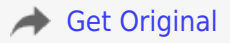

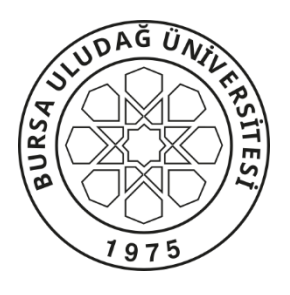

**T.C.**

## **BURSA ULUDAĞ ÜNİVERSİTESİ**

### **EĞİTİM BİLİMLERİ ENSTİTÜSÜ**

## **BİLGİSAYAR VE ÖĞRETİM TEKNOLOJİLERİ EĞİTİMİ ANA BİLİM DALI BİLGİSAYAR VE ÖĞRETİM TEKNOLOJİLERİ EĞİTİMİ BİLİM DALI**

# **ELEKTRONİK DEVRE ELEMANLARI DERSİNE YÖNELİK ARTIRILMIŞ GERÇEKLİK VE SİMÜLASYON DESTEKLİ ÖĞRENME ORTAMININ TASARLANMASI**

**YÜKSEK LİSANS TEZİ**

**İBRAHİM KAVAK**

**BURSA** 

**2021** 

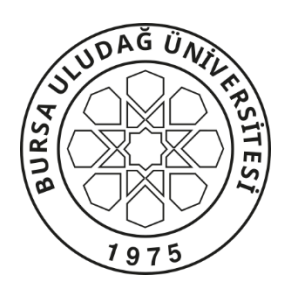

**T.C.**

# **BURSA ULUDAĞ ÜNİVERSİTESİ EĞİTİM BİLİMLERİ ENSTİTÜSÜ BİLGİSAYAR VE ÖĞRETİM TEKNOLOJİLERİ EĞİTİMİ ANA BİLİM DALI BİLGİSAYAR VE ÖĞRETİM TEKNOLOJİLERİ EĞİTİMİ BİLİM DALI**

# **ELEKTRONİK DEVRE ELEMANLARI DERSİNE YÖNELİK ARTIRILMIŞ GERÇEKLİK VE SİMÜLASYON DESTEKLİ ÖĞRENME ORTAMININ TASARLANMASI**

**YÜKSEK LİSANS TEZİ**

**İBRAHİM KAVAK**

**Danışman: Prof. Dr. ADEM UZUN**

**BURSA** 

**2021** 

## **BİLİMSEL ETİĞE UYGUNLUK**

Bu çalışmadaki tüm bilgilerin akademik ve etik kurallara uygun bir şekilde elde edildiğini beyan ederim.

**İbrahim KAVAK**

*23/08/2021*

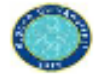

### EĞİTİM BİLİMLERİ ENSTİTÜSÜ YÜKSEK LİSANS/DOKTORA İNTİHAL YAZILIM RAPORU

#### **ULUDAĞ ÜNİVERSİTESİ** EĞİTİM BİLİMLERİ ENSTİTÜSÜ BİLGİSAYAR VE ÖĞRETİM TEKNOLOJİLERİ EĞİTİMİANABİLİM DALI BAŞKANLIĞI'NA

Tarih: 12/07/2021

Tez Başlığı / Konusu: Elektronik Devre Elemanları Dersine Yönelik Artırılmış Gerçeklik Destekli Öğrenme Ortamının **Tasarlanması** 

Yukarıda başlığı gösterilen tez çalışmamın a) Kapak sayfası, b) Giriş, c) Ana bölümler ve d) Sonuç kısımlarından oluşan toplam 97 sayfalık kısmına ilişkin, 12/07/2021 tarihinde şahsım tarafından Turnitin adlı intihal tespit programından (Turnitin)' aşağıda belirtilen filtrelemeler uygulanarak alınmış olan özgünlük raporuna göre, tezimin benzerlik oranı % 8 dir.

Uygulanan filtrelemeler:

- 1- Kaynakça hariç
- 2- Alıntılar hariç/dahil
- 3- 5 kelimeden daha az örtüşme içeren metin kısımları hariç

Uludağ Üniversitesi Eğitim Bilimleri Enstitüsü Tez Çalışması Özgünlük Raporu Alınması ve Kullanılması Uygulama Esasları'nı inceledim ve bu Uygulama Esasları'nda belirtilen azami benzerlik oranlarına göre tez çalışmamın herhangi bir intihal içermediğini; aksinin tespit edileceği muhtemel durumda doğabilecek her türlü hukuki sorumluluğu kabul ettiğimi ve yukarıda vermiş olduğum bilgilerin doğru olduğunu beyan ederim.

Gereğini saygılarımla arz ederim.

Tarih ve İmza

12.07.2021

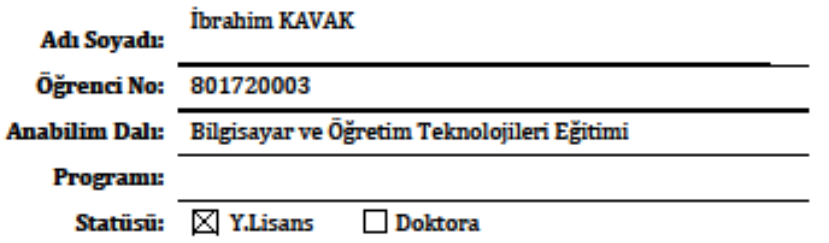

Danışman **Prof.Dr.Adem UZUN** 12.07.2021

\* Turnitin programına Uludağ Üniversitesi Kütüphane web sayfasından ulaşılabilir.

### **YÖNERGEYE UYGUNLUK ONAYI**

"Elektronik Devre Elemanları Dersine Yönelik Artırılmış Gerçeklik ve Simülasyon Destekli Öğrenme Ortamının Tasarlanması" adlı yüksek lisans tezi, Bursa Uludağ Üniversitesi tez önerisi ve tez yazma yönergesi'ne uygun olarak hazırlanmıştır.

Tezi Hazırlayan

Danışman

İbrahim KAVAK

Prof.Dr. Adem UZUN

Bilgisayar ve Öğretim Teknolojileri Eğitimi ABD Başkanı

Prof.Dr. Aysan ŞENTÜRK

### **T.C.**

## **BURSA ULUDAĞ ÜNİVERSİTESİ EĞİTİM BİLİMLERİ ENSTİTÜSÜ MÜDÜRLÜĞÜNE**

Bilgisayar ve Öğretim Teknolojileri Eğitimi Anabilim/Anasanat Dalı'nda 801720003 numaralı İbrahim KAVAK'ın hazırladığı "Elektronik Devre Elemanları Dersine Yönelik Artırılmış Gerçeklik ve Simülasyon Destekli Öğrenme Ortamının Tasarlanması" konulu Yüksek Lisans Tezi Çalışması ile ilgili tez savunma sınavı, 23/08/2021 günü 17.30-18.45 saatleri arasında yapılmış, sorulan sorulara alınan cevaplar sonunda adayın tezinin/çalışmasının (başarılı/başarısız) olduğuna (oybirliği/oy çokluğu) ile karar verilmiştir.

Üye (Tez Danışmanı ve Sınav Komisyon Başkanı)

Prof.Dr. Adem UZUN Bursa Uludağ Üniversitesi

Üye

Üye

Prof.Dr. Aysan ŞENTÜRK Bursa Uludağ Üniversitesi

Doç.Dr. Muzaffer ÖZDEMİR Çanakkale Onsekiz Mart Üniversitesi

### **ÖNSÖZ**

<span id="page-7-0"></span>Yüksek lisans eğitimim boyunca bize rehberlik eden, bilgi ve deneyimlerini paylaşan, huzurlu ve özgür bir çalışma ortamı sunan, akademik yeterliliğin yanı sıra insani olarak da her zaman yanımda hissettiğim, değerli hocam ve danışmanım Adem UZUN'a, akademik anlamda bildiklerini her koşulda aktarmaya çalışan ve yetiştirilmemizi sağlayan Bursa Uludağ Üniversitesi'nden değerli hocalarıma, eğitimimin lisans seviyesinde kalmaması ve devam etmesini öğütleyen ve bugünlere gelmemi sağlayan değerli hocam Şerife AK'a ve adını sayamadığım Adnan Menderes Üniversitesi'nden değerli hocalarıma, bilmediğim ve tanımadığım bir şehire açtığım sayfada her türlü desteği sağlayan, alışma sürecini kolaylaştıran, her türlü çalışmamda bana fikirleriyle destek olan değerli arkadaşım İlker YILMAZ'a, moral ve motivasyonunu daima diri tutmamı sağlayan, tez sürecimde bana her türlü imkanı sağlayan Milli Savunma Üniversitesi'ndeki amirlerime ve mesai arkadaşlarıma, bu yola çıkarken arkamda her türlü desteklerini hissettiğim canım anneme, babama ve kardeşime teşekkürlerimi bir borç bilirim.

İbrahim KAVAK

### **ÖZET**

<span id="page-8-0"></span>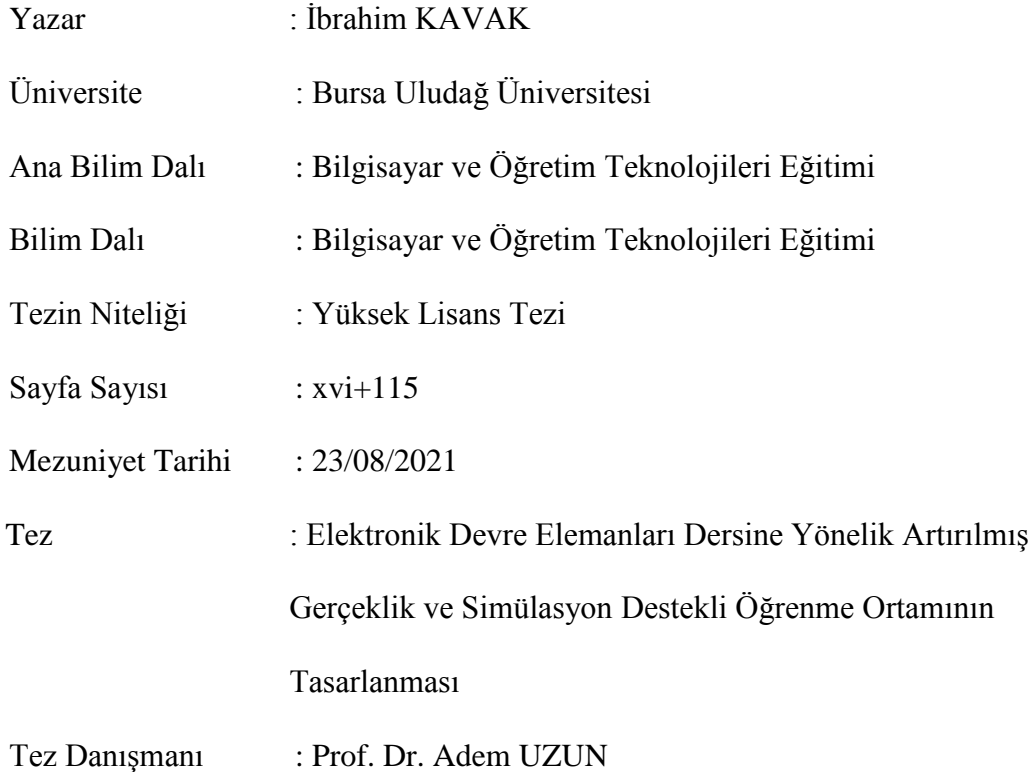

## **ELEKTRONİK DEVRE ELEMANLARI DERSİNE YÖNELİK ARTIRILMIŞ GERÇEKLİK VE SİMÜLASYON DESTEKLİ ÖĞRENME ORTAMININ TASARLANMASI**

Elektronik Devre Elemanları dersi Bilgisayar ve Öğretim Teknolojileri Eğitimi bölümü lisans öğretim programına birinci sınıf ikinci yarıyılda okutulmak üzere eklenmiştir. Elektronik Devre Elemanları dersi 3 saat teorik olarak okutulmaktadır. Bu dersi alan öğrenciler ile yapılan görüşmeler doğrultusunda dersin uygulama isteyen içeriklerinin olduğu fakat dersin uygulama saatinin bulunmamasından dolayı ders kavramlarının bilgi düzeyinde kaldığı sonucu elde edilmiştir. Bu çalışma, birinci sınıf lisans öğrencilerinin görüşleri doğrultusunda elektronik devre elemanları dersinde kullanılmak üzere geliştirilen artırılmış gerçeklik destekli öğrenme ortamının tasarım süreci ile ilgilidir. Öğrenme ortamının tasarımına bu dersi alan gönüllü 5 öğrenci yön vermiştir. Nitel veriler yarı yapılandırılmış

görüşmeler ile toplanmış ve betimsel analiz yöntemiyle analiz edilmiştir. Bu araştırmada tasarım tabanlı araştırma yöntemi kullanılmıştır. Tasarım tabanlı araştırma araştırmacının başlangıçta tasarım ilkelerine bağlı kalarak geliştirmiş olduğu uygulamanın, versiyonlarının her seferinde etkilerine bakarak tasarımını gözden geçirdiği ve tatmin edilecek sonuçları elde edene kadar süreci tekrar ettiği, sonuçlar doğrultusunda en gelişmiş versiyon olan uygulamayı ürettiği araştırma sürecidir (Kuzu, Çankaya, Mısırlı, 2011). Bu araştırmada paydaşlar başlangıçta tasarım ilkelerine bağlı kalarak geliştirilen ilk aşamaya da dâhil ederek tasarımın daha etkin, faydalı ve döngüsel sürecini daha hızlı tamamlaması sağlanmıştır. Dersi alan öğrenci görüşleri, var olan tasarım ilkeleri ve alanyazında bulunan çalışmalar doğrultusunda, üç aşama döngüsel düzeltme süreci geçiren öğrenme ortamı nihai tasarımına ulaşmıştır.

*Anahtar Kelimeler: Artırılmış Gerçeklik, Elektronik Devre Elemanları, Simülasyon, Tasarım Tabanlı Araştırma*

### **ABSTRACT**

<span id="page-10-0"></span>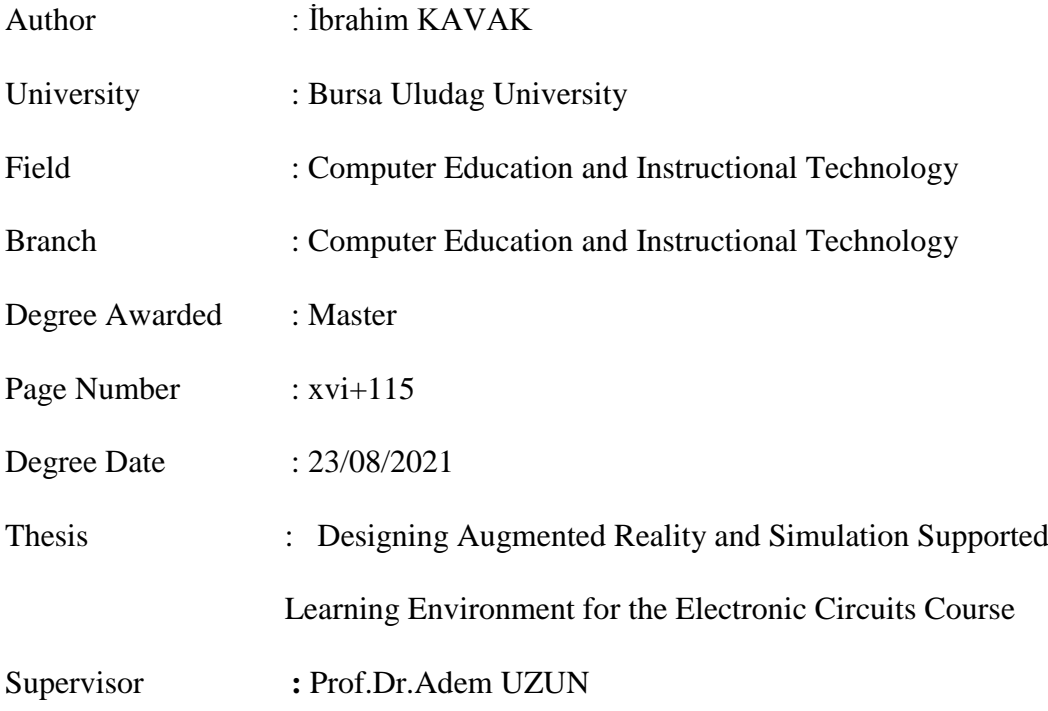

# **DESIGNING AUGMENTED REALITY AND SIMULATION SUPPORTED LEARNING ENVIRONMENT FOR THE ELECTRONIC CIRCUITS ELEMENTS COURSE**

Electronic Circuit Elements course has been added to the undergraduate curriculum of the Department of Computer Education and Instructional Technologies to be taught in the second semester of the first year. Electronic Circuit Elements course is taught theoretically for 3 hours. In line with the interviews with the students who took this course, it was concluded that the course had content that required practice, but the course concepts remained at the knowledge level due to the lack of practice hours. This study is about the design process of an augmented reality and simulation supported learning environment developed for use in electronic circuit elements course in line with the opinions of first year undergraduate students. In this research, design-based research method was used. Design-based research is a research process in which the researcher reviews the design of the application, which he

initially developed by adhering to the design principles, by looking at the effects of the versions each time, and repeats the process until he obtains satisfactory results. (Kuzu, Çankaya, Mısırlı, 2011). In this research, the stakeholders were included in the first stage, which was initially developed by adhering to the design principles, and it was ensured that the design completed the more effective, beneficial and cyclical process faster. In line with the opinions of the students taking the course, the existing design principles and the studies in the literature, the learning environment, which has undergone three stages of cyclical correction, has reached its final design. The design of the learning environment was guided by 5 volunteer students who took this course. In this study, qualitative data were collected through second-structured interviews and analyzed by descriptive analysis method.

*Keywords: Augmented Reality, Design Based Research, Electronic Circuit Elements, Simulation*

## İçindekiler

<span id="page-12-0"></span>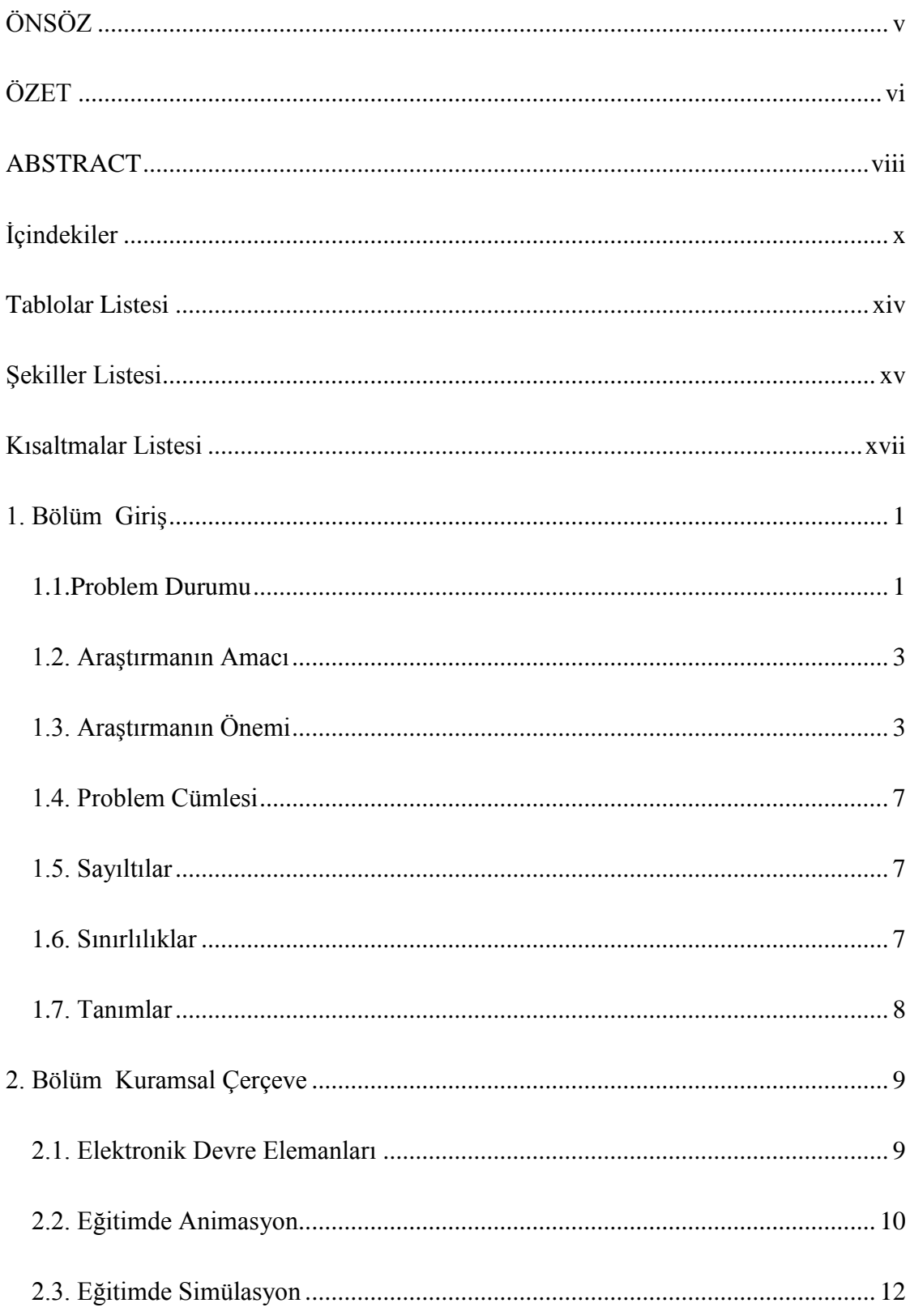

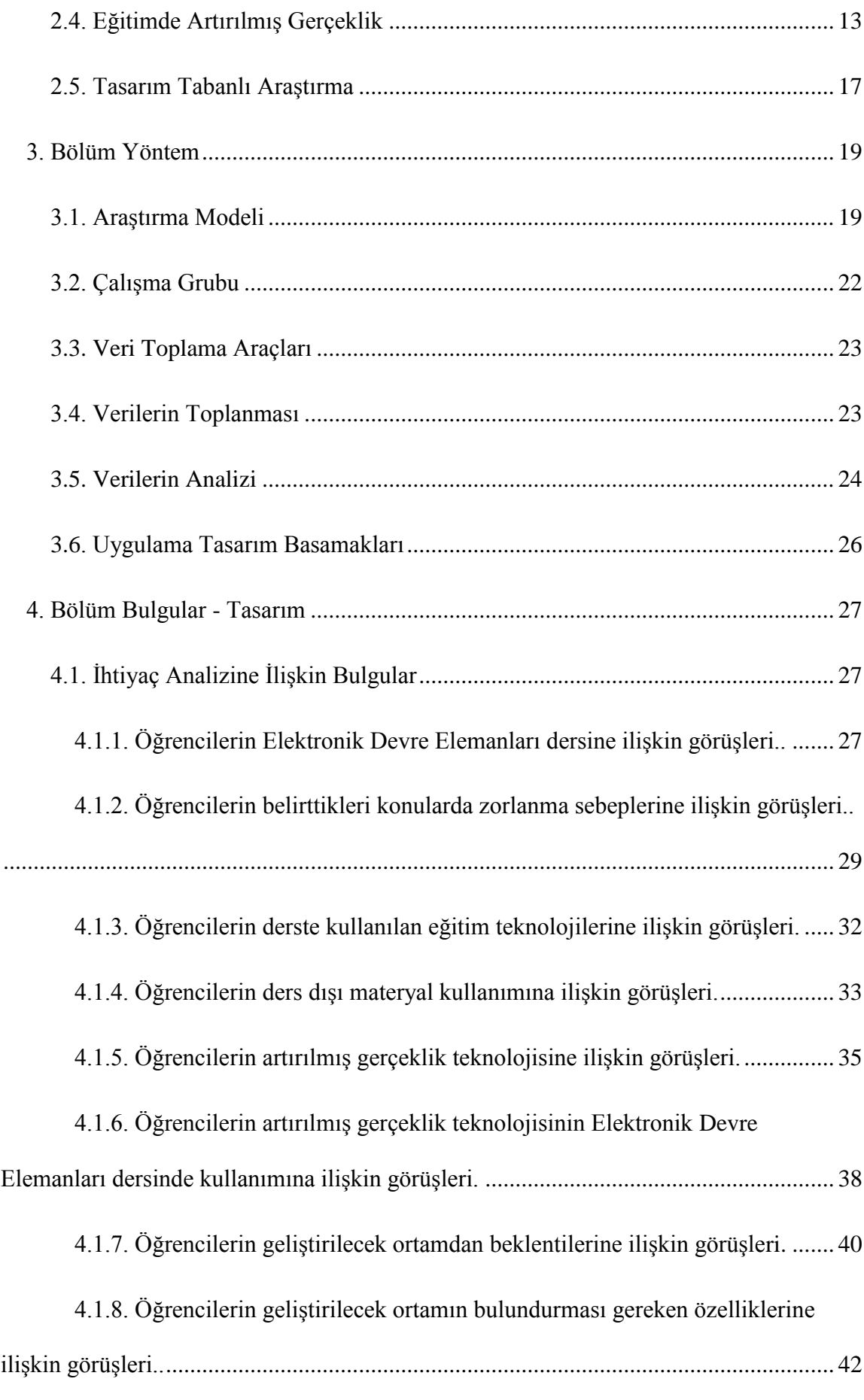

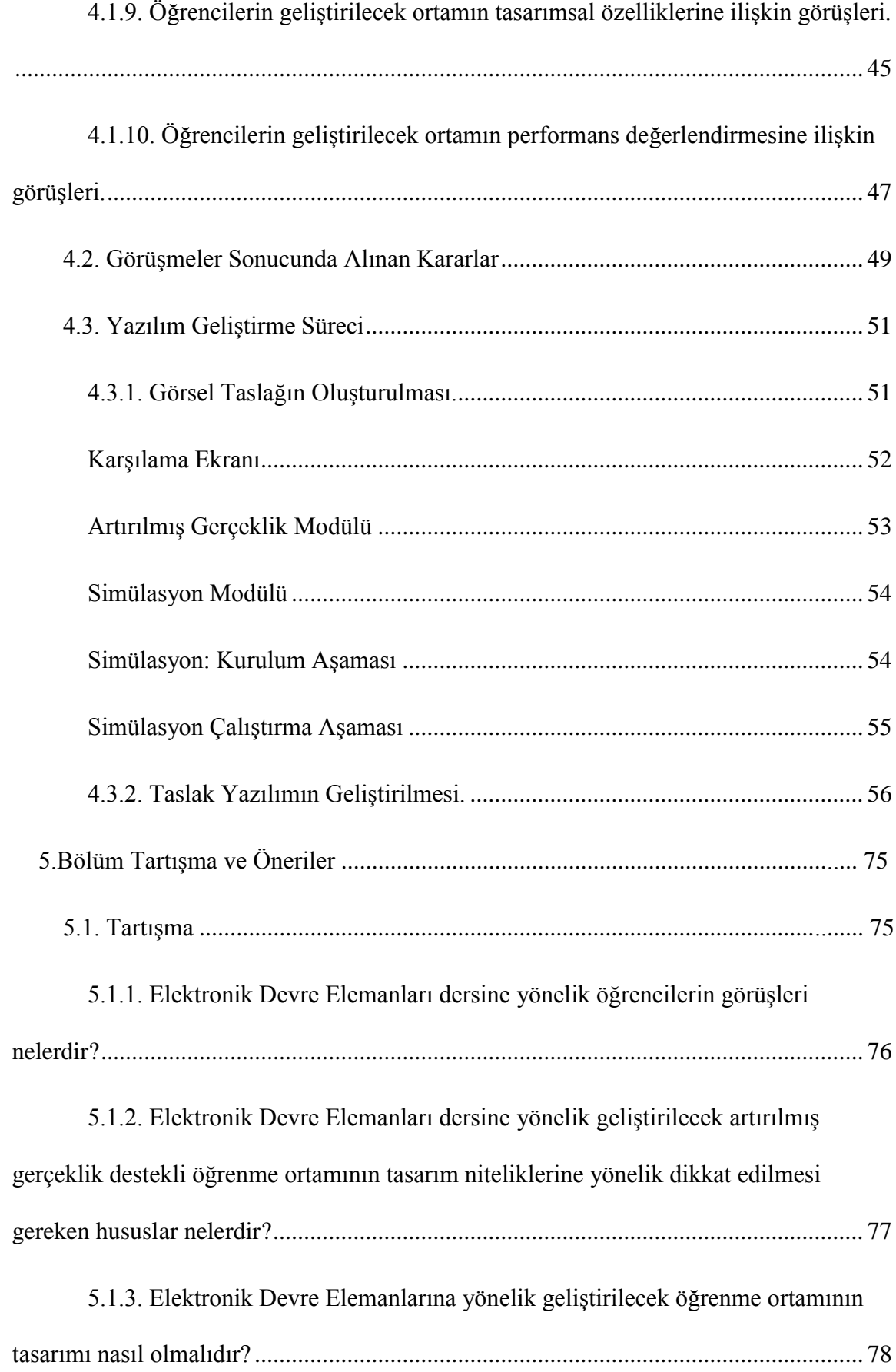

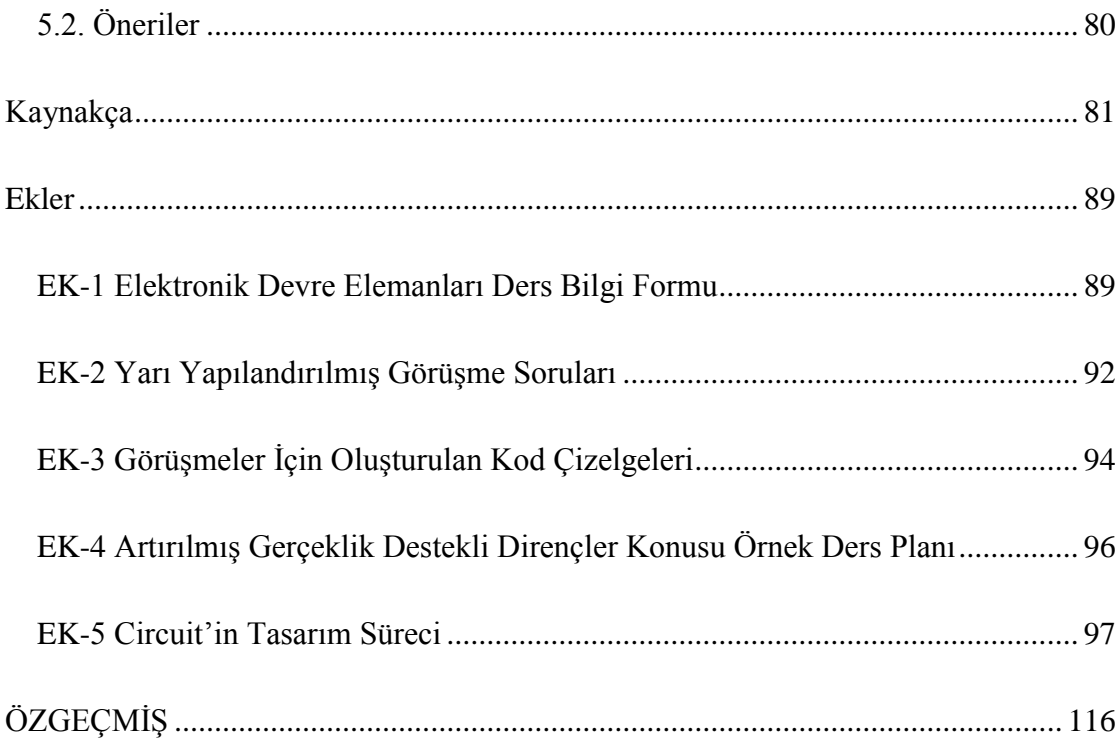

### **Tablolar Listesi**

<span id="page-16-0"></span>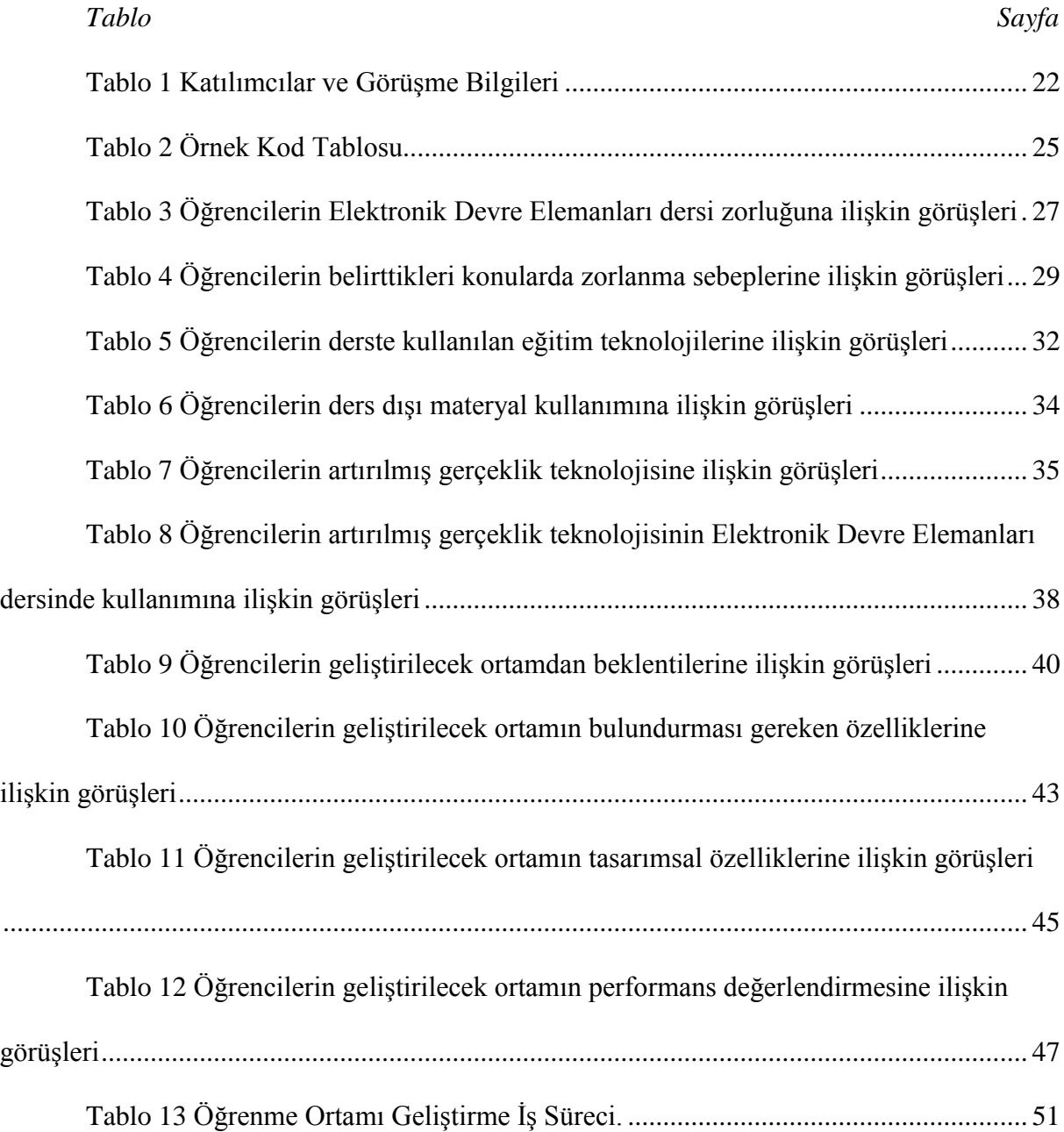

### **Şekiller Listesi**

<span id="page-17-0"></span>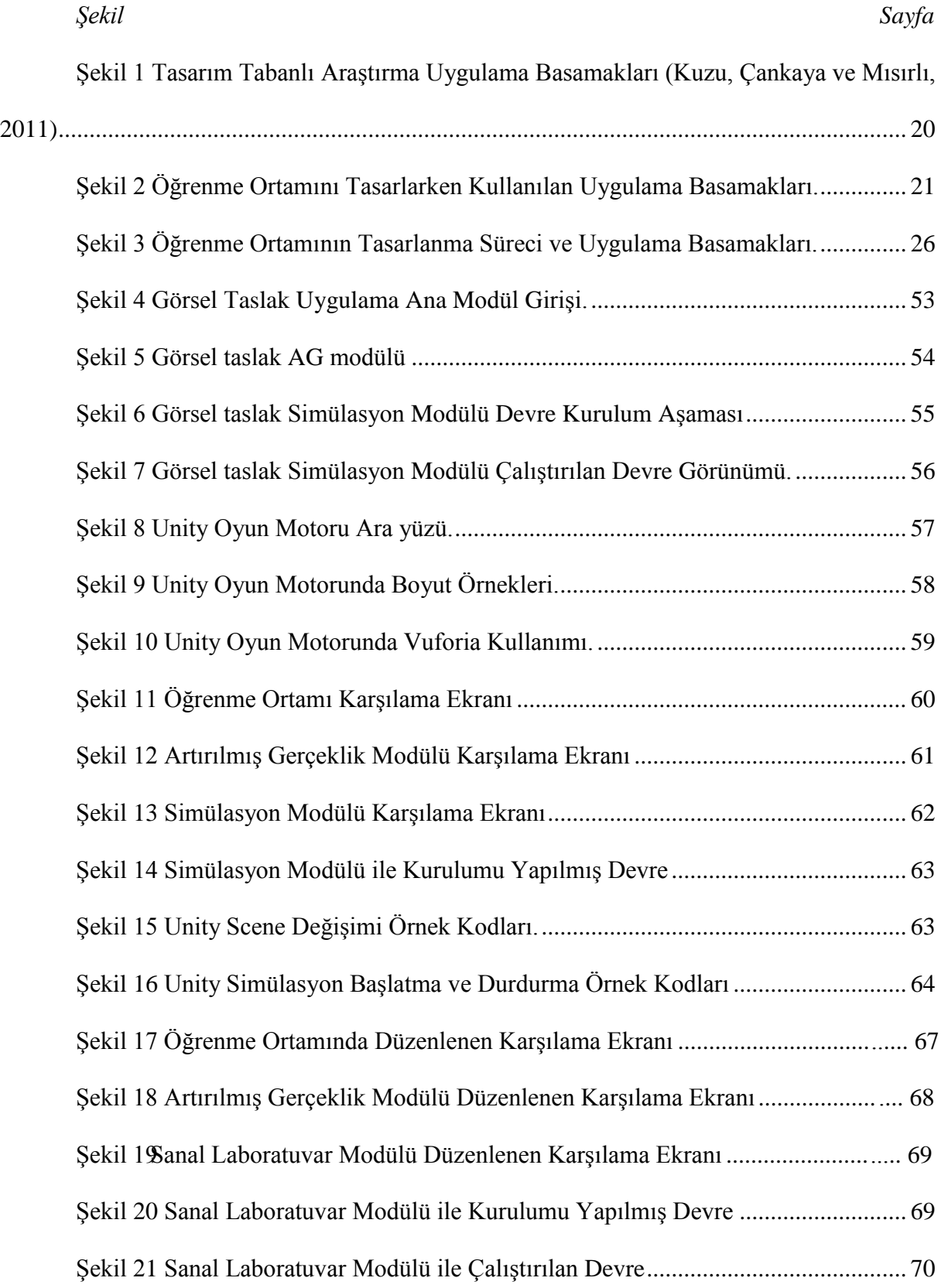

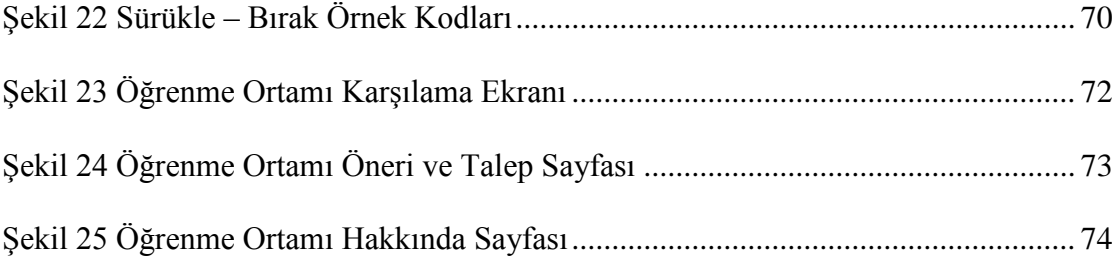

### **Kısaltmalar Listesi**

<span id="page-19-0"></span>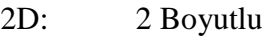

3D: 3 Boyutlu

- AG: Artırılmış Gerçeklik
- AR: Artırılmış Gerçeklik

Circuit: Bu araştırma kapsamında tasarlanan öğrenme ortamının adı

#### **1. Bölüm**

#### **Giriş**

<span id="page-20-0"></span>Giriş bölümünde problem durumu, çalışmanın amacı, araştırmanın önemi, araştırma problemleri, sayıltılar, sınırlılıklar ve tanımlar yer almaktadır.

### <span id="page-20-1"></span>**1.1. Problem Durumu**

Günlük yaşamın ayrılmaz bir parçası haline gelen teknolojinin kullanımı ile gelişimi arasında döngüsel bir süreç bulunmaktadır. Teknolojinin kullanımının artması ile ortaya çıkan yeni ihtiyaç durumları teknolojik gelişmelere her geçen gün yenisini eklemekte, eklenen bu gelişmeler ile kullanım oranı her geçen gün daha da artmaktadır. Bilimsel bilgi ve teknoloji birbirinin gelişimini tetiklemektedir (Aksoy, 2003 ;Habermas 2001, s.73). Bilginin yeni teknolojiyi, teknolojinin de yeni bilgileri ortaya çıkartması kaçınılmazdır. Teknolojinin gelişmesi yaşamın tüm alanlarını etkileyen ve değişiklikleri beraberinde getiren bir süreçtir (Direkçi, Akbulut ve Şimşek, 2019). Bu gelişim ve kullanım ihtiyacının artması sağlık, askeri, spor, mühendislik, mimarlık ve eğitim gibi tüm alanlarda teknolojik değişimler gerektirmektedir. Bu gereklilikler ve teknolojik değişimler, her geçen gün yeni kavramları ve yeni ihtiyaçları ortaya çıkarmaktadır (Ersoy, Duman ve Öncü, 2016).

Bu değişimlerden en çok etkilenen alanlardan bir tanesi de eğitim alanıdır. Eğitim, yaşayan bir süreçtir. Eğitim sistemimiz, değişen toplum ihtiyaçları ve gelişen teknoloji ile birlikte, bilimsel ve teknolojik gelişmelere paralel bir şekilde düzenli olarak güncellenmelidir (Cengiz, 2019). Özellikle teknolojinin sürekli gelişimi göz önüne alındığında, teknolojiyle entegreli olan derslerin güncel kalabilmesi önem teşkil etmektedir. Bu nedenle, teknoloji entegreli dersler bu değişiklikler çerçevesinde yapılandırılmalı ve düzenli olarak güncellenmelidir (Gülbahar ve Kalelioğlu, 2018).

Öğretmen yetiştirmede ele alınan temel taşlar; alan bilgisi, meslek bilgisi, genel kültür ve uygulama olarak Yükseköğretim Kurulu Başkanlığı (YÖK) tarafından 2006 yılında

belirlenmiş ve standart olması açısından tüm programlarda ortak olması konusunda karar alınmıştır (Beşoluk ve Horzum, 2011). Geleneksel anlayışta öğretmen bilgiye sahip olan ve bilgiyi aktaran kişi olarak görülmektedir. Ancak teknolojik gelişmeler sonucunda bilginin elde edilmesi ve kullanılması konularında öğretmenlerin rolü değişmiştir (Karacaoğlu, 2008). Teknoloji alanındaki gelişmeler, öğrenme ve öğretme piramidinin tüm boyutlarını etkilemekte ve bunun sonucunda öğretmenlerin mesleki yeterliliklerini geliştirme ihtiyacını beraberinde getirmektedir (Şad ve Nalçacı, 2015). Milli Eğitim Bakanlığı (MEB) ve YÖK'ün ortaya çıkan bu ihtiyaçlar doğrultusunda ortak olarak yürütmüş oldukları çalışma sonrasında bazı öğretim programları, gelişim ve değişimleri ayak uydurması adına 2018 yılında güncellenmiştir. Bilgisayar ve Öğretim Teknolojileri Eğitimi (BÖTE) programı güncellenen programlar arasındadır. Son yılların yükselen trendlerinden olan robotik kodlama eğitimi ibaresinin ilköğretim kademelerinde bilişim teknolojileri ve yazılım (5 ve 6. Sınıflar) dersi müfredatına eklenmesinden sonra kaçınılmaz olan bu değişiklik, BÖTE programlarından mezun olan öğrencilerin robotik programlama ve kodlama eğitimi yeterliliğini alan bilgisi düzeyinde kazandırması düşünülmektedir. Bu yeterlilikleri gidermek adına yapılan güncelleme işleminde BÖTE programına alan bilgisi yeterlilik düzeyinde algoritma tasarımı ve geliştirme, programlama öğretimi yaklaşımları, elektronik devre elemanları, fiziksel programlama gibi dersleri eklenmiştir.

Elektronik devre elemanları dersi robotik programlama eğitiminin gereksinim basamağında ortaya çıkmaktadır. Eğitim alanında robot kavramı, elektronik elemanlar aracılığıyla canlandırılan ve elektronik devre elemanlarının kodlama ile kontrol edilmesi şeklinde tanımlanabilmektedir. Elektronik Devre Elemanları, BÖTE öğretim programına II. yarıyıl'da 3 saat teorik olarak işlenen bir ders olarak eklenmiştir. Dersin konu içerikleri de incelendiğinde bazı konuların etkin öğrenimin sağlanabilmesi için uygulama ortamında uygulamalar yapılarak daha çok katkı sağlayacağı düşünülmektedir. Grant ve diğerleri (1998) yaptıkları bir çalışmada hafızamızın bağlam bağımlı olarak çalıştığını söylemişlerdir. Onlara göre üzerinde çalıştığımız bilgi, bilgiyle uyumlu ortamda ve yöntemde öğrenildiğinde daha iyi hatırlanabilmektedir. Grant ve diğerleri (1998) Fizik dersinin fizik laboratuvarında işlenmesi ve hücrenin mikroskopla incelenmesiyle bilginin daha iyi öğrenilebileceği fikrini ortaya atmışlardır. Parlak Yılmaz (2003) teorik bilginin gerçek yaşamdan bağımsız olarak öğretilmeye çalışılmasının transfer edilemeyen bilgi sorunu yaratacağını ifade etmektedir. Elektronik Devre Elemanları dersinin uygulamalı eğitim konuları içermesi buna karşın YÖK tarafından BÖTE öğretim programına 3 saatlik teorik ders olarak eklenmesi öğrencinin kullanılamayan bilgi sorunuyla karşı karşıya kalmasına neden olacağı değerlendirilmektedir. Bu çalışmada, Elektronik Devre Elemanları dersi konu içeriklerine ilişkin artırılmış gerçeklik (AG) destekli olarak geliştirilen öğrenme ortamının teorik ders sürecinde aktarılan bilgi ile uyumlu öğrenme ortam sağlayarak etkili öğretme ve öğrenme sağlayacağı düşünülmektedir.

### <span id="page-22-0"></span>**1.2. Araştırmanın Amacı**

Bu araştırmada, tasarım tabanlı araştırma yöntemi kullanarak BÖTE bölümüne öğretmenlik alan bilgisi yeterliliği seviyesine teorik ders olarak eklenen Elektronik Devre Elemanları dersinde sanal uygulamalar yapmak için kullanılmak üzere AG destekli öğrenme ortamının tasarlanması amaçlanmıştır.

### <span id="page-22-1"></span>**1.3. Araştırmanın Önemi**

YÖK, Elektronik Devre Elemanları dersi konu başlıklarını; dirençler, kondansatörler; bobinler, temel yarı iletken elemanlar; diyot, transistör ve diğer devre elemanlarının çeşitleri; temel ölçme ve ölçüm aletlerinin (voltmetre, ampermetre, ohmmetre vb.) Kullanımı; iletken, yalıtkan, yarı iletken; doğru akım, alternatif akım, seri, paralel, karışık devreler ve ilgili kanunlar (akım, direnç, ohm kanunu, kirchhoff gerilim kanunu, güç); sayı sistemleri, mantıksal kapı devreleri; boolean matematiği (boolean kanunu, de morgan teoremi, karnough haritası); sayısal devre tasarımı; sayıcılar; elektrik kazalarına karşı korunma ve ilk yardım

olarak belirlemiştir. Elektronik Devre Elemanları dersini zorunlu olarak alan öğrenciler dersi öğrenirken dersin teorik ders olması nedeniyle zaman zaman problem yaşadıklarını, ders içerisinde uygulama yapılarak daha iyi öğrenilebilecek konuların teorik düzeyde çok yüzeysel kaldığını dile getirmektedirler. Geleneksel öğrenme yöntemlerinin çoklu ortam ve çevrimiçi teknolojiler ile desteklenmesinin öğrenmeyi olumlu yönde etkilediği, konuyla ilişkili özgün materyallerin geliştirilmesinin süreci daha etkili hale getirdiği sonucuna ulaşılmaktadır ( Uzun, 2013; Khine ve Lourdusamy, 2003). Bu kapsamda geliştirilecek olan uygulama ile öğrencilerin sanal olarak deneyler ve uygulamalar yapabilmesi sonucunda öğrenmenin etkin ve daha kalıcı olarak gerçekleşeceği düşünülmektedir. Kağızmanlı, Özgüler, Kaya ve Aydın (2017) bir Meslek Yüksekokulunda teknik bölümlerde okuyan öğrencilerle yaptıkları çalışma sonucunda uygulaması yapılabilecek derslerin mutlaka uygulamasının yapılması gerektiğini bu sayede teorik bilgilerin pekiştiği sonucuna ulaşmışlardır. Yıldırım (2006) yapmış olduğu tez çalışmasında elektronik-bilgisayar eğitimi bölümünde okutulan elektronik dersinin teorik bilgileri için etkileşimli animasyon ve simülasyonlar barındıran bir web sitesi (sanal laboratuvar) tasarlamıştır. Araştırma ile ortaya çıkan web sitesinin dersin kavramlarının öğretiminde faydalı olacağı, geleneksel yöntemde laboratuvar ortamında yapılacak deneyleri zaman ve mekândan bağımsız olarak yapabilecekleri ve bu sürecin maliyeti düşüreceğini savunmuştur. Azaklar (2007) da yapmış olduğu tez çalışmasında elektronik-bilgisayar eğitimi bölümünde okutulan elektronik dersinde kullanılmak üzere uzaktan erişimli bir sanal laboratuvar ortamı geliştirmiştir. Araştırmacı tasarladığı sanal laboratuvar ile öğrencilerin zaman ve mekandan bağımsız olarak deneyler yapabilmesini ve bu sayede öğrencilerin akademik başarılarını yükselteceğini düşünmüştür. Gündoğdu (2007) ise elektronik teknolojisi eğitiminde, web tabanlı simülasyon ve animasyonlar yardımıyla öğretimin yapıldığı bir uygulama tasarlamıştır. Araştırmacı web tabanlı sanal laboratuvarın zaman, mekan, donanım eksikliği gibi temel eksikliklere çözüm getireceğini düşünsede gerçek

laboratuvar deneyimi sağlamayacağını belirtmektedir. Araştırmacı, öğrencilerin teorik eğitimle öğrendikleri bilgileri geliştirmiş olduğu sanal laboratuvar ile deneyimleyerek derse ön hazırlık yapabileceklerini, bu sayede öğrencilerin etkili ve kalıcı öğrenmeyi sağlayabileceklerini düşünmüştür.

Yine alanyazında bu tarz öğrenme ortamlarına ilişkin farklı derslerde de çalışmalar yapılmıştır. Kıyıcı ve Yumuşak (2005)'ın Fen Bilgisi dersinde laboratuvar kullanımına yönelik yapmış oldukları çalışmada asit-baz kavramları ve titrasyon konusu üzerine kontrol ve deney grupları oluşturmuşlardır. Kontrol grubuna geleneksel öğretim metotları kullanırken, deney grubuna bilgisayar ortamında tasarladıkları sanal laboratuvar üzerinden eğitim vermişlerdir. Araştırmada sanal laboratuvar üzerinden geliştirdikleri eğitimin, geleneksel yönteme göre daha etkili olduğu sonucuna varmışlardır. Günlü (2020) ise yapmış olduğu tez çalışmasında Fen Bilimleri dersi öğretmenleri için sanal laboratuvar kullanımı üzerine öğretmenlerin görüşlerine başvurmuştur. Araştırma fen bilimleri öğretmenlerinin sanal laboratuvarların materyal tasarrufu sağladığı, tehlikeli deneyler için kullanıma yatkın olduğu ayrıca öğrencilerin teknoloji içeren etkinliklerde daha fazla etkin oldukları sonuçlarına ulaşmıştır.

Yapılan çalışmalar incelendiğinde başta Elektronik dersleri olmak üzere uygulaması olan derslerde fiziksel laboratuvara destekleyici olarak sanal laboratuvarların geliştirildiği ve geliştirilen bu ortamların eğitim – öğretimi desteklediği, maliyeti düşürebildiği, tehlikeli deneylerde risk faktörünü düşürdüğü, öğrencinin ilgisini çekeceği sonuçlar arasındadır. Alanyazında bulunan çalışmalar incelendiğinde bu tarz öğrenme ortamlarının geliştirilmesinin eğitim – öğretim sürecine destekleyici unsur olarak ihtiyaç olduğu sonucuna ulaşılmaktadır.

Geliştirilen uygulamaya dâhil edilmesi düşünülen Artırılmış Gerçeklik (AG) desteği sayesinde gerçek dünya nesneleriyle birleştirilen fiziksel olarak göremeyeceğimiz veya maliyet açısından öğretime dâhil edemediğimiz sanal dünya nesnelerini eğitim sürecine dâhil edebilmemiz sayesinde öğrencilerin istekliliğini arttıracağı, konuların daha eğlenceli hale geleceği alanyazında yapılan çalışmalar ile kanıtlanmıştır. AG teknolojisi, sanal olarak tasarlanan faaliyetlerin gerçek dünya ortamında gerçekleştirilmesine olanak tanıyan, maliyet ve güvenlik nedenleriyle mümkün olmayan durumları deneyimlemelerine olanak tanıyan bir ortamdır (Erbaş ve Demirer, 2014). AG, kullanıcının içinde bulunduğu fiziksel ortamdan bağımsız konu ile ilgili anında ekstra bilgiler sunularak kullanıcıya bağlamsal destek verilebilir (Somyürek, 2014). AG teknolojisi tasarlanan öğrenme içeriğinin etkililiğini ve çekiciliğini arttırarak; öğrenme içeriğini ve öğrenci algılarını destekleyerek geliştirmesini sağlar (Taşkıran, Koral ve Bozkurt, 2015). AG teknolojisinin ortaya koyduğu bu durumlar göz önüne alındığında AG kullanımının her alanda imkânlardan bağımsız olarak fırsat eşitliği sağlayacağı düşünülmektedir. Kullanılacak olan uygulama ile öğretim elemanları dersin işlendiği ortamdan bağımsız kendi laboratuvar ortamlarını sağlayarak öğrencinin öğrenme sürecini destekleyebileceklerdir.

Ortaya çıkan bu problem durumu ile alakalı olarak, Elektronik Devre Elemanları dersi için AG desteği olan bir öğrenme ortamı tasarlanması gerektiği sonucuna ulaşılmıştır. Bu amaç doğrultusunda tasarım tabanlı araştırma yöntemi kullanılmıştır. Tasarım tabanlı araştırma; geliştirilecek olan uygulamanın analiz, tasarım, geliştirme ve uygulama süreçlerinin döngüsel olarak yapıldığı, katılımcıların uygulama tasarımına yön verdiği sistematik ve esnek bir araştırma yöntemidir (akt. Kuzu, Çankaya, Mısırlı, 2011 ; Wang ve Hannafin, 2005). Alanyazında yapılan tasarım tabanlı araştırmalar incelendiğinde ortaya çıkan probleme ilişkin geliştirilen uygulamaların birinci geliştirme basamaklarının genellikle var olan tasarım ilkelerine göre yapıldığı, yapılan bu araştırma ile ortaya çıkacak ilk tasarımın ihtiyaç analizi yöntemiyle kullanıcıya bırakılması sağlanmıştır. Geliştirilen öğrenme ortamının tasarım süreci kullanılan yöntem ve tekniklerin yapılacak olan yeni çalışmalara katkı sağlayacağı düşünülmektedir.

### <span id="page-26-0"></span>**1.4. Problem Cümlesi**

Araştırma amacı doğrultusunda aşağıda sunulan araştırma problemlerine yanıt aranmıştır:

- 1. Elektronik Devre Elemanlarına yönelik geliştirilecek öğrenme ortamının tasarımı nasıl olmalıdır?
	- a. Elektronik Devre Elemanları dersine yönelik öğrencilerin görüşleri nelerdir?
	- b. Elektronik Devre Elemanları dersine yönelik geliştirilecek artırılmış gerçeklik destekli öğrenme ortamının tasarım niteliklerine yönelik dikkat edilmesi gereken hususlar nelerdir?

### <span id="page-26-1"></span>**1.5. Sayıltılar**

Bu araştırma yapılırken ortaya atılan varsayımlar aşağıda belirtilmiştir.

- Araştırmaya katılan öğrencilerin kovid-19 pandemisi tedbirleri kapsamında uzaktan online olarak yapılan görüşmelerde yöneltilen sorulara samimi ve objektif cevaplar verdikleri varsayılmıştır.
- Araştırmaya katılan uzmanların öğrenme ortamı tasarımına samimi ve objektif değerlendirme yaptıkları varsayılmıştır.

### <span id="page-26-2"></span>**1.6. Sınırlılıklar**

Bu araştırmada karşılaşılan sınırlılıklar aşağıda belirtilmiştir.

- Araştırmanın örneklemi Bursa Uludağ Üniversitesi Eğitim Fakültesi Bilgisayar ve Öğretim Teknolojileri Eğitimi bölümünde öğrenim gören 5 öğrenci ile sınırlıdır.
- Öğrenme Ortamı tasarımına ilişkin görüşler Bilgisayar ve Öğretim Teknolojileri Eğitimi bölümünde Yüksek Lisans eğitimini tamamlamış 2 uzman ile sınırlıdır.

### <span id="page-27-0"></span>**1.7. Tanımlar**

Bu araştırmada kullanılan kavramlar aşağıda açıklanmıştır.

**Artırılmış Gerçeklik:** Gerçek dünya nesneleri ile sanal dünya nesnelerini

birleştirilerek etkileşim imkanı sağlayan teknolojidir (Azuma, 1997).

**Elektronik Devre Elemanları:** BÖTE programlarına 2018 yılında eklenen ve BÖTE öğrencilerinin Elektronik konusunda temel bilgiler almasını hedefleyen derstir.

**Robotik Kodlama:** Mekanik tasarımların kodlar vasıtasıyla kontrol edilebilmesini sağlayan alandır.

**Öğretmenlik Alan Bilgisi:** Öğretmenlerin kendi alanlarına ilişkin hâkim olması gerektiği savunulan bilgi topluluğudur.

**Öğrenme Ortamı:** Öğrenme amacıyla zamandan ve mekândan bağımsız kullanılabilen içerisinde farklı bileşenleri barındıran yapılara verilen isimdir.

### **2. Bölüm**

### **Kuramsal Çerçeve**

<span id="page-28-0"></span>Bu bölümde araştırmanın kuramsal ve kavramsal altyapısı; elektronik devre elemanları, eğitimde animasyon, eğitimde simülasyon, eğitimde artırılmış gerçeklik ve tasarım tabanlı araştırma başlıkları altında açıklanmaktadır.

### <span id="page-28-1"></span>**2.1. Elektronik Devre Elemanları**

YÖK ve MEB'in birlikte yürüttükleri çalışma ile öğretmen yetiştirme lisans programları 2018 yılında güncellenmiştir. YÖK (2018), alan eğitimine yönelik derslerle öğretmenlik meslek bilgisi derslerinin yeniden oluşturulması ve programlarda bunlara ağırlık verilmesi, öğretmenlik uygulamalarının daha geniş bir zamana yayılması ve daha yapılandırılmış bir biçimde gerçekleştirilmesi, öğretmen yetiştirme lisans programlarının MEB'in yeniden hazırlayarak uygulamaya koyduğu ders programlarıyla uyumlu hale getirilmesini gerekçe olarak göstermiştir. Güncellenen öğretmen yetiştirme lisans programlarından biri olan BÖTE lisans programına elektronik devre elemanları dersi alan bilgisi düzeyinde eklenmiştir. Dersin amacı; temel elektrik kavramları ve kanunları, elektriksel ölçüm cihazları ve bu cihazlarla ölçüm, elektronik devrelerin temel elemanları, çalışma prensipleri, elektronik devrelerde doğru ve alternatif akım kavramları, elektronik devreler, devre modelleri ve devre mantığı, işte güvenlik elektrik olarak ortaya çıkmaktadır. Elektronik Devre Elemanları dersi hem amaç hemde sonuç açısından incelendiğinde dersin 3 saat teorik olarak işlenmesiyle oluşan sonucun amaca yönelik olmadığı varsayılmıştır. Alanyazın incelendiğinde Elektronik Devre Elemanları dersine ilişkin yapılan yeterli sayıda çalışmaya rastlanmamış fakat Elektronik Devre Elemanları dersi ile aynı amaçları olan benzer dersler ile ilgili yapılan çalışmalar şu şekildedir:

 Türköz (2019) yapmış olduğu tez çalışmasında Elektronik Devre Elemanları dersi için animasyon temelli bir öğrenme materyali tasarlamış ve öğrencilerin kullanımına

sunmuştur. Araştırmacı araştırma sonucunda, materyali kullanan öğrencilerin elektronik devre elemanları dersi kavramlarını daha rahat öğrendiklerini, hazırlanan materyalin kavram öğretiminde geleneksel yöntemlere göre daha faydalı ve ilgi çekici olduğu sonucuna ulaşmıştır.

 Gündüz, Baykan ve Yıldız (2007) yaptıkları çalışmada temel elektronik devreleri ve elemanlarının anlatıldığı pratik laboratuvar uygulaması gerektiren bir ders için sanal laboratuvar geliştirmişlerdir. Geliştirilen laboratuvarın öğrencilere simülasyon tekniği ile deneylerin benzetimlerini yaparak teorik ve pratik bilgilerin karşılaştırabilmelerini sağladığı sonucuna ulaşmışlardır. Yine araştırmaya göre geliştirilen laboratuvarın öğrencilerin el becerisi kazanmalarını olumsuz yönde etkilediği, deney araçlarını tanımalarını zorlaştırdığı diğer bir sonuçtur.

 Tanel ve Önder (2010), elektronik dersi gibi uygulamalı konularını içeren ve günlük yaşamın birçok alanında uygulaması bulunan bir derse ilişkin temel uygulamaların öğrencilere tanıtılması ve gerekli laboratuvar çalışmalarının gerçekleştirilmesinin gerektiğini ifade etmişlerdir.

 Dulda (2009) yapmış olduğu tez çalışmasında elektronik içeriklerini etkileşimli hale getirerek öğrencilerle test etmiştir. Araştırmaya göre geleneksel yöntemlerle öğrenim gören öğrenciler ile etkileşimli elektronik içerikleri kullanan öğrenciler arasında başarı yönünden anlamlı bir fark oluşmamış bu bağlamda etkileşimli elektronik içerik kullanmanın geleneksel yöntemler kadar etkili olduğunu değerlendirmiştir. Ayrıca etkileşimli (sanal laboratuvar) öğretim tekniğinin maddi açıdan yetersiz, mekân bulmak konusunda sıkıntı yaşayan okulların problemlerine çözüm olacağı sonucuna varmıştır.

### <span id="page-29-0"></span>**2.2. Eğitimde Animasyon**

Animasyon, birbirleriyle anlamsal bütünlük barındıran karelerin ardışık sırayla gösterimi sonucunda oluşan hareketli görsel olarak tanımlanabilir. Eğitim amaçlı ilk

animasyon Thomas Edison tarafından 1910 yılında kullanılmıştır (Kaba,F. 1992). Animasyonlar, taklit ettikleri nesnelerin fiziksel ortamdan bağımsız olarak doğal yapılarını sunabilmeleri sayesinde öğretime olumlu yönde katkı sağlamaktadır. Ayrıca animasyonlar fiziksel imkânsızlık nedeniyle gerçek olarak deneyim edilemeyen durumları sanal olarak canlandırabilmektedir (Daşdemir, Uzoğlu, Cengiz, 2012). Bu durumun maliyet açısından tasarruf sağlarken, gerçek durumu deneyimleyen öğrencilerin motivasyonunu olumlu yönde etkileyebileceği düşünülmektedir.

Demirci (2003), öğrencilerin öğrenme sürecine aktif biçimde katılabilmelerine olanak sağlayan ve özellikle soyut kavramların somutlaştırılması ile ilgili geliştirilen animasyonların, öğrencilerin anlamakta güçlük çektikleri soyut kavramları zihinlerinde daha kolay yapılandırmalarına olanak sağladığını ifade etmektedir.

Toroğlu ve İçingür (2007) yapmış oldukları çalışma ile dizel motorlar gibi uygulamalı eğitime ihtiyaç duyulan alanlarında eğitimlerini tasarladıkları animasyonlarla desteklemiş ve öğretimi daha kalıcı hale getirmeyi hedeflemişlerdir. Bu sayede geliştirdikleri animasyonun teorik eğitime görsel yolla katkı sağlayacağını ifade etmişlerdir.

Çelik (2007) yapmış olduğu tez çalışması ile Coğrafya dersinde bilgisayar destekli animasyon kullanımının öğrencilerin akademik başarıları üstündeki etkisini incelemiştir. Araştırma sonunda eğitimde animasyon kullanımının öğrencilerin akademik başarı ve bilgilerinde anlamlı bir artışın olduğu ve öğrencilerin animasyon tekniğine ilişkin olumlu görüşler bildirdiği ortaya çıkmıştır.

Daşdemir, Uzoğlu ve Cengiz (2012) yapmış oldukları çalışma ile Fen ve Teknoloji dersinde bir konu öğretimine ilişkin kullandıkları animasyonla desteklenmiş öğretim tekniğinin öğrencilerin akademik başarısı, bilgilerin kalıcılığı ve bilimsel sürece etkisini araştırmışlardır. Araştırma sonucunda araştırmacıların eğitimde animasyonla desteklenmiş öğretim tekniğinin öğrencilerin akademik başarısı, kalıcı bilgi kazandırma ve bilimsel süreç üzerinde anlamlı bir fark yarattığı ve öğrencilerin animasyonla desteklenmiş öğretime ilişkin olumlu görüşler bildirdiğini savunmuşlardır.

Daşdemir ve Doymuş (2013) yapmış oldukları çalışma ile Fen ve Teknoloji dersinde bir konu öğretimine ilişkin kullandıkları animasyon destekli öğretimin öğrencilerin akademik başarısı, bilgilerin kalıcılığı ve bilimsel sürece etkisini araştırmışlardır. Araştırma sonucunda öğretimde animasyon kullanımının öğrencilerin akademik başarısı, kalıcı bilgi kazandırma ve bilimsel süreç üzerinde olumlu etkisi olduğu ve öğrencilerin animasyon kullanımına olumlu görüşler bildirdiği ortaya çıkmıştır.

#### <span id="page-31-0"></span>**2.3. Eğitimde Simülasyon**

Simülasyon, var olan sistemleri taklit eden ve deneyim imkânı sunan ortamdır. Simülasyonlar yapılması karmaşık ve tehlikeli olan durumların bilgisayar ortamında tasarlanarak risk faktörünü ortadan kaldırmaktadırlar (Akkağıt, Tekin, 2012).

Laboratuvar şartlarında uygulanması tehlikeli ve maliyetli olan deneylerde simülasyonları kullanmak öğretimin verimliliğini arttırmaktadır (Tekdal, 2002).

Simülasyon uygulamalarında öğrenciler bazı parametreleri değiştirip sonuçları hemen görebildiği için, simülasyon tabanlı uygulamalar animasyonlara nazaran daha avantajlı görülmektedir (Demirci, 2003). Alanyazında, eğitim alanında simülasyon kullanımına ilişkin yapılan araştırmalar şu şekildedir:

Tatlı ve Ayas (2011), yaptıkları çalışmada 9. Sınıf kimya öğretim programı içerisinde yer alan kimyasal değişimler ünitesi kapsamındaki deneyleri konu alan etkileşimli bir sanal kimya laboratuvarı geliştirmişlerdir. Geliştirdikleri simülasyon yazılımının öğrencilerin başarısına olumlu etkisi olduğunu görmüşlerdir.

Bozkurt ve Sarıkoç (2008), gerçek laboratuvar materyalleri ile yapılan bir deney yerine, hazırlamış oldukları java simülasyonlarıyla oluşturulan bir sanal laboratuvar uygulamasının, öğrenci başarısı üzerine etkisini incelemişlerdir. Dört haftalık bir uygulamanın ardından yapılan analiz sonuçlarına göre deney grubunun, kontrol grubuna göre daha başarılı olduğu görmüşlerdir.

Akkağıt ve Tekin (2011) tarafından lojik kapılar için bir eğitim aracı geliştirilmiş ve İCİTS 2011'de sunulmuştur. bu araştırmanın amacı, temel elektronik ve ölçme dersine ait lojik devreler modülünün doğru ve en kalıcı şekilde öğrenilmesini sağlamak amacıyla eğitimöğretim ortamında yaygın olarak kullanılan geleneksel yöntem ile simülasyon tabanlı öğrenmenin kullanıldığı uygulamalarda, öğrenci başarısı açısından farklılık olup olmadığını saptamaktır. Bu çalışmada geliştirilen simülasyon tabanlı eğitim aracı ile öğretim yapılan öğrenci grubunun daha başarılı olduğu görülmüştür.

Simülasyon yazılımları sayesinde öğrenciler deneyi bireysel olarak gerçekleştirmektedirler. Simülasyon yazılımlarının özellikle deneysel çalışmalarda araçgereçleri tanıma ve kullanabilme noktalarında etkili olduğu söylenebilir. Okul laboratuvarlarındaki malzeme eksikliği ve sınıf mevcutlarının fazla olmasından dolayı deneylerin birçoğu gösteri yöntemiyle gerçekleştirilmektedir. Bu durumda simülasyon yazılımları gösteri yöntemine iyi bir alternatif olmaktadır. Yüksek maliyetli laboratuvar araçgereçleri nedeniyle simülasyon yazılımlarının kullanılması maliyeti düşürecektir (Özdener, 2005).

Tanel ve Özdener (2010) yapmış oldukları çalışmada, sanal laboratuvar ortamları ve simülasyonlarla gerçekleştirilen deneylerde öğrenciler, deneye ilişkin değişkenleri istedikleri gibi değiştirebilmekte, sürece müdahale edebilmekte ve bunların doğurduğu sonuçları gözlemleye bildikleri yorumunu yapmışlardır.

### <span id="page-32-0"></span>**2.4. Eğitimde Artırılmış Gerçeklik**

Artırılmış gerçeklik elimizde var olmayan nesnelerin sanal ortamlarda geliştirilerek elimizde var olan nesnelerle birleştirilmesidir (Altıntaş vd., 2020). Eğitimde Animasyon kullanımına ilişkin yapılan araştırmalar şu şekildedir:

Timur ve Özdemir (2018) fen eğitiminde AG kullanılmasına ilişkin öğretmen görüşlerini inceledikleri çalışmada öğretmenlerin, AG kullanmaya istekli oldukları, artırılmış gerçekliğin öğrenmeyi kalıcı ve anlamlı olarak sağlayabileceği dolayısıyla öğrenmenin etkili olacağı sonucuna ulaşmışlardır.

Sırakaya (2016) yapmış olduğu çalışma ile geleneksel yöntemle öğrenim gören öğrencilerin yanına AG desteğiyle öğrenim gören grup oluşturmuş ve iki grubun anakart montaj süreçlerini video kaydına almıştır. Araştırmacı yaptığı video incelemeleri sonunda AG desteğiyle öğrenim gören grubun, geleneksel öğrenim gören gruba oranla %20 daha hızlı montaj yaptığı ve %50 daha az hata ile süreci tamamladığı sonucuna ulaşmıştır. Araştırmacı bu farklara rağmen verileri istatiksel olarak incelediğinde oluşan farkın anlamlı bir fark olmadığı sonucuna ulaşmıştır.

Sırakaya ve Alsancak Sırakaya (2018) eğitimde AG kullanımının motivasyon ve tutuma etkisini inceledikleri çalışmalarında fen eğitiminde ön test son test kontrol gruplu deseni ile 87 öğrenci ile çalışmışlardır. Araştırma sonucunda AG kullanan grubun motivasyonunun arttığı ve AG kullanan grubun fen öğrenmeye yönelik olumlu tutum eğilimi gerçekleştirdikleri sonucuna ulaşmışlardır.

Akkuş ve Özhan (2017), matematik ve geometri eğitimi üzerinde kullanılan AG uygulamalarının genel eğilimi ve çerçevesini oluşturmaya çalışmışlardır. Araştırmacılar araştırma sonucunda geliştirilen uygulamaların genel olarak öğrencilerin uzamsal zekâ gelişimlerini desteklediği, işaret tabanlı uygulamalar olduğu ve etkileşimli çalışmaya rastlanmadığını ifade etmişlerdir.

Balak ve Kısa (2016) yaptıkları çalışmada AG teknolojisinin teknik resim dersinde kullanımı sonucunda eğitim üzerindeki etkilerini incelemişlerdir. Araştırma sonucunda AG öğrencilerin uzamsal canlandırma becerilerinin geliştiği ve motivasyonlarının arttığı sonucuna ulaşmışlardır.

Ramazanoğlu ve Solak (2020) yaptıkları araştırmada fen bilimleri eğitimine ilişkin seçtikleri konuda tasarladıkları AG uygulamasına öğrencilerin tutumlarını incelemişlerdir. Araştırma sonucunda öğrencilerin tutumlarının olumlu yönde etkilendiği, öğrencilerin kullanma kaygılarının azaldığı ve kullanma memnuniyetlerinin arttığı ancak ortaya çıkan sonuçların istatiksel olarak anlamlı olmadığını ifade etmişlerdir.

Gül ve Şahin (2017) yaptıkları çalışmada bilgisayar ve teknoloji eğitimine ilişkin seçtikleri konuda öğrencilerin tutumlarını incelemişlerdir. Araştırmacılar öğrencilerin tutumlarının olumlu yönte etkilendiği, kullanım istekliliğinin arttığı ve kaygının azaldığı sonucuna ulaşmışlardır.

Akçayır ve Akçayır (2016) üniversite öğrencilerinin yabancı dil eğitiminin AG teknolojisi ile desteklenmesi üzerine yaptıkları çalışmada öğrencilerin görüşlerini incelemişlerdir. Öğrenciler AG teknolojisiyle alakalı olarak kalıcı öğrenmeyi sağladığı, zamandan tasarruf ettirdiğini ancak kare kod okuma problemleri oluşturduğu ve ekran boyutuyla alakalı teknik aksaklıklar yaşayabildiklerini bu tarz uygulamalarda bu ayrıntılara dikkat edilmesi gerektiğini ifade etmişlerdir.

Çetin (2019) yapmış olduğu tez çalışmasında lise düzeyinde teknik resim dersi alan öğrencilere yönelik tasarladığı AG uygulamasının öğrencilerin görselleştirme becerileri, akademik başarıları ve materyale yönelik tutumlarına etkisini incelemiştir. Araştırmacı araştırma sonucunda tasarlamış olduğu uygulamanın öğrencilerin uzamsal becerileri ve akademik başarılarında anlamlı bir gelişme olmadığını ancak öğrencilerin derse olan heyecan ve meraklarının arttığı, öğrencilerin uygulama sayesinde derse olan ilgilerinin arttığı ve motive olduğu sonuçlarına ulaşmıştır. Bir diğer sonuca göre uygulamanın kullanımı dersin süresinden oldukça fazla zaman götürdüğü ortaya çıkmıştır.

Demirel (2019) yapmış olduğu tez çalışmasında Fen Bilimleri dersine ilişkin kullanılan AG uygulamasının öğrencilerin akademik başarı ve tutumlarını incelemiştir. Araştırma sonucunda AG uygulaması kullanan grubun kontrol grubundan akademik olarak olumlu yönde geliştiği, öğrencilerin uygulamayı olumlu tutum sergilediği, kaygı duymadığı ve gelecekte de AG uygulamaları kullanmak istedikleri ortaya çıkmıştır.

Doğan (2019) yapmış olduğu tez çalışmasında kelime öğretiminde AG ile desteklenmiş materyallerin kelime öğrenimi ve akılda kalıcılığı üzerine etkisini incelemiştir. Araştırmacı oluşturduğu deney ve kontrol grupları ile 5 hafta süre ile çalışarak çalışma verilerini toplamıştır. Araştırmacı, AG uygulamalarının kelime öğretiminde anlamlı düzeyde olumlu etki yarattığı, katılımcıların olumlu yönde tutum geliştirdiği ve AG desteğinin kalıcılığı sağladığı şeklinde görüş belirttikleri sonucuna ulaşmıştır.

Güler (2020) tez çalışmasında fen bilimleri dersinde seçmiş olduğu konulara ilişkin AG desteğiyle deney ve geleneksel yöntemlerle kontrol grubu ile 6 hafta süreyle öğrencilerin akademik başarılarında oluşacak farkı incelemiştir. Araştırmacı AG desteğiyle sağlamış olduğu argümantasyon yönteminin öğrenci akademik başarısı üzerinde anlamlı fark yarattığı sonucuna ulaşmıştır.
#### **2.5. Tasarım Tabanlı Araştırma**

Tasarım tabanlı araştırma araştırmacının başlangıçta tasarım ilkelerine bağlı kalarak geliştirmiş olduğu uygulamanın, versiyonlarının her seferinde etkilerine bakarak tasarımını gözden geçirdiği ve tatmin edilecek sonuçları elde edene kadar süreci tekrar ettiği, sonuçlar doğrultusunda en gelişmiş versiyon olan uygulamayı ürettiği araştırma sürecidir (Kuzu ve diğerleri, 2011). Tasarım tabanlı araştırma yönteminin özellikleri incelendiğinde uygulamanın kullanıcısı olacak paydaşların uygulama tasarımında söz sahibi olması ve var olan ihtiyaç durumlarına endirekt çözümü getirmesi sayesinde birçok araştırmada tercih edilmiş, tasarım konusunda araştırmacılara ve alanyazına gerekli katkıları sağlamıştır. Alanyazın incelendiğinde tasarım tabanlı araştırma yöntemi kullanılarak yapılan araştırmalar şu şekildedir:

Yıldırım ve Karaman (2018) yapmış oldukları araştırmada geliştirecekleri bir e-kitap uygulamasının tasarım sürecinde tasarım tabanlı araştırma yöntemini kullanmışlardır. Araştırmacılar uygulamanın en etkili olacağı halini kavramak amacıyla katılımcılar ile yaptıkları döngüsel görüşmelerin 4'üncüsünde nihai uygulamaya karar kılmışlardır.

Gül, Kamalı Arslantaş, Yasan, Yurdagül ve Yıldırım (2018) görme engelli bireylere yönelik olarak tasarlayacakları uygulamanın tasarım sürecinde tasarım tabanlı araştırma yöntemi kullanmışlardır. Araştırmacılar katılımcılarla yapmış oldukları 3'üncü döngüsel görüşme sonucunda nihai tasarıma ulaşmışlar ve etkili öğrenme ortamını alanyazına kazandırmışlardır.

Maden (2019) yapmış olduğu tez çalışmasında 5. sınıf öğrencilerine yönelik sözlük uygulaması tasarımında tasarım tabanlı araştırma yöntemini kullanmıştır. Araştırmacı katılımcılarla yapmış olduğu 2'nci döngüsel uygulama sonucunda nihai tasarıma ulaşmıştır. Araştırmacı kontrol ve deney grupları ile yapmış olduğu çalışmada tasarım tabanlı araştırma yöntemi kullanarak geliştirmiş olduğu uygulamanın geleneksel öğretime göre daha etkili

akademik sonuçlar elde ettiği sonucuna ulaşmıştır. Ayrıca araştırmacı öğrencilerin geliştirilen uygulamanın diğer konular içinde geliştirilmesi yönünde taleplerinin olduğunu, bu motivasyonel talebin tasarlanan uygulamanın etkililiği konusunda önemli bir anektod olduğunu savunmuştur.

Bedir Erişti, Fırat, İzmirli ve Ceylan (2017) yapmış oldukları çalışmada Otizm Spektrum Bozukluğu olan Çocuklara yönelik bir eğitsel oyun tasarlamışlardır. Araştırmacılar eğitsel oyunun tasarımında tasarım tabanlı araştırma yöntemini kullanmışlardır. Araştırmacılar öğrenci özellikleri, saha notlarına yönelik ilk tasarım temalarını oluşturmuş daha sonra öğretmen görüşleri ve tasarım ekibinin tartışmaları yeni elde edilen öğrenci özelliklerine ilişkin bilgiler ve saha notları sonucunda nihai tasarıma karar kılmışlar ve uygulamayı geliştirmişlerdir.

Baltacı, Yıldız, Kıymaz ve Aytekin (2016) yapmış oldukları çalışmada üstün yetenekli öğrencilere yönelik matematik etkinlikleri geliştirmede tasarım tabanlı araştırma yöntemi kullanmışlardır. Araştırmacılar etkinliğin paydaşlarıyla yapmış oldukları 2'nci döngüsel görüşme sonucunda etkinliğin son halini şekillendirmişlerdir. Araştırmacılar yapılan çalışmaların paydaşların motivasyonunu olumlu yönde etkilediğini belirtmişlerdir.

Çankaya (2013) yapmış olduğu tez çalışmasında engelli bireylere yönelik beceri öğretim yazılımı geliştirmiş ve beceri öğretim yazılımı tasarımında tasarım tabanlı araştırma yöntemini kullanmıştır. Araştırmacı tasarım ilkeleri ve kullanıcı profillerinden elde ettiği bilgilerle geliştirmiş olduğu taslak uygulama üzerinde 2 döngüsel veri toplama süreci tasarlayarak uygulamanın kararlı sürümünü elde etmiştir. Araştırmacı ayrıca geliştirmiş olduğu yazılımın etkililiği ve faydalılığı konusunda inceleme yapmış ve yazılımın etkili olduğu sonucuna ulaşmıştır.

#### **3. Bölüm**

## **Yöntem**

Bu bölümde araştırma modeli, katılımcı grubu, veri toplama araçları ve verilerin analiziyle ilgili bilgiler yer almaktadır.

#### **3.1. Araştırma Modeli**

Bu araştırma 30 Mayıs 2018 tarihinde güncellenen BÖTE bölümü lisans programına eklenen Elektronik Devre Elemanları dersine yönelik AG ve simülasyon destekli bir öğrenme ortamı yazılımı geliştirilmesini amaçlamaktadır. Geliştirilen öğrenme ortamı yazılımı tasarım tabanlı araştırma yöntemi kullanılarak tasarlanmıştır. Tasarım Tabanlı Araştırma yöntemi, yazılım geliştirme amacıyla yapılan araştırmaların sorgulanmasını, geliştirilmesini, değerlendirilmesini ve yeniden yapılandırılmasını içerisinde barındırır ve bu sürecin sürekli olarak tekrarlanmasıyla gerçekleştirilir (Collins, Koseph ve Bielaczyyc, 2004). Kelly (2003) Tasarım Tabanlı Araştırma için, tasarımın hedef kitlesinin içinde bulunduğu koşulları inceler ve bu kitlenin bakış açısını tasarımın merkezine yerleştirerek ilerler görüşünü belirtmiştir. Bu görüşü destekleyen ve eklemeler yapan Wang ve Hannafin (2005)'e göre tasarım tabanlı araştırma, tasarımın hedef kitlesi ile ilişkili uzmanlar ya da katılımcılar yardımıyla tasarıma ilişkin kararlar alınıp tasarım sürecini bu kararlar doğrultusunda yönlendirmeyle ilerler. Kuzu ve diğerleri (2011) ise bu araştırma yönteminde geliştirilen öğrenme ortamında araştırmacı kullanıcı kontrolünün nasıl olması gerektiğini tasarlar ve tasarımda değişiklikler yaparak en iyi durumu bulmaya çalışır şeklinde açıklamıştır. Tasarım tabanlı araştırma yöntemi, bir yazılımın paydaşlar tarafından kullanılarak değerlendirilmesi ve geliştirilmesinde katkıda bulunacağı ve bu sürecin tekrar tekrar işleyerek nihayetinde yazılımın son halinin kullanıcıya/paydaşlara en uygun şekliyle çıkmasının önünü açmaktadır. Tasarım tabanlı araştırma yöntemi ile tasarım sürecinde hedef kitlenin tam merkezde olması tasarımın amaca tam hizmet etmesi için gerekli ortamı sağlamaktadır. Tasarımın değerlendirme ve geliştirme

sürecinin son aşamaya kadar sürekli olarak yapılması, başlangıçta ortaya çıkan ihtiyaçların yanında taslak üzerinde ortaya çıkan yeni ihtiyaçlara da çözüm getirmesi beklenebilir. Kuzu ve diğerlerinin (2011) tasarım tabanlı araştırmaların organik bir yapıya sahip olmaları ve kendilerini yeniledikleri görüşü başlangıçtaki ihtiyaçlar dışında yeni ortaya çıkan ihtiyaçlara da çözüm oldukları görüşünü desteklemektedir. Kuzu ve diğerlerinin (2011) bir tasarım tabanlı araştırmada olması gereken muhtemel basamakları Şekil 1'de oluşturmuşlardır. Bu araştırmada kullanılan tasarım basamakları Şekil 2'de gösterilmiştir.

#### Şekil 1

*Tasarım Tabanlı Araştırma Uygulama Basamakları (Kuzu, Çankaya ve Mısırlı, 2011)*

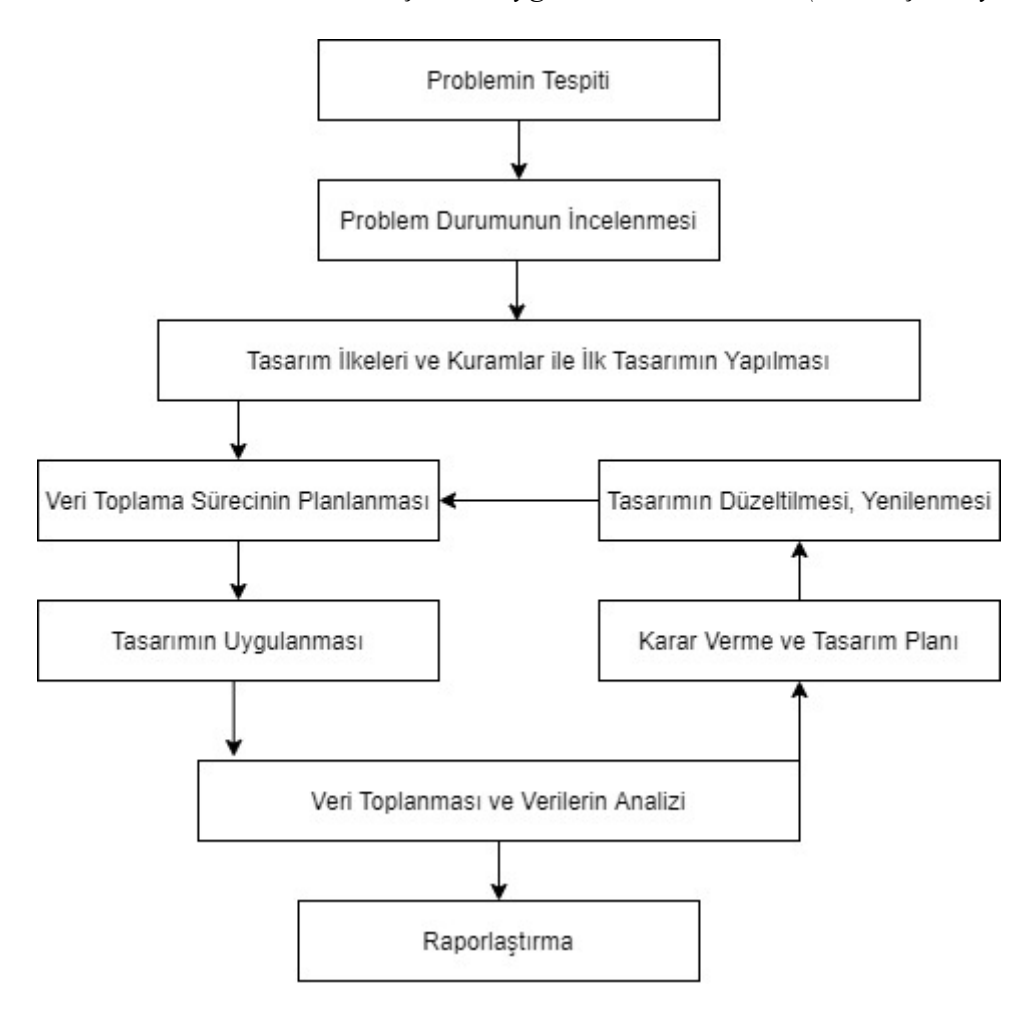

## Şekil 2

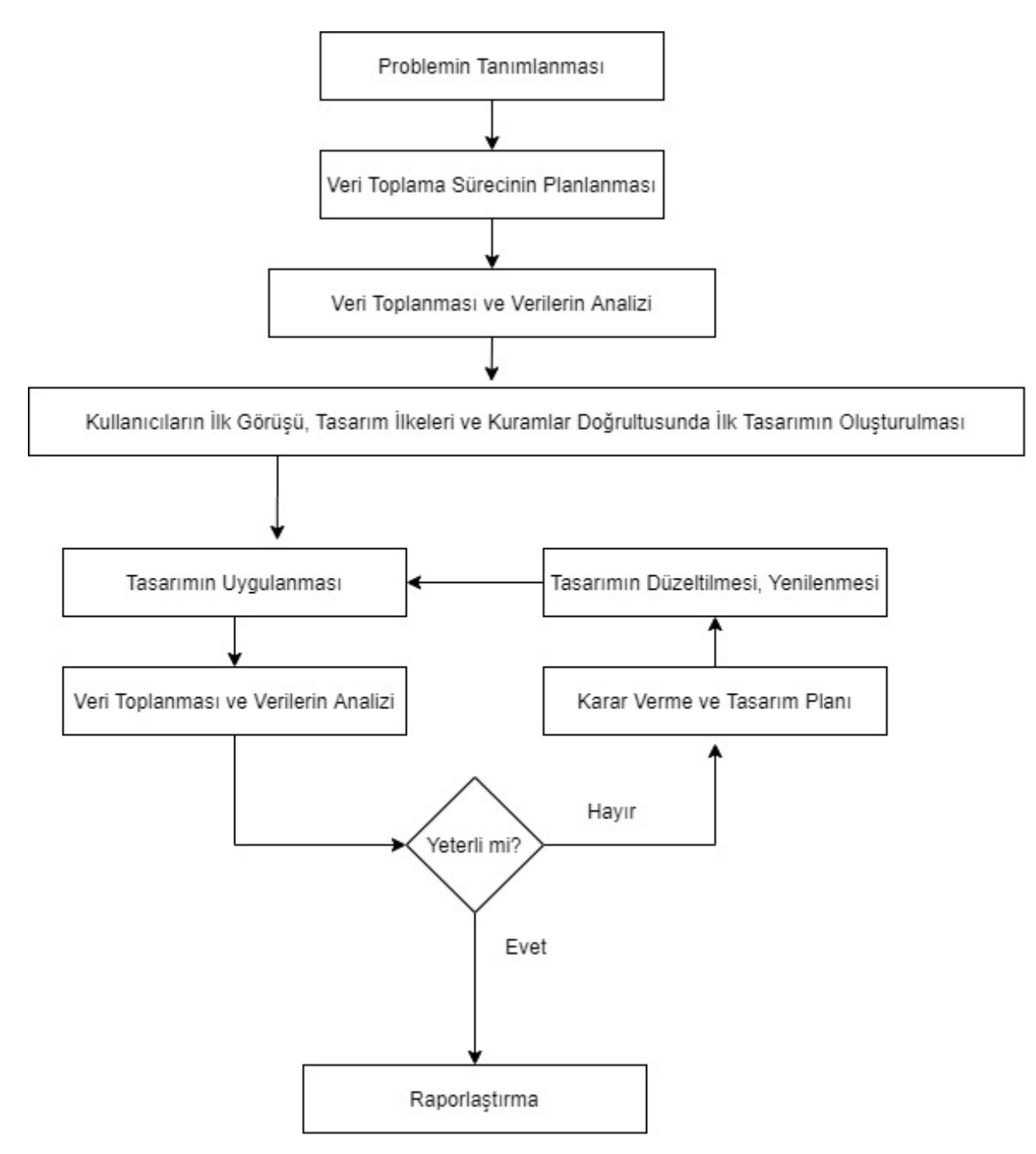

*Öğrenme Ortamını Tasarlarken Kullanılan Uygulama Basamakları.*

Ayrıca bu araştırmada tasarım tabanlı araştırma yönteminin birinci aşamasında elde edilecek bilgiler için nitel araştırma yöntemi kullanılmıştır. Yıldırım ve Şimşek (2005) nitel araştırmayı gözlem, görüşme, doküman gibi inceleme yöntemleriyle olayların gerçekçi bir şekilde ortaya çıkarılmasını sağlayan araştırma türü olarak açıklamışlardır. Nitel araştırma

yöntemleri bireylerin içinde bulunduğu durumu anlamaya ve yorumlamaya çalışır. Bu kapsamda geliştirilecek öğrenme ortamının tasarımsal niteliklerine ilişkin bilgileri, kullanıcıların Elektronik Devre Elemanları dersini nasıl algıladıkları ve derse olan bakış açıları sayesinde öğrenileceği değerlendirildiğinden tasarım tabanlı araştırma yönteminin bu aşamasında nitel araştırma yöntemi kullanılmıştır.

## **3.2. Çalışma Grubu**

30 Mayıs 2018 tarihinde güncellenen BÖTE Lisans programında Elektronik Devre Elemanları dersinin 2. Dönemde okutulması planlanmıştır. Bu bağlamda hazırlıklarını yapan akademisyenler bu dersi 2019 yılı Şubat ayından itibaren öğrencilere okutmaya başlamışlardır. Bu araştırma kapsamında uygun çalışma grubu oluşturması amacıyla amaçlı örneklem yaklaşımı kullanılmıştır. Araştırmacılar tarafından tasarlanan öğrenme ortamının tam olarak ihtiyaçlara cevap verebilmesi adına araştırmaya katılacak katılımcıların bu dersi almış olmaları koşulu belirlenmiştir. Dersi almış öğrencilerin dersi geçebilmiş olmaları koşula bağlı değildir. Bu kapsamda bu dersi almış öğrencilerden 12 katılımcı tespit edilmiştir. Katılımcılara çalışmanın amacıyla alakalı bilgiler verilmiş ve içlerinden 7 gönüllü katılımcı tasarlanacak olan öğrenme ortamı için görüşme yapabileceklerini belirtmişlerdir. Görüşmeler katılımcıların uygun oldukları zamanlara göre planlanmış fakat 2 gönüllü katılımcı görüşme zamanı katılım gösteremeyeceklerini belirterek çalışmadan kendi istekleri ile ayrılmışlardır. Sonuç olarak 5 katılımcı ile görüşmeler yapılmıştır. Katılımcıların kişisel bilgilerini gizlemek adına katılımcılara Ö1, Ö2 şeklinde katılımcı sayısına göre sırayla numaralandırma yapılmıştır. Yapılan görüşmelere ilişkin bilgiler Tablo 1'de sunulmuştur.

Tablo 1

#### *Katılımcılar ve Görüşme Bilgileri*

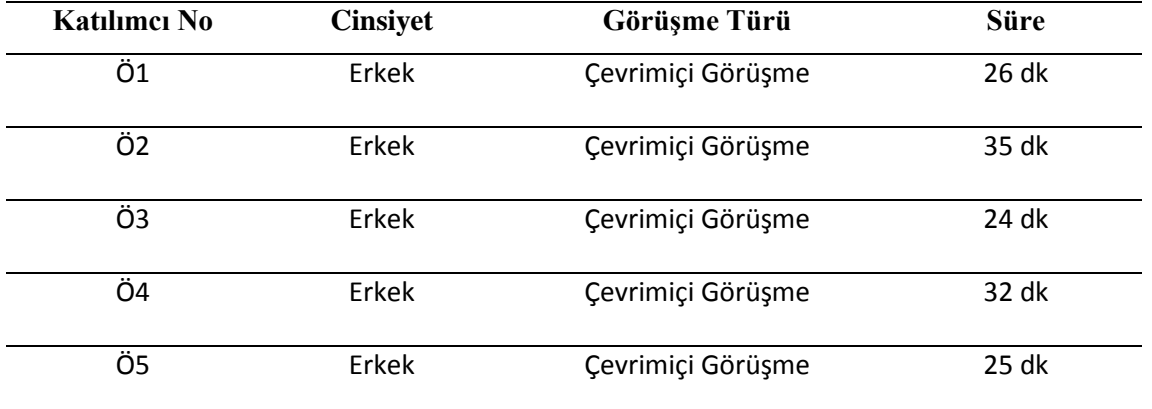

Ayrıca ilk tasarım süreci sonunda ortaya çıkan uygulama, BÖTE alanında çalışmalar yapmış bir öğretim üyesi ve iki öğretim görevlisi ile birlikte kullanım testlerine tabi tutulmuştur. Araştırmacı tarafından geliştirilen uygulama, Unity ortamında derlenerek araştırmacıların cihazlarına uygun versiyonu elde edilmiş araştırmacıların kullanımına sunulmuştur. Kullanım testleri sonucunda uzmanlar, uygulama tasarımına ilişkin önerilerini yazılı olarak bildirmiştir.

#### **3.3. Veri Toplama Araçları**

Araştırma kapsamında dersi alan öğrencilerin derse yönelik ihtiyaçlarını belirlemek adına yarı yapılandırılmış görüşme formu araştırmacı tarafından hazırlanmıştır. Görüşme formunun hazırlanma sürecinde EK-1'de yer alan ders bilgi formlarından yararlanılmıştır. Hazırlanan yarı yapılandırılmış görüşme formu üç farklı BÖTE alan uzmanı tarafından değerlendirilerek düzenlemeler yapılmıştır. Uzmanlar 10 yıldan fazla BÖTE alanında çalışmalar yapmış ve alanında yeterliliklerini sağlamış isimlerdir. Yapılan düzenlemeler sonucunda görüşme formları son halini almıştır. Görüşme formu EK-2'de yer almaktadır.

#### **3.4. Verilerin Toplanması**

Araştırmaya katılan çalışma grubunun Elektronik Devre Elemanları dersine ilişkin bireysel deneyimlerini, görüşlerini ve tutumlarını öğrenmek amacıyla birebir mülakat yöntemi tercih edilmiştir. Kovid-19 pandemisi nedeniyle yüz yüze yapılamayan görüşmeler Google Meet kullanılarak yapılmıştır. Google meet çevrimiçi birebir ya da birden fazla katılımcı ile yazılı, sesli ve görüntülü görüşme yazılımıdır. Yapılan görüşmeler başlangıcında katılımcılar konuyla alakalı bilgilendirilmiş ve düşünmeleri için yeteri kadar süre verilmiştir. Katılımcıları motive etmek amacıyla derse ilişkin tasarlanması planlanan öğrenme ortamının bundan sonraki ders sürecine katkı sağlayacağı, ortaya çıkacak öğrenme ortamının ders içinde ya da ders dışında da kullanılabileceği, dolayısıyla kendini eksik gördüğü konulara ilişkin öğrenim sağlayabileceği konusunda bilgi verilmiştir. Katılımcılara yönlendirici soru sorulmamaya dikkat edilmiştir. Mülakat, hazırlanan yarı yapılandırılmış görüşme soruları taslağında ilerletilmiş, katılımcının değindiği konulara ilişkin sonda sorular sorularak konulara açıklık getirilmeye çalışılmıştır. Yapılan görüşmeler katılımcının onayı alınarak ses kaydına alınmıştır. Kayda alınan görüşmeler Microsoft Word programı kullanılarak metine dökülmüştür.

Uzmanların Öğrenme Ortamı kullanım testleri sonucunda önerdiği görüşler elektronik posta yöntemiyle Microsoft Word ortamında alınmıştır.

## **3.5. Verilerin Analizi**

Katılımcılar ile yapılan görüşmeler sonucunda elde edilen veriler nitel analiz yöntemlerinden olan betimsel analiz yöntemi ile çözümlenmiştir.

Öğrenciler ile yapılan görüşmelerin kayıtları dinlenilerek araştırmacılar tarafından Word belgesinde yazılı hale getirilmiştir. Bu aşamada öğrencilerin söylemiş olduğu tüm ifadeler kelimesi kelimesine Word belgesine aktarılmıştır. Öğrencilerin her soruya ilişkin söylemiş oldukları cümleler incelenerek anlatmak istedikleri anlamlara göre kodlar oluşturulmuştur. Bir öğrencinin vermiş olduğu cevaba göre bir veya birkaç cümleden bir kod oluştuğu gibi birden fazla kod oluştuğu da görülmektedir. Oluşturulan kodların detaylı

görülebilmesi adına bir tablo oluşturulmuştur. Tablo da sorular, oluşturulan kodlar, kodları açıklayan öğrenci ifadeleri ve öğrencilerin isimleri yer almaktadır. Öğrencilerin sorulara ilişkin görüşleri tek tek incelenerek oluşturulan bir koda uyup uymadığı kontrol edilmiş uyan kodlar ilgili yere, uymayan ifadeler ise yeni bir kod haline getirilmiştir.

Tüm sorulara ilişkin kod oluşturma süreci tamamlandığında 7 üst soru, 6 alt soru altında 30 kod oluşturulmuştur. Kodlayıcılar arasında güvenirliliğin ve uyumun sağlanabilmesi amacıyla hangi ifadelerin hangi koda ne amaçla yerleştirildiğini gösteren tablo ve görüşmelere ilişkin veriler öğrenci bilgileri gizlenerek alanında uzman bir araştırmacıya daha gönderilmiş ve verileri kodlaması istenmiştir. Yapılan analiz sonucunda kodlayıcılar arasında ki uyum Holsti'nin Yöntemi (akt. Neuendorf, 2002 : Holst, 1969) kullanılarak hesaplanmış ve uyum %98 olarak tespit edilmiştir. Örnek kod tablosu Tablo 2'de sunulmuştur.

Tablo 2

## *Örnek Kod Tablosu*

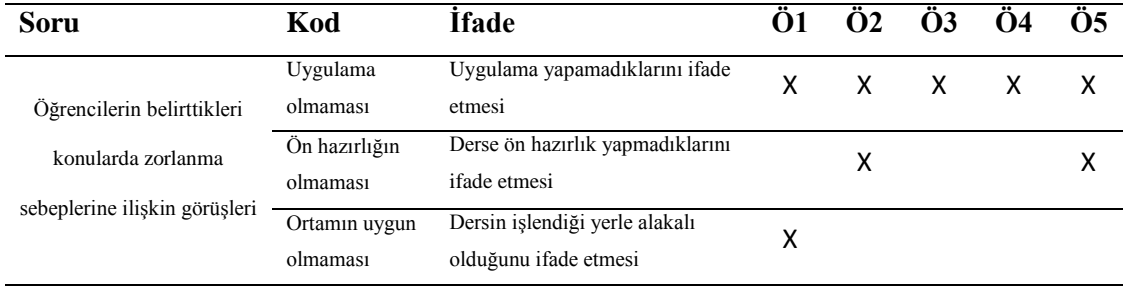

Kodlamalar sonucunda bu araştırma da kullanılan kod tablosu EK-3'de sunulmuştur.

Uzmanların yapmış olduğu kullanım testleri sonucunda göndermiş oldukları Word belgeleri birleştirilerek tek bir belge haline getirilmiştir. Uzmanların sunmuş olduğu öneriler yeni bir belgeye aktarılarak uygulama basamağı aşamalarının kararları haline

dönüştürülmüştür. Bu aşamada uzmanların aynı ya da benzer olarak vermiş oldukları öneriler tek bir öneri olarak kabul edilmiş, her bir yeni öneri ise yeni bir karar maddesi olarak dönüştürülmüştür. Ortaya çıkan karar maddeleri Taslak Yazılımın Geliştirilmesi başlığı altında her aşama sonrası alınan kararlar alt başlığında sunulmuştur.

# **3.6. Uygulama Tasarım Basamakları**

Bu araştırma kapsamında geliştirilecek olan öğrenme ortamının tasarım basamakları Şekil 3'de gösterilmiştir.

## Şekil 3

*Öğrenme Ortamının Tasarlanma Süreci ve Uygulama Basamakları.*

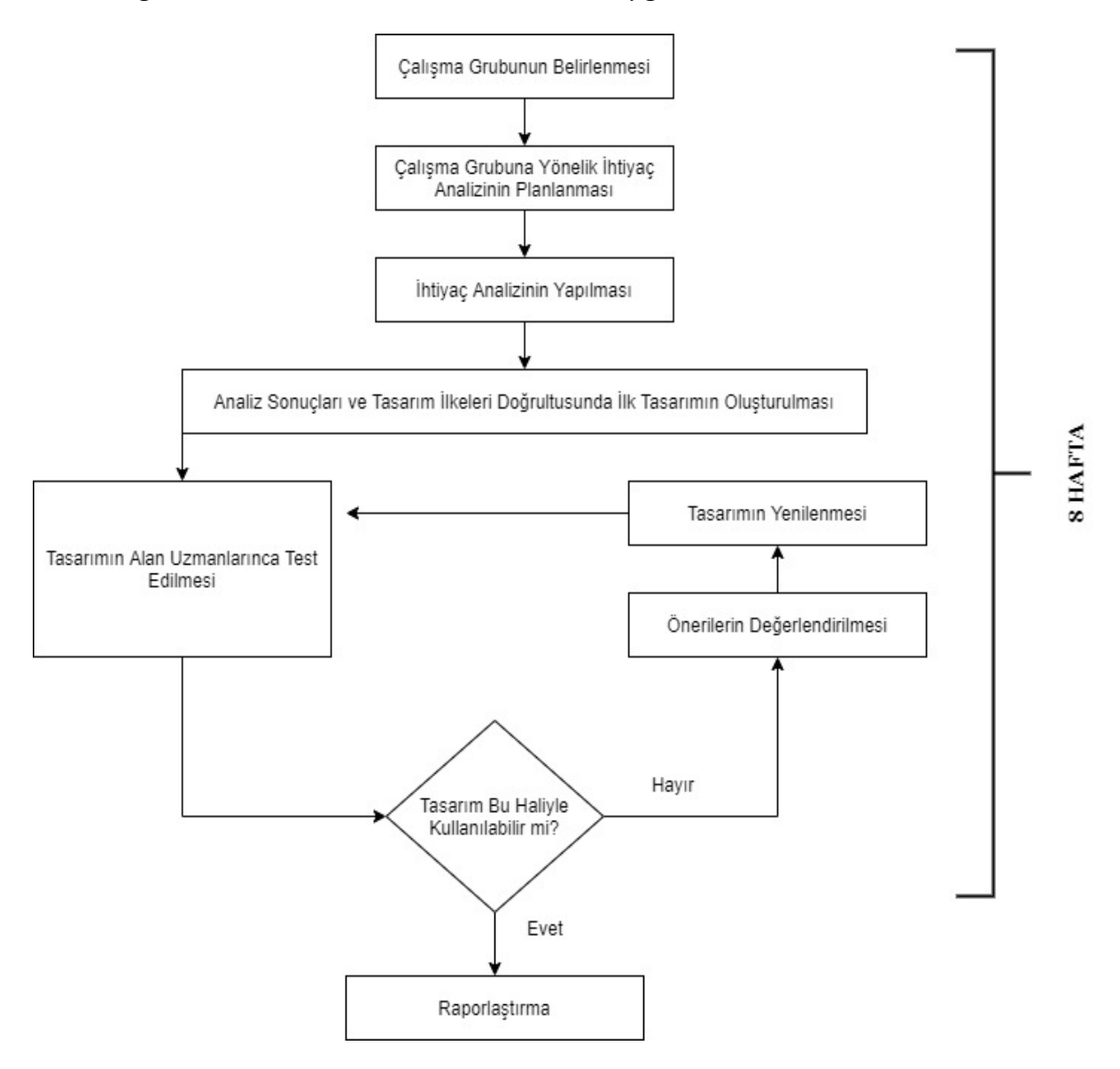

#### **4. Bölüm**

## **Bulgular - Tasarım**

#### **4.1. İhtiyaç Analizine İlişkin Bulgular**

Alanyazın incelendiğinde tasarım tabanlı araştırmaların, uygulamaların ilk tasarımında görsel tasarım ilkelerine bağlı kalarak geliştirildiği sonucuna ulaşılmıştır. Bu araştırma kapsamında araştırmacıların geliştirilecek ortama ilişkin kullanıcıların ihtiyaçlarını belirlemek amacıyla yarı yapılandırılmış görüşme formu hazırlanmıştır. Bu sayede geliştirilecek uygulamanın paydaşlarının uygulamanın geliştirilme sürecine daha fazla katkı sağlayabileceği, uygulamanın gelişimsel döngüsünün daha hızlı olarak tamamlayacağı ve kullanıcı dostu olması hedeflenmiştir.

Görüşmeler öncesinde katılımcılar konu ile alakalı olarak bilgilendirilmiş ve düşünmeleri için yeteri kadar süre verilmiştir. Görüşmeler sonucunda elde edilen bilgiler aşağıda sunulmuştur.

## **4.1.1. Öğrencilerin Elektronik Devre Elemanları dersine ilişkin görüşleri.**

Geliştirilecek olan yazılımın Elektronik Devre Elemanları konularını öğrenmekte zorlanıp zorlanmadıklarını kavrayabilmek amacıyla öğrencilere derste en çok zorlandığı konular sorulmuştur. Öğrencilere bu aşamada hatırlatmak amacıyla Elektronik Devre Elemanları dersine ilişkin öğrenmiş oldukları konular sunulmuş ve düşünmeleri için vakit verilmiştir.

Tablo 3

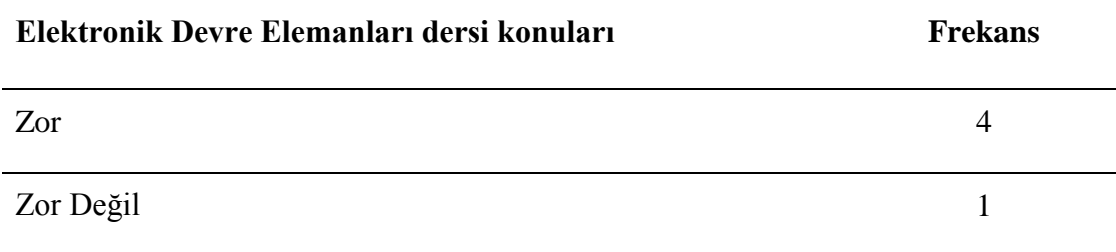

## *Öğrencilerin Elektronik Devre Elemanları dersi zorluğuna ilişkin görüşleri*

Öğrencilerin soruya verdikleri cevaplar Elektronik Devre Elemanları dersine yönelik bir öğrenme ortamı tasarlanmasına ihtiyaç olup olmadığını analiz etmek amacıyla derste zorlandıkları konulara ilişkin cevapları değerlendirilerek 2 madde halinde kodlanmıştır. Kodlar ve frekans değerleri Tablo 3'te listelenmektedir.

Öğrencilerin görüşleri detaylı incelendiğinde öğrencilerin genel anlamda ilk konularda zorluk yaşamadıkları, dersin haftalara göre ilerledikçe zorlukların başladığı, daha öncelerde elektronik üzerine eğitim alan öğrencilerin konuların bütününde fazla zorlanmadığı sonucu ortaya çıkmaktadır. Elde edilen veriler ışığında Elektronik Devre Elemanları dersine ilişkin öğrenme ortamının tasarlanması ve öğrenme ortamının tüm konuları içermesine gerek olmadığı sonucuna ulaşılmaktadır. Öğrencilerin soruya ilişkin verdikleri cevaplar öğrenci isimleri kodlanarak aşağıda sunulmuştur.

*Ö1: "Dersi ikinci dönemde almıştık. Bende ikinci dönemde başladım. Aslında ders çok zor değildi ama bazı konular beni zorladı. Hatta tek bir konu diyebilirim. Seri ve paralel direnç konusu beni zorlamıştı. Konunun ilk örneklerinde anlıyordum ama bazı örneklerde zorlanıyordum. Onun dışında sayı sistemleri sayısal elektronik gibi konular bana oldukça kolay gelmişti. Daha önceki okulumda yazılım mühendisliği okuyordum o konuları zaten orada gördüğüm için açıkçası bana çok zor gelmemişti." Ö2: "Karnaugh Haritaları, Boolean Aritmetiği, Kirchhoff Akım Gerilimi konularında zorlandığımı hatırlıyorum. Diğer konularda zordu ama bu konularda belki de alt yapım olmadığı için zorlandım"*

*Ö3: "Kirchhoff Akım Gerilimi konusuydu yanlış hatırlamıyorsam o konuda biraz eksiklerim vardı. Diğer konularda genel olarak daha iyiydim. Ama şöyle birşey de söylemek isterim. Örneğin direnç konusunda hocamız derse direnç getirmişti onunla birlikte uygulayarak öğrenmiştik. Ben diğer konularında keşke bu şekilde* 

*uygulanmasını isterim. Böyle öğrenmek en azından benim açımdan söyleyeyim daha kolay oluyor."*

*Ö4: "Aslında zorluk çekmekten ziyade öğrenmiş olduğumuz bileşenlerle alakalı sıkıntılar yaşadım. Kondansatör şu işe yarar, transistör nedir ne işe yarar bunları açıklamakta zorluklar yaşadım. Yani bunların ne olduklarını biliyorum kafamda şekillendirebiliyorum ama sordukları zaman transistör nedir dedikleri zaman orada hepsi birbirine giriyor ve karıştırıyordum."*

*Ö5: "Derse ilk başladığımızda ilk konular daha öncelerde gördüğümüz fizik dersi konularıyla benzer geldi. Konular hoşumuza gitti ve bana basit gelmişti. Daha sonra dersimiz ilerledikçe son konulara doğru git gide zorlaştı ve çok anlayamamıştım."*

#### **4.1.2. Öğrencilerin belirttikleri konularda zorlanma sebeplerine ilişkin görüşleri.**

Öğrencilerin zorlandıklarını belirttikleri konulara ilişkin neden zorlandıklarına dair bir fikirleri olup olmadığı sorulmuştur. Öğrencilerin bu aşamada öğrenme ortamının konu anlatımının tasarlanmasında dikkat edilmesi gereken hususlara açıklık getirmesi hedeflenmiştir. Bu soru ile öğrencilerin ilgili konuda zorlanma sebebinin altında yatan nihai sebep öğrenilmeye çalışılmıştır. Öğrenci görüşleri ile öğrenme ortamının tasarım sürecinde değişikliklere gidilerek ilgili konuların anlatım sürecine nasıl yaklaşılması gerektiği sonucuna ilişkin veriler elde edileceği planlanmıştır.

Tablo 4

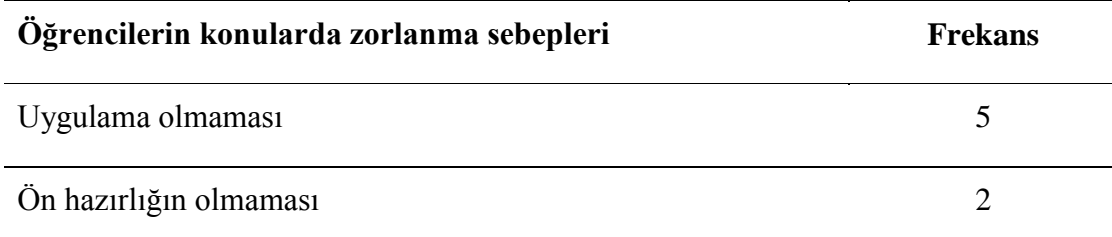

#### *Öğrencilerin belirttikleri konularda zorlanma sebeplerine ilişkin görüşleri*

Öğrenciler ile Elektronik Devre Elemanları dersinin konularında zorlanma sebeplerine ilişkin yapılan görüşmeler değerlendirilerek 3 madde halinde kodlanmıştır. Kodlar ve frekans değerleri Tablo 4'te listelenmektedir.

Öğrencilerin görüşleri incelendiğinde Elektronik Devre Elemanları dersinde zorlanmalarındaki en belirgin gerekçeleri konuların teorik ağırlıklı olarak işlenmesi ve uygulama yapamamalarıdır. Ayrıca konuların ön hazırlık istediği, hazırlıklı oldukları konularda rahatça öğrendikleri buna karşın hazırlıksız oldukları ve daha önceki yıllarda öğrenmedikleri ve ilk defa karşılaştıkları konularda sorunlar yaşadıkları ortaya çıkmaktadır. Öğrenciler genel olarak uygulaması yapılabilen konulara ilişkin uygulamanın daha etkin ve kalıcı öğrenme sağladığını belirtmişler ve bu konuların mümkün olduğu kadar uygulamalı olarak anlatılması gerektiğini savunmuşlardır. Öğrenci görüşleri doğrultusunda Öğrencilerin soruya ilişkin verdikleri cevaplar öğrenci isimleri kodlanarak aşağıda sunulmuştur.

*Ö1: "Ders ortamıyla alakalı olduğunu düşünüyorum. Yine derse öğrendiğimiz konulara ilişkin uygulamalı olarak göremiyorduk genel anlamda konular teorik kalıyordu evet bazen hocamız bazı konulara ilişkin ekipmanları getirip bize tanıtıyordu ama uygulama konusunda kendimiz uygulama yapamadığımız için yeterince öğrenemediğimi düşünüyorum."*

*Ö2: "İlk neden olarak Elektronik Devre Elemanları konularına ilişkin bir alt yapım yoktu bu açıdan çok zorlandım. Yani konuların çoğunu ilk defa gördüğüm için ve yeterince hazır olmadığım için zorlandım. Hangi konu olursa olsun genel bir alt yapın olması gerektiğini düşünüyorum. Konuları normal dönemde teorik olarak işledik çok fazla uygulama yapmamıştık sonra o dersten yaz okuluna kaldım. Yaz okulunda konuları hem teorik hem de uygulamalı olarak işleme fırsatı bulduk teorik olarak* 

*işlediğimiz konuların hemen uygulamasını yaptık, hocamızın uygulama olarak gösterdiği şeyleri kafamda canlandırabildim. Mümkün olan her konunun uygulaması benim öğrenmem açısından çok önemli özellikle uygulaması yapılabilen ama teorik olan konularda çok zorlanıyorum. Bir şeyleri yeterince öğrenebilmek için onu canlandırmam gerekiyor. "*

*Ö3: "Teorik öğrenmelerde benim için konu çok soyut kalıyor. Gerilimin ölçümüne ilişkin bir şey öğreniyoruz ama bunu somut göremediğimiz için benim kafamda soyut kalıyordu yani. Bu konularda mesela hocamız tahtaya bir devre çiziyordu ve onun üzerinden öğrenmeye çalışıyorduk yani bunun yerine bir canlandırma yapabilsek onu kafamızda somutlaştırabilseydik daha kolay öğrenebilirdik diye düşünüyorum." Ö4: "Bileşenler bana çok yakınmış gibi geliyor belki bu olabilir ya da işte bu kondansatördür bu transistördür diye uygulamalı olarak göremediğimiz için bu da olabilir. Teorik olarak ilerlediğimiz için olabilir. Konulara direkt olarak bu bu işe yarar türleri de bundandır diye ilerlemek durumunda olduğumuzdan çok oturmamış olabilir. Bazı konularda hocamız bu bileşenleri getiriyordu ve uygulamalı olarak görebiliyorduk burada bizim açımızdan daha rahat anlaşılıyordu ama bu da her konu için mümkün olmuyordu çünkü kalabalıktık ve birebir uygulama yapmak mümkün değildi bu yüzden çok kalıcı olmadığını düşünüyorum. "*

*Ö5: "Çok hazırlıklı olarak gelmediğimizden olabilir mesela ilk konular önceden de gördüğümüz konular olduğu için daha kolay geliyordu. Daha sonraki konular bizim bilmediğimiz konulardan oluşmaya başlayınca burada hazırlıksız olduğumuz için zorlandığımızı düşünüyorum. Konuların işlenmesinde çok teorikte kaldığımızı düşünüyorum. Uygulama kısmında biraz daha kalabilseydik daha iyi olabileceğimizi düşünüyorum yani benim düşüncem. Hem hazırlıksız hem de teorik düzeyde gittiğimizde ister istemez zorluk yaşadığımı söyleyebilirim."*

## **4.1.3. Öğrencilerin derste kullanılan eğitim teknolojilerine ilişkin görüşleri.**

Öğrencilerin Elektronik Devre Elemanları ders sürecinde kullanılan teknolojilere açıklık getirmesi, bu teknolojilerin ders içi kullanımına ilişkin görüşleri öğrenilmeye çalışılmıştır. Bu soru ile elde edilecek verilerin öğrenme ortamı konu anlatım modüllerinde ne tarz yaklaşımlar kullanılabileceği, modüllerin öğretim elemanlarının ders anlatım süreciyle nasıl uyumlu çalışabileceğine ilişkin sonuçlar vereceği beklenmektedir.

Tablo 5

# *Öğrencilerin derste kullanılan eğitim teknolojilerine ilişkin görüşleri*

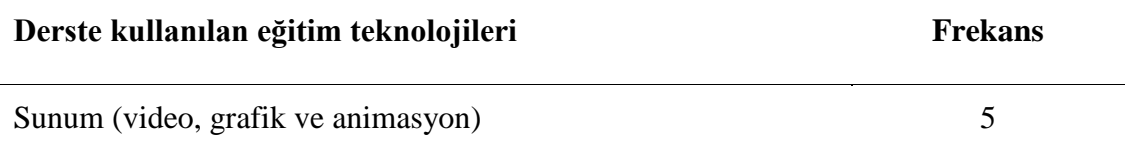

Öğrenciler ile Elektronik Devre Elemanları ders sürecinde kullandıkları teknolojilere ilişkin görüşleri değerlendirilerek 1 madde halinde kodlanmıştır. Kodlar ve frekans değerleri Tablo 5'te listelenmektedir.

Öğrencilerin görüşleri doğrultusunda dersin işleme ortamının sınıf olmasından dolayı yeterince teknolojik araç kullanamadıkları, derslerin genel olarak sunular üzerinde yürütüldüğü sonucuna ulaşılmıştır. Tasarlanacak öğrenme ortamının konu anlatım süreçlerinde, ders içinde kullanılan sunumlara tamamlayıcı unsurlarının olması öğrenimi olumlu yönde destekleyeceği, dersin sınıf ortamında işlenmesinden dolayı ortaya çıkan teknoloji kullanım eksikliğini giderebileceği elde edilen sonuçlar arasındadır. Öğrencilerin soruya ilişkin verdikleri cevaplar öğrenci isimleri kodlanarak aşağıda sunulmuştur.

*Ö1: "Dersimiz sunum şeklinde ilerliyordu. Onun dışında herhangi bir teknoloji kullanıldığını hatırlamıyorum açıkçası."*

*Ö2: "Normal dönemde hocamız bir web sayfası göstermişti şu an hatırlamıyorum adını ama bu web sayfasında hangi noktaya ne ekleyeceksen neler oluyor gibi bileşenlerle alakalı görebiliyorduk. Onun dışında ders içerisinde sunum kullanıyorduk. Ama web sayfası benim için çok etkili olmuştu öğrendiğim şeyleri web sayfasında deneyebildiğimde oldukça etkili oluyordu. "*

*Ö3: "Sınıf ortamında işlediğimizden çok fazla teknolojik araç kullanmıyorduk genelde sunum üzerinde ilerliyordu dersimiz hocamızın bize önerdiği bir web sayfası vardı şuan tam hatırlamıyorum ama ondan yararlanarak kendimiz devre tasarımları yapıyorduk yani ama bunu ders ortamında kullanamıyorduk."*

*Ö4: "Genel olarak sunum üzerinden ilerliyorduk, kısmen hocamızın sağladığı uygulama araç gereçleri işte led gibi temel elektronik araçları oluyordu bunlar çok teknolojik araç değil ama zaten sınıf ortamında olduğumuz için bizim açımızdan teknolojik araç kullanımı mümkün değildi."*

*Ö5: "Dersleri genel olarak sunum şeklinde yürüttük. Sunumlar sınıf ortamında yapılıyordu. Haftalara bölünmüş sunumlar şeklinde akıllı tahta kullanarak ilerliyorduk. Zaman zaman uygulama yaptığımızda oluyordu ama tabi burada kalabalık olmamızdan olabilir, ortamın uygun olmamasından dolayı olabilir uygulamalar çok fazla detaylı olarak yapamamıştık."*

**4.1.4. Öğrencilerin ders dışı materyal kullanımına ilişkin görüşleri.** Öğrencilere geliştirilecek öğrenme ortamının ders bağlamlı olup olmayacağına ilişkin tutumlarını öğrenmek amacıyla ders dışında öğrenim için herhangi bir kaynaktan yararlanıp yararlanmadığı sorulmuştur. Bu soru ile öğrencilerden elde edilecek verilere ışığında tasarlanacak öğrenme ortamının konularının bağımsız olup olmayacağı, öğretime ilişkin konuların belirli bir süreci takip edip etmeyeceğine ilişkin sonuçlar alınması beklenmektedir.

#### Tablo 6

# *Öğrencilerin ders dışı materyal kullanımına ilişkin görüşleri*

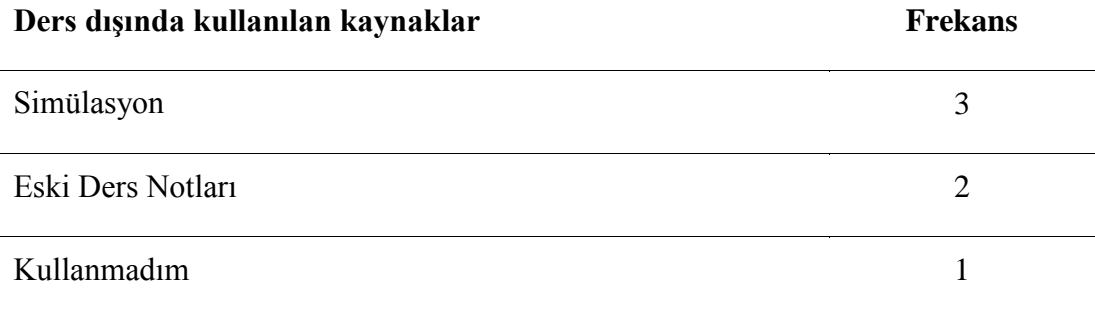

Öğrenciler ile Elektronik Devre Elemanları ders sürecinde kullandıkları teknolojilere ilişkin görüşleri değerlendirilerek 3 madde halinde kodlanmıştır. Kodlar ve frekans değerleri Tablo 6'da listelenmektedir.

Öğrenci görüşleri doğrultusunda, öğrencilerin genel olarak ders dışında farklı kaynaklardan öğrenmeyi sürdürme isteklerinin olduğu, Elektronik Devre Elemanlarını deneyimleyebildikleri simülasyon sitelerinden sanal devreler oluşturarak hangi ekipmanın ne işe yaradığı konusunda bilgi aldıkları ve bunların dışında öğrenimlerini desteklemek amacıyla geçmiş yıllarda kullandıkları kaynakları tercih ettikleri sonucuna ulaşılmıştır. Tasarlanacak öğrenme ortamının öğrenci öğrenme alışkanlıkları doğrultusunda hem aktif ders sürecinde hem de ders dışında kullanıma uygun olarak tasarlanmasının öğrenim sürecini olumlu yönde destekleyeceği edinilen sonuçlar arasındadır. Öğrencilerin soruya ilişkin verdikleri cevaplar öğrenci isimleri kodlanarak aşağıda sunulmuştur.

*Ö1: "Ders dışında aslında bir kaynaktan yararlandım diyemeyiz. Aslında geçen sene okumuş olduğum bölümdeki ders notlarımdan yararlanmıştım. Genelde ders içinde öğreniyorum."*

*Ö2: "Hocamızın sunmuş olduğu web sayfasını ders ortamı dışında da kullandım. Hocamız bu konuda araştırarak bu tarz farklı siteler bulabileceğimizi söylemişti.* 

*Bende genel olarak çok takıldığım konularda internet sayfalarında araştırmalar yaparak öğrendim. Bu web sayfalarını sadece bilgi için kullandım hocamızın söylemiş olduğu web sayfası ile sanal uygulama yapmakta kullandım. Hocamızın verdiği site o açıdan oldukça faydalı oldu."*

*Ö3: "İnternette vardı bu kaynak. İnternetten devre elemanı tasarlıyorduk browser kullanarak bir devre tasarlıyorduk bunu hocamız önermişti zaten genel olarak ders dışında bunu kullanıyorduk onun dışında bir kaynak kullanmıyordum."*

*Ö4: "Zaten özel sektörde bu işi yaptığım için benim için tekrar niteliğindeydi bazı şeyler netleşti ama dediğim gibi her elemanı ayrı ayrı uygulamalı şeklinde deneme şeklinde birebir görmediğim için hep benim için tekrar niteliğindeydi. Tabi ki önceki derslerden de az çok bilgim vardı diyebiliriz. "*

*Ö5: "Ders dışında ben çok fazla kaynaktan yararlanmadım aslında genel olarak hocamızın verdiği sunumlar üzerinden gittim, benim eski yıllardan fizik dersinde tuttuğum bazı notlar vardı onlardan yararlandım bir de hocamızın derste önerdiği bir web sitesi vardı devre tasarlayabiliyorduk ondan yararlandım. "*

**4.1.5. Öğrencilerin artırılmış gerçeklik teknolojisine ilişkin görüşleri.** Öğrencilerin AG teknolojisine ilişkin fikirleri öğrenilmeye çalışılmıştır. Verilen cevaplara istinaden eğitim alanı dışında örnek bir AG Uygulaması gösterilmiştir. Gösterilen uygulama sonrasında katılımcılara eğitimde AG kullanımına ilişkin sorular yöneltilerek, öğrenme ortamında kullanılabilecek örnek modüller hakkında fikir sahibi olmaya çalışılmıştır.

Tablo 7

*Öğrencilerin artırılmış gerçeklik teknolojisine ilişkin görüşleri*

**Artırılmış Gerçeklik Frekans**

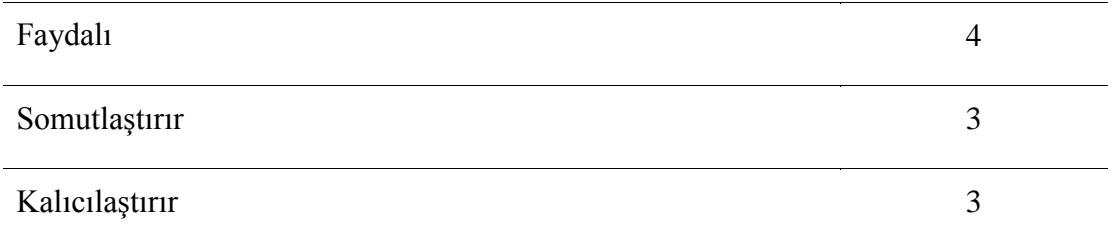

Öğrencilerin AG teknolojisine ilişkin görüşleri değerlendirilerek 3 madde halinde kodlanmıştır. Kodlar ve frekans değerleri Tablo 7'de listelenmektedir.

Öğrencilerin genel olarak AG teknolojisi hakkında bilgi sahibi oldukları ve AG teknolojisinin hayatın her alanında kullanılabileceğini, AG'nin öğrenci ilgisini olumlu yönde etkileyeceği bu yüzden de özellikle eğitim alanında kullanılması gerektiği sonucuna ulaşılmıştır. Öğrenciler, AG teknolojisi sayesinde soyut olarak öğrenilen kavramların görselleştirilmesi, derste göremedikleri malzemelerin somutlaşması ile konuları daha net ve kalıcı öğreneceklerini ifade etmiştir. Elde edilen veriler ışığında Elektronik Devre Elemanları dersine ilişkin öğrenme ortamının AG teknolojisi ile desteklenebileceği ve AG teknolojisi kullanılarak dersin soyut olarak öğretilen ve çeşitli sebeplerle öğrencilere gösterilemeyenöğretilemeyen bileşenlerin gerçek hayat boyutlarında gösterimleri yapılarak öğrenimi olumlu yönde destekleyeceği sonucuna ulaşılmaktadır. Öğrencilerin soruya ilişkin verdikleri cevaplar öğrenci isimleri kodlanarak aşağıda sunulmuştur.

*Ö1: "Artırılmış gerçeklikten çok etkilendim. Bence eğitim alanında kullanılmaya müsait hatta mümkün olduğu kadar çok eğitim alanında kullanılması gerektiğini düşünüyorum. Eğitimde faydalı olacağını düşünüyorum. Bazı şeyler insanın kafasında teorik olarak çok algılanamıyor bir konuyu istediğin kadar anlat karşıya anlatamıyorsun o soyut olarak kalıyor ama artırılmış gerçeklik ile uygulamalı olarak görsel olarak kafasında somutlaşınca daha iyi olacağını düşünüyorum. Mesela bir şey anlatıyorsun anlatıyorsun önünde hiçbir materyal yok sadece teorik olarak* 

*anlatıyorsun ama onu göstererek anlatırsan kafasında yer ediyor yani. Yani soyut bir şey artırılmış gerçeklik ile somut bir hale gelebilir. "*

*Ö2: "Artırılmış gerçeklik örneğin bir zürafa resmini tablet telefon gibi cihazlarla bunları canlı olarak görmemizi sağlayan bir teknoloji bence. Mesela sinemada bir reklam görüyorsun fotoğraf olarak ona tuttuğumuzda ön izlemesini görüyoruz. Birde mesela normal tablolar var resimlere mesela tuttuğumuzda bu tablonun hikâyesini anlatıyor. Yani bu artırılmış gerçeklik benim açımdan insan hayatında özellikle eğitim ortamında çok yararlı olacaktır. Bence artırılmış gerçeklik eğitimde kesinlikle daha fazla kullanılmalı. Keşke her derse kullanılsa ve konular daha net anlaşılır."*

*Ö3: "Artırılmış gerçeklik eğitimde katkı sağlayacağını düşünüyorum çünkü az önce bahsettiğim gibi bazı konular soyut kalabiliyor. Bu konuları kafamızda canlandıramıyoruz ve kafamızda canlandıramadığımız şeyi gözümüzün önünde görmek tabi ki daha iyi olur eğitim açısından. "*

*Ö4: "Artırılmış gerçeklik her insan için sanal bir ortam oluşturup orada sanal ve gerçek ortamı birleştirmeye yarıyor. Bunu son dönemde bir derste daha uygulamasını yapmıştık. Tamamen sanal gerçeklik diyemeyiz sanal gerçeklik ile dünyayı birleştiren genelde eğitim için kullanılan teknoloji diyebilirim. Artırılmış gerçeklik bence eğitimde kesinlik fayda sağlar tabi bunu yüzde yüz artırılmış gerçeklikle yapmamak gerekiyor mesela hocamızın dersinden örnek verecek olursak biz kırk belki daha fazla atmış kişiydik. Hocamız bizi gruplara bölerek her şeyi tekrar tekrar göstererek yapmak zorundaydı. Basit bir led devresi kuracak on beşerli gruplar halinde dört kere yaptığında beşer dakikadan yirmi dakika gidiyor dersten. Eğer artırılmış gerçeklik olsa diyecek ki basit bir şekilde şu kodu taratın şunun uygulamasını göreceksiniz gerekirse ona uygun bir uygulama yapılırsa işte siz kendiniz devreyi sürükle bırak mantığıyla oluşturabilirsiniz tarzı bir şey olsaydı bence çok fayda sağlardı. Birincisi* 

*uygulama açısından çok fayda sağlıyor, zaman açısından fayda sağlıyor üçüncü olarak da kalıcılık açısından çok fayda sağlıyor."*

*Ö5: "Artırılmış gerçeklik ile alakalı bilgilerim gerçekten çok taze yeni tanıştım özellikle eğitim alanında bizlere çok fazla katkısı olacağını söyleyebilirim. Mesela düşündüm geçen sene Elektronik Devre Elemanları böyle bir uygulamayla yapılsaydı bilgilerim daha kalıcı olabilirdi diye düşünmedim değil. "*

# **4.1.6. Öğrencilerin artırılmış gerçeklik teknolojisinin Elektronik Devre**

**Elemanları dersinde kullanımına ilişkin görüşleri.** Öğrencilere AG teknolojisine ilişkin eğitim alanında kullanılan örnek uygulamalar gösterilmiştir. Bu aşamada öğrencilere tasarlanacak öğrenme ortamında AG kullanımına ilişkin görüşleri sorulmuştur. Verilen cevaplar ile öğrenme ortamında AG teknolojisinin kullanılıp kullanılamayacağı, kullanılacaksa nasıl kullanılacağı hakkında fikir sahibi olmaya çalışılmıştır.

Tablo 8

*Öğrencilerin artırılmış gerçeklik teknolojisinin Elektronik Devre Elemanları dersinde kullanımına ilişkin görüşleri*

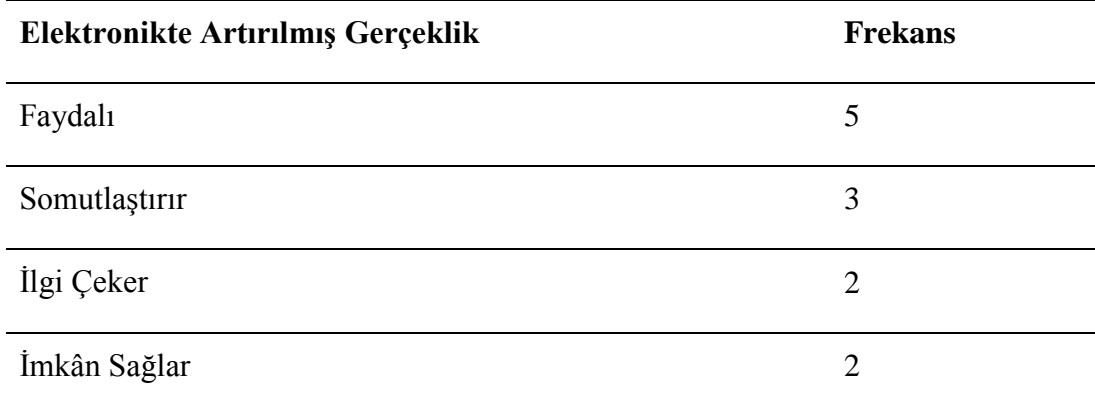

Öğrenciler ile Elektronik Devre Elemanları ders sürecinde AG teknolojisinin kullanımına ilişkin görüşleri değerlendirilerek 4 madde halinde kodlanmıştır. Kodlar ve frekans değerleri Tablo 8'de listelenmektedir.

Öğrencilerin geliştirilecek olan ortamda AG teknolojisinin olmasının faydalı olacağı, öğrencilerin AG ile derse ilgisinin olumlu yönde artacağı, ortam ve materyal kısıtlılığı gibi durumların önüne geçeceği ve kısıtlılıkları kaldıracağı sonucuna ulaşılmıştır. Öğrencilerin soruya ilişkin verdikleri cevaplar öğrenci isimleri kodlanarak aşağıda sunulmuştur.

*Ö1: "Konuları düşününce artırılmış gerçeklik desteği ile konular kesinlikle daha gerçekçi olur. Daha uygulamalı olur yani soyut kavramlar soyut nesneler somutlaşır. Sadece bu konularda değil keşke her derse bu tarz bir teknoloji kullanılsa. Bir şeyi somutlaştırmak öğrenciye daha fazla katkı sağlayabilir kolaylaştırır yani. "*

*Ö2: "Bence öncelikle öğrencinin öğrenme isteği olması gerektiğini düşünüyorum. En önemli konu bu. Öğrenci ben yapamıyorum anlamıyorum diyen birisi olsa bile öğrenciye artırılmış gerçeklik gibi teknolojilerle isteğini kazanırsan hem isteksiz olan hem istekli olan öğrence motivasyon uyandıracaktır. Bu tarz konularda artırılmış gerçeklik olsa öğrencinin konuya olan ilgisi artacaktır. Bu sadece Elektronik Devre Elemanlarında değil diğer dersler içinde geçerli olacaktır."*

*Ö3: "Faydalı olacağını düşünüyorum. Öncelikle ulaşılması daha kolay olur bir kere uzun süre düşünmektense gözümüzün önünde duran bir şeyi anlamak daha kolay olur. Yani onun haricinde pratikte olur. Bir kere devre için ya çizmemiz ya da farklı malzeme getirmemiz gerekiyor. Ama burada zaten elimizin altında olacak bir şey. Yani o an istediğimiz nesneyi getirebiliriz istediğimiz her nesneye erişebilir olacağımız. Bu şekilde elimizdeki kaynaklar sınırsız olacak."*

*Ö4: "Kesinlikle devre kurma ver elektriğin akışı kısmı bence herkes tarafından netleşir. Elektriğin nereden geçip nereye gittiğini direncin gerçek anlamda ne işe*  *yaradığını direncin mesela kelime anlamını neden direnç denmiş, akıma muhalefetinden ötürü deyip geçiyoruz ama onu gerçek anlamda böyle net bir şekilde görebilecekler neden bu kelimeler var ve neden böyle kullanılıyor çok netleştirir bence o yüzden faydalı olacağını düşünüyorum."*

*Ö5: "Benim için dersin uygulama bölümü çok önemli soyut kavramları kafamda canlandırmamı sağlayan kısım aslında ama bizim geçen sene çok fazla uygulama yapma şansımız olamamıştı. Burada artırılmış gerçeklik karşımıza çıkıyor eğer böyle bir teknoloji kullanırsak düşündüğümde hem soyut kavramları somutlaştırabilecektik hem de imkân kısıtlılığından elde edemediğimiz şeyler artırılmış gerçeklikle cebimizde olabilecekti. Yani bizim için kalıcılığı sağlayabilecektir diye düşünüyorum kendi adıma."*

# **4.1.7. Öğrencilerin geliştirilecek ortamdan beklentilerine ilişkin görüşleri.**

Öğrencilere geliştirilecek olan öğrenme ortamından beklentileri sorulmuştur. Öğrenme ortamında öğrencilerin zorlandıklarını belirttikleri konular değerlendirildiğinde, ortamdan ne gibi beklentileri olduğuna ilişkin yanıtlar alınmaya çalışılmıştır. Elde edilecek veriler ile öğrenme ortamının öğretme süreci özelliklerine ilişkin yanıtlan alınmaya çalışılmıştır.

Tablo 9

*Öğrencilerin geliştirilecek ortamdan beklentilerine ilişkin görüşleri*

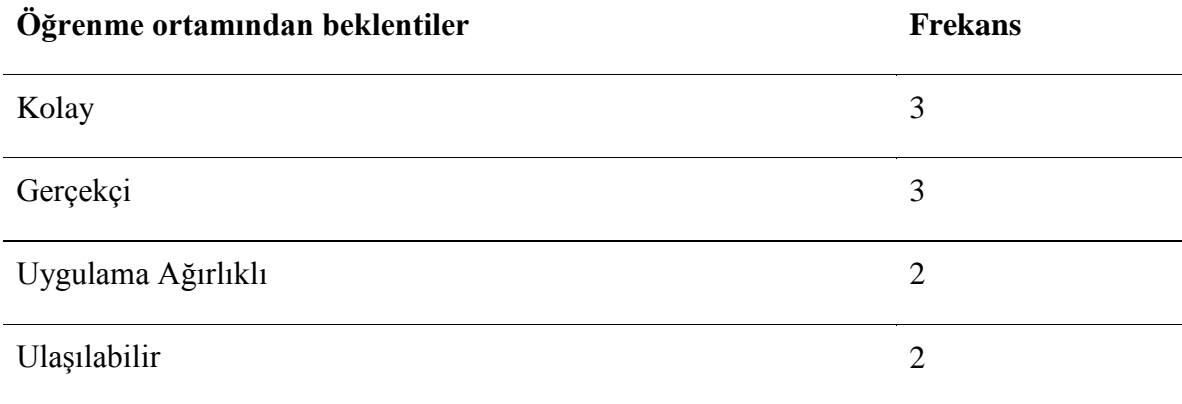

Öğrencilerin Elektronik Devre Elemanları dersine yönelik geliştirilen öğrenme ortamından beklentilerine ilişkin görüşleri değerlendirilerek 4 madde halinde kodlanmıştır. Kodlar ve frekans değerleri Tablo 9'da listelenmektedir.

Öğrencilerin tasarlanacak öğrenme ortamından, kullanımı kolay ve pratik olması, daha çok uygulamaya hitap etmesi, gerçek hayatta deneme imkânı bulamadıkları şeyleri hızlı bir şekilde deneyebilmeleri, kolay ulaşılabilir olması beklentileri arasındadır. Görüşler detaylı incelendiğinde tasarlanacak öğrenme ortamının Elektronik Devre Elemanları dersinin teorik kısmından çok uygulama öğretimine destek olması gerektiği, öğrenme ortamının karmaşık yapıya sahip olmaması, temel teknoloji yeterliliği olan her kullanıcının ihtiyacı olduğunda öğrenme ortamı ile uygulama yapabilmesi ve istenilen her yerde kolayca kullanılabilmesi gerektiği öğrencilerin temel beklentilerine ilişkin sonuçlar arasındadır. Öğrencilerin soruya ilişkin verdikleri cevaplar öğrenci isimleri kodlanarak aşağıda sunulmuştur.

*Ö1: "Sınıf ortamında ders sırasında kullanabileceğimiz, dersle birlikte yürüyen pratik basit ve kolay anlaşılabilir kolay ulaşılabilir olması, artırılmış gerçeklikle kolay olarak soyut kavramları somuta döndürerek gözümüzde canlandırabilmesini düşündüm ben. "*

*Ö2: "Bu konuda benim düşüncem şu artırılmış gerçeklik teknolojisi insan hayatında çok önemli yere sahip olacak o yüzden böyle bir öğrenme ortamında bulunması bile bence önemli. Böyle bir teknolojiyi sunması öğrenme ortamını cazip kullanılabilir hale getirecektir benimde beklentim bu yönde."*

*Ö3: "Bir kere sıkıcı olmamalı bence nasıl ki artırılmış gerçeklik teknoloji ile alakalı bir şey sıkıcı değil aslında dersin yanında artırılmış gerçekliği koyarsak eminim öğrenci daha çok şey öğrenir ve beklentisi daha yüksek olur. Beklentisi yüksek iken bu dersten sıkılmaması gerekiyor içeriğin renkli olması gerekiyor. Kolay anlaşılabilir* 

*olması gerekiyor mesela masaya yansıttık bir zürafayı onun boyunun çok küçük olmaması gerekiyor. İyi ve güzel görülebileceği bir şekilde olması gerekiyor yani tasarlanan nesneler gerçeğine yakın tasarlanmalı diyorum. "*

*Ö4: "Teoride çok katkısı olabileceğini düşünmüyorum ama pratikte basit evde mesela basit bir devre ihtiyacı olduğu zaman insanlar öğrenciler net bir şekilde kendi devrelerini oluşturabilmeliler. Ulaşılabilir olmasını isterdim insanlar her platformdan uygulamaya erişebilsin bunun bir kıstası olmamasını ücretsiz ve özgür olmasını isterdim. Yani belirlenmiş senaryolar üzerinden gitmeyip kendim oradaki elemanları kullanarak bir devre oluşturduğumda nasıl akım geçiyor nereye gidiyor işte direnç hangi direnci koyarsam nasıl bir etki ediyor. İşte devreyi yanlış kurduğum zaman anlık olarak etkileşim alabileceğim, özgür kendi kafa yapımla çalışan bir uygulama isterdim. Yani hocamız işte direnç budur deyip dirençle alakalı basit bir görevi olan bir uygulamadan ziyade benim kılavuzum olacak gerçek hayatta tehlikeli olabilecek şeyleri orada simülasyonda deneyebileceğim bir kılavuz olmasını daha çok isterdim açıkçası."*

*Ö5: "Aklıma gelen ilk şey pratik olması yani pratikten kastım birden fazla şey değil böyle çoğu konu zaten birbirine benzer bunların hepsini böyle tek seferde işte şu şudur şurada kullanılır gibi böyle basit şekilde olmasını beklerdim. Mesela uygulamayla alakalı çok fazla imkânımız olmadığını söylemiştim burada ki açığımızı giderebilmesini bununla birlikte daha çok uygulama yapabilmemizi isterdim. Yani zaten teorik kısmı derste görüyoruz uygulamasını da böyle bir öğrenme ortamıyla harmanlayabiliriz."*

**4.1.8. Öğrencilerin geliştirilecek ortamın bulundurması gereken özelliklerine ilişkin görüşleri.** Öğrencilerin Elektronik Devre Elemanları dersi için geliştirilecek öğrenme ortamının özelliklerine ilişkin görüşleri öğrenilmeye çalışılmıştır. Bu soru ile elde edilecek

verilerin öğrenme ortamı konu anlatım modüllerinde ne tarz yaklaşımlar kullanılabileceği, modüllerin öğretim elemanlarının ders anlatım süreciyle nasıl uyumlu çalışabileceğine ilişkin sonuçlar vereceği beklenmektedir.

Tablo 10

*Öğrencilerin geliştirilecek ortamın bulundurması gereken özelliklerine ilişkin görüşleri*

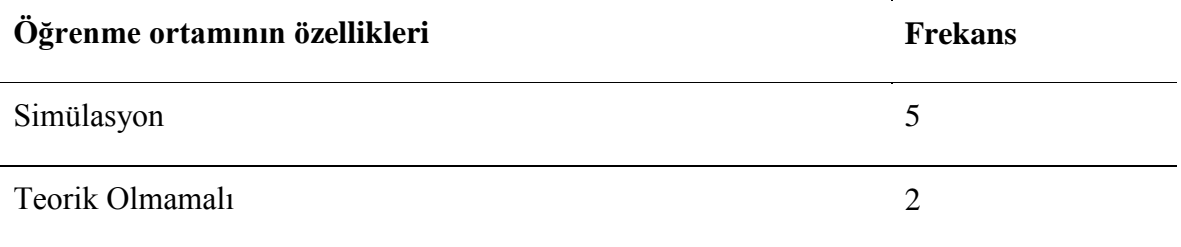

Öğrencilerin Elektronik Devre Elemanları dersine yönelik geliştirilen öğrenme ortamının özelliklerine ilişkin görüşleri değerlendirilerek 2 madde halinde kodlanmıştır. Kodlar ve frekans değerleri Tablo 10'da listelenmektedir.

Öğrenciler tasarlanacak öğrenme ortamının daha çok teorik değil uygulama ağırlıklı olmasını ve ortamın görev odaklı değil serbest öğrenme odaklı olması gerektiğinden bahsetmişlerdir. Elde edilen veriler incelendiğinde Elektronik Devre Elemanları dersine ilişkin geliştirilecek öğrenme ortamının, dersin işleniş sürecinde teorik kısımların yeterince anlatılması, öğrencilerin öğrendikleri konulara ilişkin uygulaması mümkün olan bileşenlerde uygulama yapamamaları nedeniyle çok fazla teorik bilgi barındırmaması gerektiği, öğreteceği bileşene ilişkin mümkün olduğunca simülasyonlar sayesinde yaparak öğretmesinin gerektiği sonucuna ulaşılmaktadır. Öğrencilerin soruya ilişkin verdikleri cevaplar öğrenci isimleri kodlanarak aşağıda sunulmuştur.

*Ö1: "Uygulama imkânı sunabilmesi bence en önemli özellik olabilir, biz derste yeterince uygulama imkânı bulamıyoruz mesela bu tarz bir öğrenme ortamı ile uygulama imkânı bulsak ne bileyim artırılmış gerçeklik ile ulaşamadığımız bileşenleri görebilsek onların özelliklerini bilsek hem ders içinde hem ders dışında da kendimizi geliştirsek iyi olabilir. Çok fazla karmaşık görüntü oluşturmayan bir yapı iyi olabilir. İçeriğin sade ve anlaşılır olması en önemli özelliği olabilir."*

*Ö2: "Mesela bileşenlerin olduğunu o bileşenlerin ne işe yaradıklarını gösterebilir. Mesela potansiyometre bu potansiyometre ne işe yarar bunu nereye koyarsak çalışır ya da ne yaparsak hata verir ya da bir kablo bağlantısı nasıl yapılır, bir kabloyu takmadığımızda nasıl olur gibi bu tarz bir özellikleri olabilir. "*

*Ö3: "Mesela devre elemanlarını çizerken sadece çizgilerden yararlanıyorduk burada devre elemanının kendisini oluşturabiliriz. Mesela bir gerilim koyarız kabloları yine 3 boyutlu gözümüzün önüne koyabiliriz. Çizgilerden çıkıp artık nesneye yönelik anlatım sağlayabilir. Konu anlatımları akıcı olmalı az önce söylediğim gibi bence renkli olmalı anlamlar kavramlar birbirlerinden renkler ile ayrılmalı yani bu kadar." Ö4: "Genel olarak insanlar uygulamada takıldığı için teori kısmıyla çok ilgilenmiyor artık bir süre sonra ilgileri kaçıyor ama onları gerçekmiş gibi gördükleri zaman ve uygulamada onu işte bu işe yarıyormuş diye gördükleri zaman hem uygulama kafalarında netleşiyor hem de teoriğe daha çok ilgi duyuyorlar yani. Öğrenme ortamı da bizim uygulama kısmındaki eksiğimizi kapatırsa teorik kısıma daha çok ilgi duyarız diye düşünüyorum. Yani yakın zamanda çıkan uygulamaları düşündüğüm zaman sanki hikaye anlatır gibi sürekli böyle ileri ileri dediğimiz sıkıcı gelen bilgiler var öyle olmasını tercih etmem çünkü onları gerçekten kimse okumak istemiyor bence uygulamayı yaparken kısa ve öz olarak bilgilerin verilmesi daha sağlıklı olur. Şöyle bir senaryo istemezdim kesinlikle direnç şudur, şu renk kodlarında şu olur gibi* 

*denmesi yerine ben direnci alıp tutup bıraktığım zaman işte 1K lık direnç koydunuz renk kodları şudur şeklinde böyle daha uygumalar arasına sıkıştırılmış bilgileri tercih ederdim. Yani öbür türlüsü çok sıkıcı olurdu ben şahsen ilgim olmasına rağmen ilk baştaki bilgileri ileri ileri deyip atlardım muhtemelen. "*

*Ö5: "Yani aslında az önce de bahsetmiştim teorik kısmı zaten biz derste işliyoruz burada teorik bilgiye çok fazla boğulmamalı bence daha uygulama kısmına yönelmeli yani Elektronik Devre Elemanlarında işte mesela kondansatör ya da direnç bunların böyle hepsini bir yerde tek seferde anlatabilmeli ben böyle bunların bir devre de ne işlem yaptığını görebilmeliyim. Üzerine tıkladığımda böyle ona has bilgileri görebilirsem daha güzel olur ama ben zaten onu böyle uygulayarak gördüğüm zaman öğrenirim diye düşünüyorum."*

# **4.1.9. Öğrencilerin geliştirilecek ortamın tasarımsal özelliklerine ilişkin görüşleri.** Öğrencilerin Elektronik Devre Elemanları dersi için geliştirilecek öğrenme ortamının tasarımsal özelliklerine ilişkin görüşleri sorulmuştur. Bu soru ile öğrencilerin geliştirilecek öğrenme ortamının materyallerinin tasarımsal hatlarına yön vermesi ve öğrenme ortamının materyal tasarımında ihtiyaca uygun karakteristik yapıya sahip olmasını sağlayacağı değerlendirilmektedir.

Tablo 11

*Öğrencilerin geliştirilecek ortamın tasarımsal özelliklerine ilişkin görüşleri*

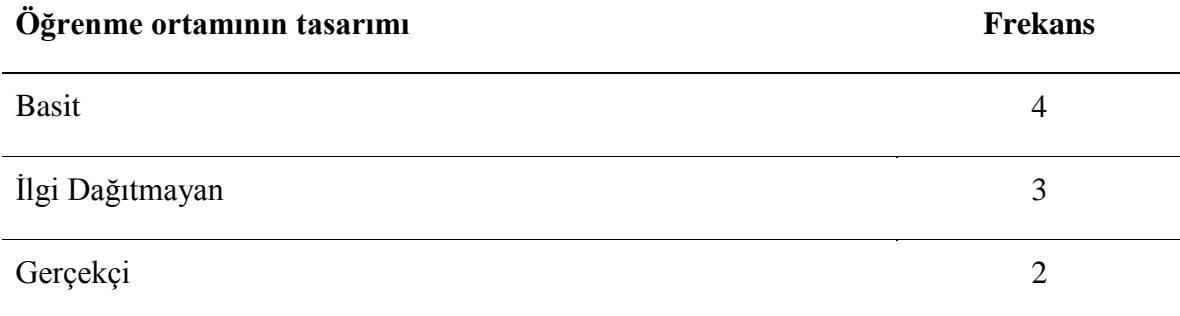

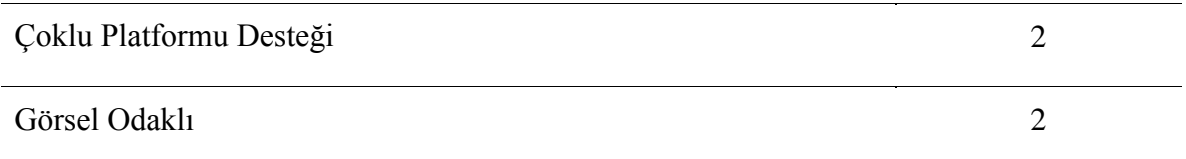

Öğrencilerin Elektronik Devre Elemanları dersine yönelik geliştirilen öğrenme ortamının tasarımsal özelliklerine ilişkin görüşleri değerlendirilerek 5 madde halinde kodlanmıştır. Kodlar ve frekans değerleri Tablo 11'de listelenmektedir.

Öğrenci görüşleri doğrultusunda öğrenme ortamının kesinlikle basit ve kullanışlı olması gerektiği, ilgiyi çok fazla bölmemesi, tasarımsal bileşenlerinin gerçek hayat boyutlarına uygun olması, çok fazla teorik bilgi barındırmayan ama basit düzeyde neyin ne işe yaradığını kısaca ifade eden bir yapıya sahip olması gerektiği sonucuna ulaşılmıştır. Öğrencilerin soruya ilişkin verdikleri cevaplar öğrenci isimleri kodlanarak aşağıda sunulmuştur.

*Ö1: "Bence basit olmalı herkesin kullanabileceği düzeyde olmalı sadece öğrenci değil başka bir birey kullandığında da zorluk çekmemeli. Sonra ilgi dağıtıcı şeyler barındırmamalı. Birde birden fazla öğrenme stiline hitap eden bir tasarıma sahip olabilir. "*

*Ö2: "Bence her ortamda her şekilde çalışabilmeli telefon tablet ya da web sayfasında çalışabilmeli kimi telefonla bakmak ister kimi tabletle sonuçta ekran ne kadar büyükse o kadar güzel görünür ve çok fazla renkli görselli şeyler kullanarak ilgiyi dersten almamalı ama objelerde kendini yansıtmalı yani gerçeği göstermeli."*

*Ö3: "Mesela menülerden bahsetmek istiyorum. Böyle açılır menülerden ziyade hemen böyle karşıma çıkan kolay bulabileceğim erişebileceğim bir menü olmasını isterdim. Sade olmalıdır yani daha anlaşılabilir olması açısından sade olmalı. Tasarımı biraz da öğrenciye bırakmak lazım aslında devreyi verdik devre canlanıyor mesela sadece* 

*görmek isteyen birisi bunu kullanabilir ama mesela yazılı görmek isteyen biri aynı zamanda buna erişebilmeli."*

*Ö4: "Kesinlikle grafik ağırlıklı bir şey isterdim. Pratik ve görsel ağırlıklı olmasını isterdim. Çok renklere boğulmadan standart ana iki üç rengin olması ve grafik ağırlıklı bir menü ve tasarıma sahip olmasını tercih ederdim. Eklenen bileşenlerin işte direncin mesela boyutları endüstriyel ya da gerçek hayatta gördüklerimizle çok yakın olmalı amacımız gerçekten insanlara bu direnç dediğimiz zaman dışarıda gördüğünde ha evet ben bunu görmüştüm diyebilmeli."*

*Ö5: "Bence kafa karıştırmamalı basit tutulmalı çünkü basit şeyler daha kolay anlaşılırdır. İlgiyi çeksin ama çok fazla da karışık düzeyde olmaması gerekir daha sade ve basit düzeyde olması gerektiğini düşünüyorum. Ana renklerin olduğu yazıdan çok görsellerin olduğu bir şey olabilir."*

**4.1.10. Öğrencilerin geliştirilecek ortamın performans değerlendirmesine ilişkin** 

**görüşleri.** Öğrencilerin öğrenme ortamının kullanımına ilişkin bir performans değerlendirmesi yapılmasına ilişkin görüşleri sorulmuştur. Öğrencilerin öğrenme ortamı ile bilgilerinin değerlendirileceği sınav, quiz vb. performans değerlendirme unsurlarının bulunup bulunamayacağına ilişkin görüşleri istenmiştir.

Tablo 12

*Öğrencilerin geliştirilecek ortamın performans değerlendirmesine ilişkin görüşleri*

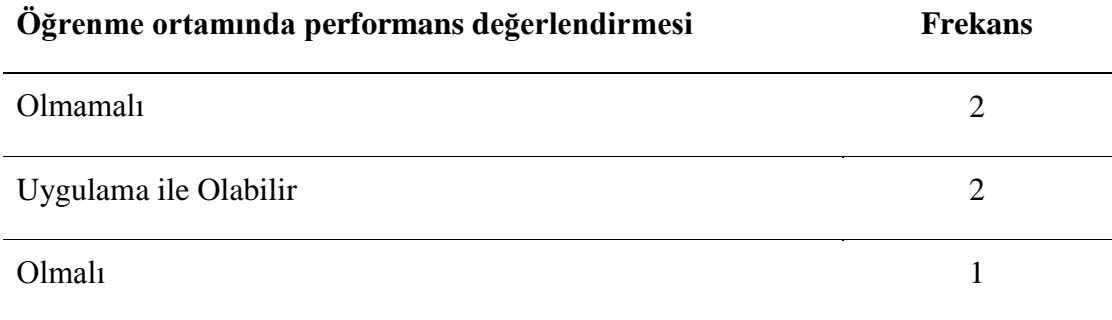

Öğrencilerin Elektronik Devre Elemanları dersine yönelik geliştirilen öğrenme ortamının performans değerlendirmesine ilişkin görüşleri değerlendirilerek 3 madde halinde kodlanmıştır. Kodlar ve frekans değerleri Tablo 12'de listelenmektedir.

Öğrenciler öğrenme ortamının bir performans değerlendirmesi konusunda ikiye bölünmüşlerdir. Üç öğrenci öğrenme ortamının performans değerlendirmesinin uygun olacağını, iki öğrenci ise öğrenciye bir not sunmanın uygun olmayacağını ifade etmiştir. Uygun olmadığını belirten öğrenciler sistemi bir uygulama yapma merkezi olarak değerlendirdiklerinden öğrenciler kullanırken uygulamalarda eksik yaptıkları hususları rahatlıkla görebilecekler bu yüzden onlara not göstermenin uygun olmadığını ifade etmişlerdir. Performans değerlendirmesinin olması gerektiğini düşünen üç öğrencinin ikisi ise performans değerlendirmesinin bilgi düzeyinde değil uygulama düzeyinde olması gerektiğini savunmuştur. Tasarlanacak öğrenme ortamının konu anlatım sürecinde simülasyon gibi yapıların gerçek hayat durumlarını göstermesi öğrencinin konuyu öğrendiğine ilişkin performans değerlendirmesi sunacağı, eğer bir performans değerlendirmesi sistemi eklenecekse bu performansın öğrencilerin simüle ettikleri bileşenlere ilişkin olabileceği elde edilen sonuçlar arasındadır. Öğrencilerin soruya ilişkin verdikleri cevaplar öğrenci isimleri kodlanarak aşağıda sunulmuştur.

*Ö1: "Bence öğrenci orada bir performans yarışına girmemeli, bu ortamı biraz daha teorik olarak öğrendiği bilgileri uygulamak üzere kullanmalı."*

*Ö2: "Bence çok iyi olur. Sonuçta ben bir konuyu ne kadar öğrendiğimi kendim görmek isterim. "*

*Ö3: "Bence sınav derste nasılsa o şekilde olması gerekiyor. Mesela derste artırılmış gerçeklik ile verdik dersi ama sınava gelince öğrenci kâğıt üzerinden yazması ve çizmesi gereken bir şey verirsek bu doğru olmaz. Mesela devreyi versek ve bunu* 

*anlatsak daha sonra değerlendirme zamanında buna benzer bir devre istesek ve bunu oluşturmasını istesek daha iyi olur bence. Böyle yaparsak derste ne işlersek sınavda da ondan onu bekleriz. Sınavda beklentimize göre ders anlatmamız daha iyi olur bence. Bence değerlendirme olsa daha iyi olur."*

*Ö4: "Ben performans değerlendirmenin çok uygulanabilir olacağını zannetmiyorum. Öğrenme stilleri farklılığı olduğundan dolayı zannetmiyorum kimi video ile öğreniyor kimi yazıyla mesela ben uygulama yaparak öğreniyorum. Bu stillere ortak hitap edecek bir değerlendirme olacağını düşünmüyorum. Yani öğrenciler de samimi cevap vermeyebilir bu alanlara. Mesela ben öğrenme amaçlı girdim ve çıktım hiçbir şekilde notumu merak etmiyorum. Orada verilecek notun öğrenci açısından çok faydası olacağını düşünmüyorum."*

*Ö5: "Performans değerlendirme bana biraz garip geldi yani böyle öğrenciye uygulama üzerinden soru sorulup bir puan olarak verilmesinden ziyade bence öğrenci yaptığı şeyden sonra eksikliklerini görse güzel olabilir. Ne öğrendiğini ne öğrenemediğini bilmesi ona her zaman artı bir şeydir."*

## **4.2. Görüşmeler Sonucunda Alınan Kararlar**

Öğrenciler ile yapılan görüşmeler, materyal tasarım ilkeleri ve araştırmacıların toplantıları doğrultusunda öğrenme ortamı tasarlarken dikkat edilecek hususları aşağıda sunulmuştur:

- Uygulama ismi Devre kelimesinin İngilizce karşılığı olan Circuit olması,
- Öğrenme ortamının öncelikle mobil platformlar olmak üzere her platformda ulaşılabilir olması,
- Öğrenme ortamının çok fazla teknolojik yeterliliğe ihtiyaç duymaması her bireyin kolay bir şekilde kavrayabileceği basitlikte olması,
- Çok fazla renk paleti kullanılmaması, maksimum üç renk üzerinden tasarım yapılması,
- Karmaşık menü yapısına sahip olmaması,
- Uygulama için ana bir tasarımsal şablon oluşturulması ve bu şablonun her parça için kullanılması,
- Teorik bilgi içeren metinlerin görünebilir boyutlarda ve renklerde olmasına dikkat edilmesi,
- Öğrenci ve öğretim elemanı bilgilerinin verilerin korunmasında problem yaşanmaması adına istenmemesi,
- Öğrencilere öğrenme ortamı üzerinde herhangi bir puan verilmemesi uygulamaların yanlışlıklara karşı sadece düzeltici dönütler sağlaması,
- Teorik bilgiden ziyade uygulama ağırlıklı olması,
- Öğrenme ortamında Elektronik bileşenlerin yerinde kullanarak öğrenilmesinin uygun olacağı, bu nedenle simülasyon tasarlanması,
- Simülasyonda öğrencilerin dersin konu başlıklarından olan Elektronik Devre Elemanları bileşenlerinin barındırması ve bu bileşenler ile sanal devreler oluşturulabilmesi,
- Öğrenme ortamının başlangıçta iki ana modül üzerinden ilerlemesi bu modüllerin isimlerinin artırılmış gerçeklik modülü ve simülasyon modülü olması,
- Tasarlanan materyallerin gerçek hayattaki boyutlarına ve işlevlerine yakın olması,
- Öğrenme ortamında AG teknolojisinin bulunmasından dolayı kamera izni talep edilmesi ve kullanıcıya kamera izninin nedenlerinin açıklanması kararlaştırılmıştır.

Bu araştırma kapsamında geliştirilecek olan öğrenme ortamının tasarım sürecine ilişkin bilgiler Tablo 13'de sunulmuştur.

Tablo 13

*Öğrenme Ortamı Geliştirme İş Süreci.*

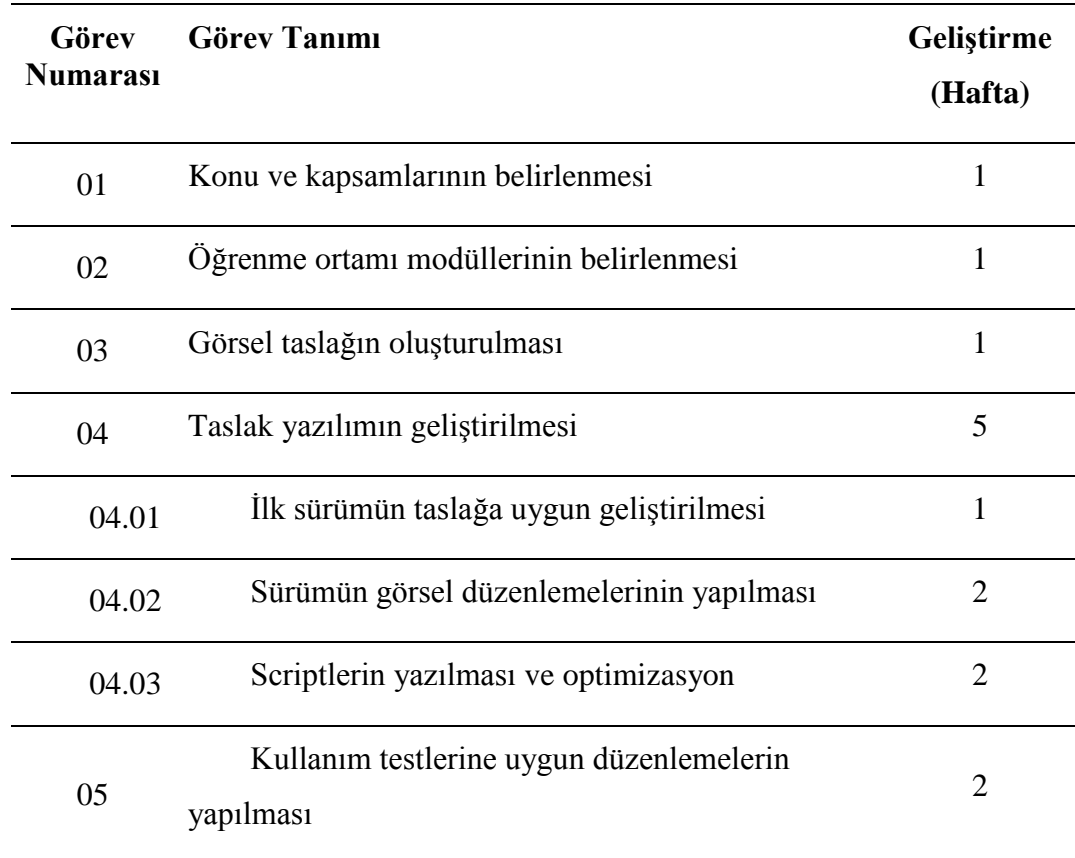

# **4.3. Yazılım Geliştirme Süreci**

Yazılım geliştirme süreci, görsel taslağın oluşturulması ve taslak yazılımın geliştirilmesi başlıkları altında toplanmıştır.

**4.3.1. Görsel Taslağın Oluşturulması.** Geliştirilecek uygulama kapsamında yapılan ihtiyaç analizi bulguları ve kabul edilmiş tasarım ilkelerine göre araştırmacılar tarafından görsel taslak tasarım oluşturulmuştur. Taslak tasarım oluşturulurken Google Diagrams programı kullanılmıştır. Google Diagrams, bir olayın gelişim sürecini göstermeye yarayan

ücretsiz grafik yazılımıdır.

Geliştirilen görsel tasarım ihtiyaç analizi sonucunda katılımcıların ihtiyaç ve önerileri göz önünde bulundurularak 2 ana modül üzerinde şekillenmiştir. Yazılımın çalıştırılabilir bir simülasyon niteliği taşımasından dolayı öğrenci değerlendirmesine ihtiyaç duymayacağı, ayrıca bu bilgilerin yerel alanda kayıt edilebilmesi için cihaz üzerinde kayıt izni talebi gerekliliği ya da verilerin çevrimiçi ortamlarda tutulması için bağlantı izni talebi gerekliliği oluştuğundan ayrıca öğrenci ve öğretim elemanı bilgilerinin toplanmasının verilerin güvenliğini sağlamakta zafiyet oluşturabileceğinden yazılımda öğrenci ve öğretmen bilgileri istenmemiş bu bağlamda profil oluşturma gereksinimi duyulmamıştır.

Ortamın, Unity Oyun Motoru ile geliştirilmesinden dolayı farklı platformlar üzerinde çalıştırılabilmesi kararlaştırılmış olsada geliştirilen yazılımın kolay ulaşılabilir olması gerekliliğinden önceliğinin mobil optimizasyon olmasının daha uygun olacağı, geliştirilen materyallerin daha işlevsel görünmesi ve anlaşılır ifade edilmesi amacıyla taslak tasarımlar, 7 inç tablet ekranlarına yatay kullanıma uygun olarak geliştirilmiştir. Geliştirilen yazılım Windows bilgisayarda geliştirilmesinden dolayı sadece Android cihazlar için derlenebilmiştir. Unity Oyun Motoru kurallarına göre bir uygulamanın IOS cihazlara uygun olarak derlenebilmesi için Unity'nin MacOs işletim sistemine sahip bir bilgisayar üzerinden çalıştırılması gerekmektedir. Bu gereklilik sağlanamadığından tasarım yalnızca Windows ve Android platformunda çalıştırabilir olacağı göz önünde bulundurularak yapılmıştır.

*Karşılama Ekranı.* Araştırmacılar tarafından ana modül olarak isimlendirilen karşılama ekranın, kullanıcılar ile yapılan görüşmeler sonucunda basit ve etkin olması gerektiği kararlaştırılmıştır. Ana modüle erişim sağlayacak temel teknoloji kullanma becerisine sahip her bireyin kolay bir şekilde modüller üzerinde geçiş sağlayabilmesi gerektiği hem yapılan görüşmelerde hemde araştırmacılar tarafından ortak koşul olarak belirlenmiştir.
Tasarlanacak öğrenme ortamının başlangıç ekranı görsel taslağı Şekil 4'de sunulmuştur.

Şekil 4

*Görsel Taslak Uygulama Ana Modül Girişi.*

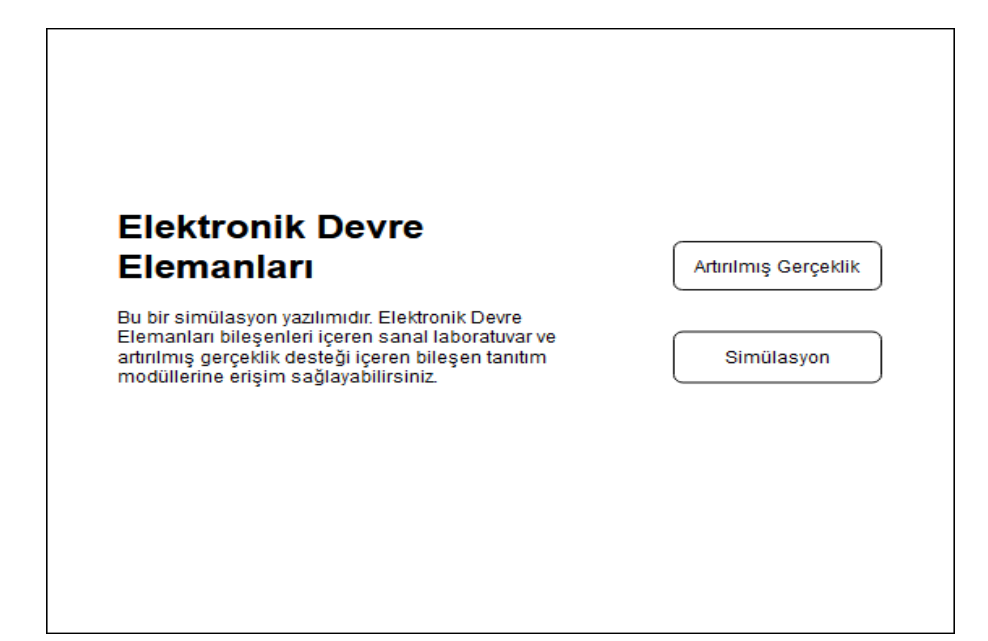

*Artırılmış Gerçeklik Modülü.* AG modülü ile fiziksel ortamımızda bulunmayan materyallerin sanal ortamlarda geliştirilerek kullanıcıya sunulması hedeflenmektedir. Bu şekilde Elektronik Devre Elemanları teorik ders işlenişi akışında incelenmesi mümkün olmayan bileşenlerinin kullanıcıya detaylı inceleme imkanı sunacağı değerlendirilmektedir. Hem araştırmacı hem de görüşmeler yapılan katılımcıların ortak fikirleri sonucunda oluşan uygulama senaryosuna göre çalıştırılan AG modülü sonrasında cihaz kamerası izni talep edilecek ve öğrenme ortamının çalıştığı cihaz kamerası aktif hale gelecektir. Kullanıcıların 3 boyutlu olarak incelemek istediği görsel üzerine kamera sabitlenerek 3 boyutlu objenin tanımlanması sağlanacaktır. Oluşan 3 boyutlu obje kullanıcı kontrolu ile döndürülebilecek, büyültüp küçültülebilecek ve objenin temel niteliklerini yansıtabilecektir. Araştırmacılar tarafından AG modülü üzerinde taranan objenin temel bilgileri ekranın bir bölümünde yansıtılarak yazılı bilgi verilmesi gerektiği kararlaştırılmıştır. Tasarlanacak öğrenme ortamının AG ekranı görsel taslağı Şekil 5'de sunulmuştur.

*Görsel taslak AG modülü*

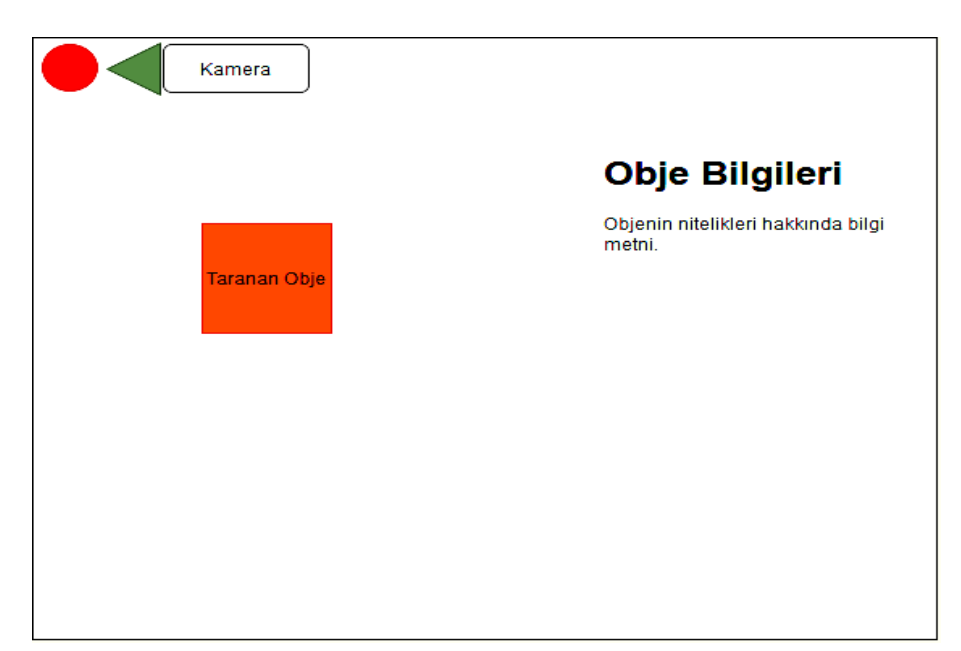

*Simülasyon Modülü.* Simülasyon modülü ile kullanıcıların sanal ortamlarda tasarlanan elektronik materyaller ile sanal bir devre kurulumu yapabilmesi hedeflenmektedir. Bu şekilde Elektronik Devre Elemanları bileşenlerinin işlevlerini, bir devre üzerinde hangi amaçla kullanılacağı, gerçek durumun sanal izlenimi yapılacağından kullanıcılarının kendilerini test edebileceği ve konu ile bileşenlere ilişkin bilgilerini değerlendirebileceği düşünülmektedir. Katılımcılar ile yapılan görüşmeler sonucunda basit ve etkin tasarım kuralı göz önünde bulundurularak temel teknoloji yeterliliğine sahip her bireyin kısa süre içerisinde sisteme uyum sağlayabileceği, öğrenme ortamı üzerinde herhangi bir eğitime ihtiyaç duyulmadan kullanım sağlayabileceği bir tasarım üzerinde durulmuştur.

*Simülasyon: Kurulum Aşaması***.** Kurulum aşaması için oluşan uygulama senaryosunda kullanıcı oluşturmak istediği devre için çantasından gerekli bileşenleri çalışma tahtasına sürükleyerek elde edebilecektir. Bileşenlerin kendine has ayarları (direnç ayarı, bileşen renkleri vb.) o bileşenin seçimi ile yapılabilecektir. Her bileşenin kendine has olan bağlantı noktası ile bileşenler birbirleri üzerine sanal kablolar vasıtası ile bağlanabilecektir.

Oluşturulan sanal kabloların her birinin kendine has ayarları o kablonun seçimi ile yapılabilecektir. Tasarlanacak öğrenme ortamının simülasyon ekranı görsel taslağı Şekil 6'de sunulmuştur.

Sekil 6

*Görsel Taslak Simülasyon Modülü Devre Kurulum Aşaması*

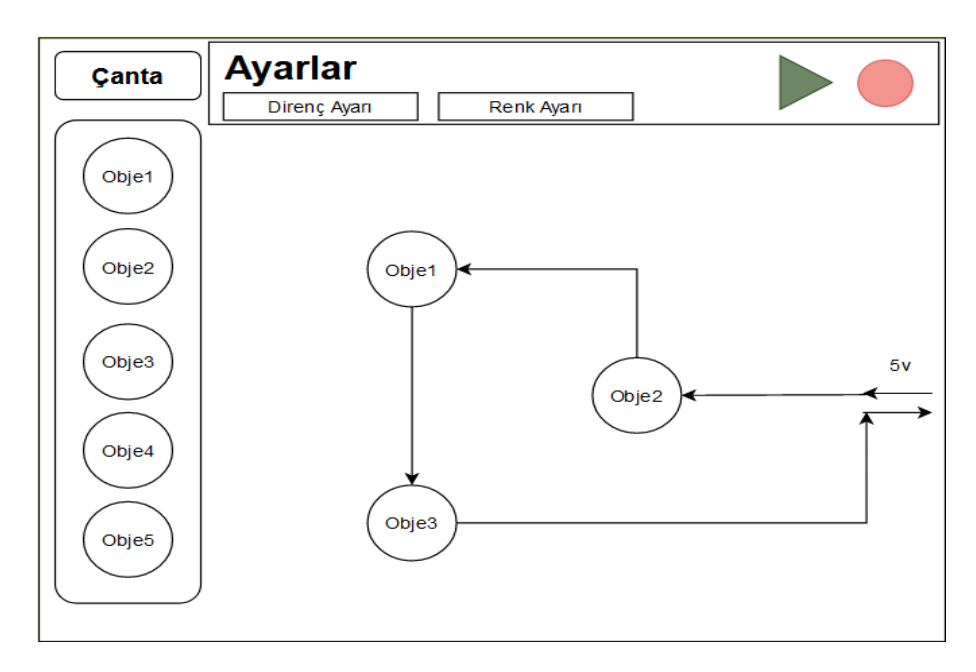

*Simülasyon Çalıştırma Aşaması***.** Çalıştırma aşaması, kurulum aşamasında gerçekleştirilen devre simülasyonun çalıştırıldığında gerçek bir devrenin vereceği tepkiyi sanal olarak gösterecek ekrandır. Çalıştırma aşaması için kurulum aşamasından farklı bir ekran tasarımı yapılmamıştır. Çalıştırma aşaması var olan kurulum aşaması üzerinde tasarlanan bileşenlerin gerçek hayatta olduğu gibi davranmasının sağlanacağı ekrandır. Simülasyon, modül üzerinde bulunan başlat tuşu yardımıyla hareketlendirilir, durdur tuşu yardımıyla durdurulabilir olacak şekilde tasarlanmıştır. Bu şekilde kullanıcının tasarladığı sanal devrenin doğru tasarlanıp tasarlanmadığı görülebileceğinden öğrenme ortamının etkin bir öğrenme sağlayacağı düşünülmektedir. Tasarlanacak öğrenme ortamının simülasyon ekranı görsel taslağı Şekil 7'de sunulmuştur.

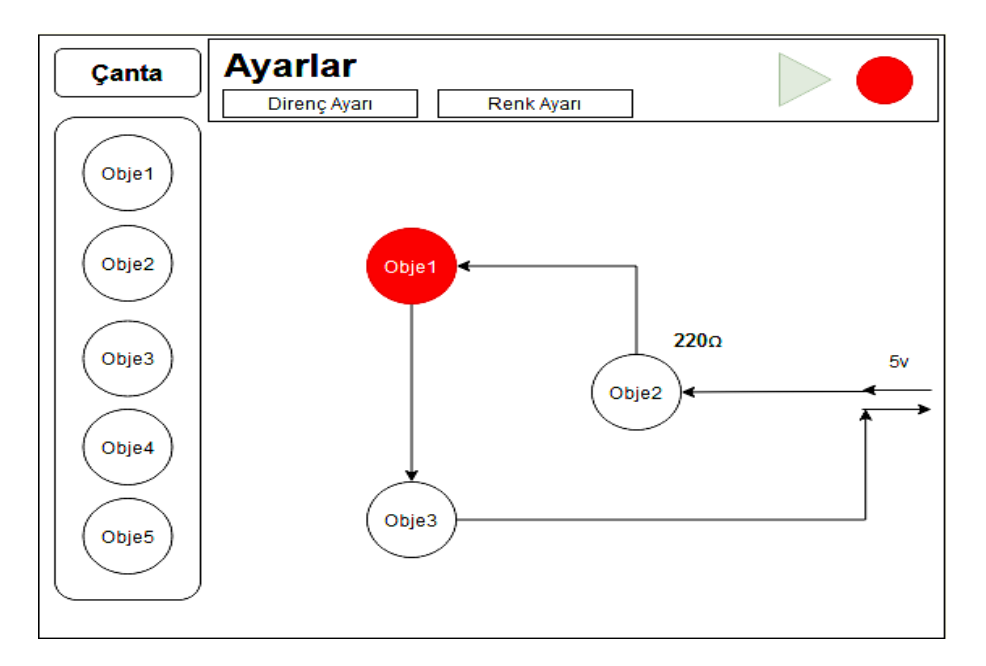

*Görsel Taslak Simülasyon Modülü Çalıştırılan Devre Görünümü.*

**4.3.2. Taslak Yazılımın Geliştirilmesi.** Taslak yazılımı geliştirme süreci, tasarımda kullanılan teknolojiler, birinci aşama, ikinci aşama ve üçüncü aşama başlıkları altında toplanmıştır.

*Öğrenme Ortamı Yapımında Kullanılan Teknolojileri.* Öğrenme ortamı kullanıcılar ile yapılan görüşmeler, tasarım ilkeleri ve kuramları ve araştırmacıların yaptıkları toplantılar doğrultusunda görsel taslaktan yararlanılarak oluşturulmuştur. Öğrenme ortamının hem AG desteği olması hem de gerçek hayat simülasyonu barındırmasından Unity Oyun Motoru ile geliştirilmesi kararlaştırılmıştır. Unity Oyun Motoru ticari gelir edilmeyeceği bildirilen geliştiricilere profesyonel sürümlerini ücretsiz olarak sağlamaktadır. Unity Oyun Motoru ara yüzü Şekil 8'de sunulmuştur.

*Unity Oyun Motoru Ara yüzü.*

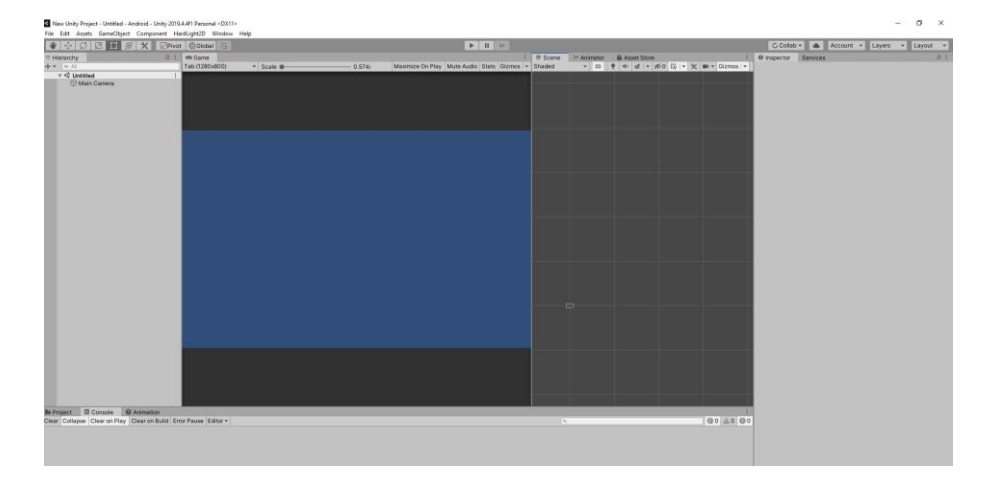

Unity Oyun Motoru kullanıcılarına hem üç boyutlu hem de iki boyutlu evren yaratma imkânı sağlamaktadır. İki boyutlu olarak oluşturulan evrende ve evrenin objelerinde genişlik ve uzunluk bilgileri bulunmaktadır. Üç boyutlu olarak oluşturulan evrenin genişlik ve uzunluk bilgileri yanına derinlik bilgisi eklenmektedir. Oluşturulan evrenlere farklı boyuttaki objeler yerleştirilebilir fakat kullanıcı görüntüyü oluşturulan evren boyutuyla görebilmektedir. Örneğin iki boyutlu oluşturulan bir evrene üç boyutlu bir küp eklenirse uygulamayı çalıştıran bir kullanıcı küpün derinlik algısını fark edemeyecek ve küpü bir kare olarak algılayacaktır. Tasarlanan öğrenme ortamının simülasyon modülü oluşturulan iki boyutlu evrende, AG modülü ise üç boyutlu evrenden görüntüler sunmaktadır. Unity Oyun Motorunda iki ve üç boyutlu evrenlerin görünümleri Şekil 9 'de sunulmuştur.

*Unity Oyun Motorunda Boyut Örnekleri.*

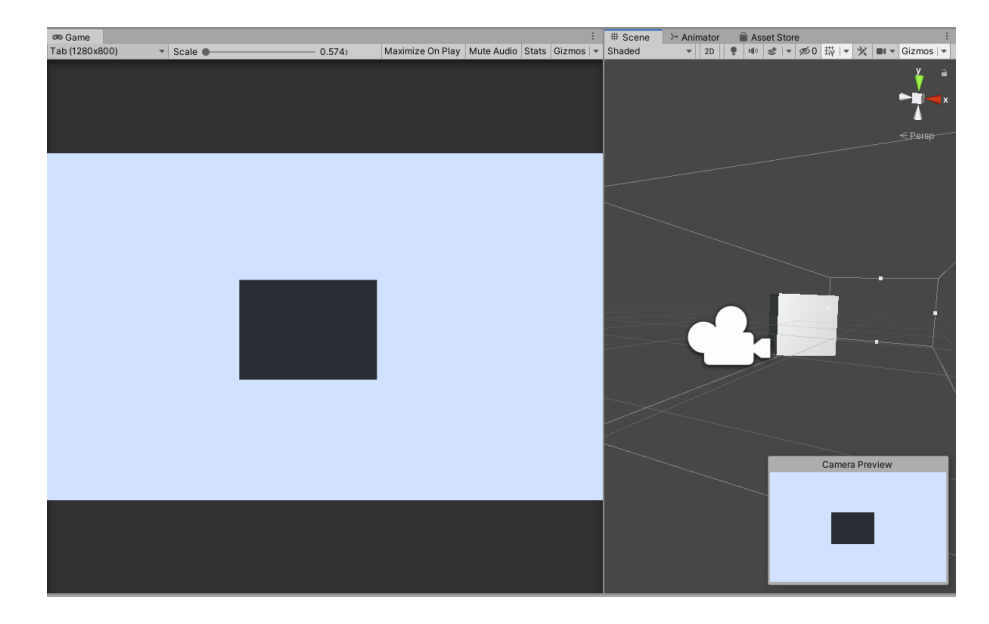

Unity Oyun Motorunun birden fazla platforma oyun geliştirmeye açık yapısı olduğundan kullanılan script dilinin de bunu destekleyici nitelikte olması gerekmektedir. Bu parametrelere sahip olan C# programlama dili Unity Oyun Motorunun script geliştirme dili olarak kullanılmaktadır. Uygulama scriptleri, C# programlama dilinin kendine has söz dilimlerini kontrol etmek amacıyla Visual Studio programı kullanılarak geliştirilmiştir. Visual Studio, Microsoft tarafından geliştirilen, birden fazla programlama dili kullanan ve çoklu platforma yönelik geliştirme yapılabilen programdır.

Unity Oyun Motoru, geliştiriciler tarafından hazırlanan yazılımlar ile AG uygulamalarını geliştirmeye olanak sağlamaktadır. Bu yazılımların başında Vuforia Augmented Reality (Vuforia) yer almaktadır. Vuforia, PTC tarafından geliştirilmiş AG uygulaması oluşturulmasını sağlayan yazılım geliştirme kitidir. Başlangıçta Unity Oyun Motoruna sonradan eklenerek kullanılan Vuforia, AG'nin teknolojik olarak yarattığı etki sayesinde Unity kurulumuna dâhil olmuş ve kurulumu kullanıcı inisiyatifine bırakılmıştır. Unity üzerinde Vuforia kullanımı Şekil 10'da sunulmuştur.

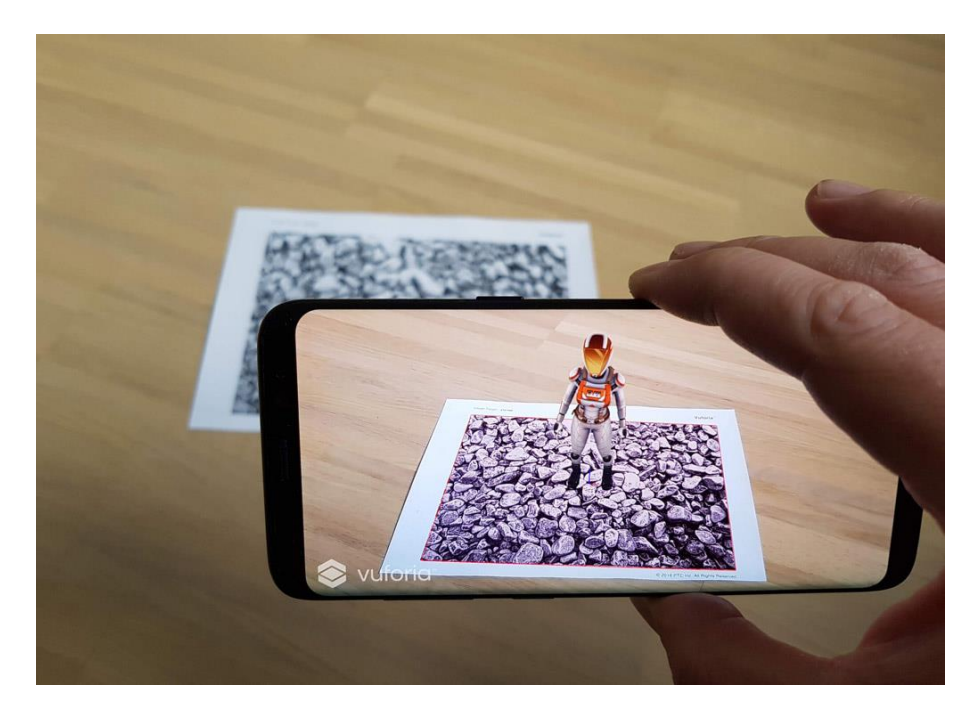

*Unity Oyun Motorunda Vuforia Kullanımı.(Vuforia, 2021)*

*Birinci Aşama.* Öğrenme ortamı geliştirme süreci için yapılan toplantılar, öğrencilerin görüşleri ve tasarım ilkeleri doğrultusunda tasarlanan görsel taslağın ana hatları, öğrenme ortamı tasarımında kullanılacak uygulamalara aktarılmıştır. Her bir modül Unity Oyun Motoru üzerinde farklı sahneler olarak tasarlanmış, modüller arasında gezinme sahne geçiş kodlarıyla sağlanmıştır.

Tasarlanan öğrenme ortamının sahne boyutları standart bir tablet bilgisayar ekranı baz alınarak tasarlanmıştır. Araştırmacılar tarafından tablet bilgisayarların hem kolay taşınması hem de öğrenme ortamının tasarımsal özelliklerini en iyi şekilde yansıtacağı değerlendirildiğinden piyasa da bulunan tablet ekranları incelenmiş ve en uygun boyutun 1280 x 800 piksel ekran olduğu tespit edilmiştir. Öğrenme ortamının farklı platformlarda ve farklı ekran boyutlarında çalıştırılması, tasarlanan tablet ekranı boyutlarında yüzdelik azalma veya artma ile sağlanması kararlaştırılmıştır. Bu kapsamda Unity ile tasarlanan sahnelerin boyutları 1280 x 800 piksel olacak şekilde düzenlenmiştir. Öğrenme ortamının akıllı cihaz ile çalıştırılmasıyla kullanıcıyı karşılayacak ekran Şekil 11'de sunulmuştur.

*Öğrenme Ortamı Karşılama Ekranı*

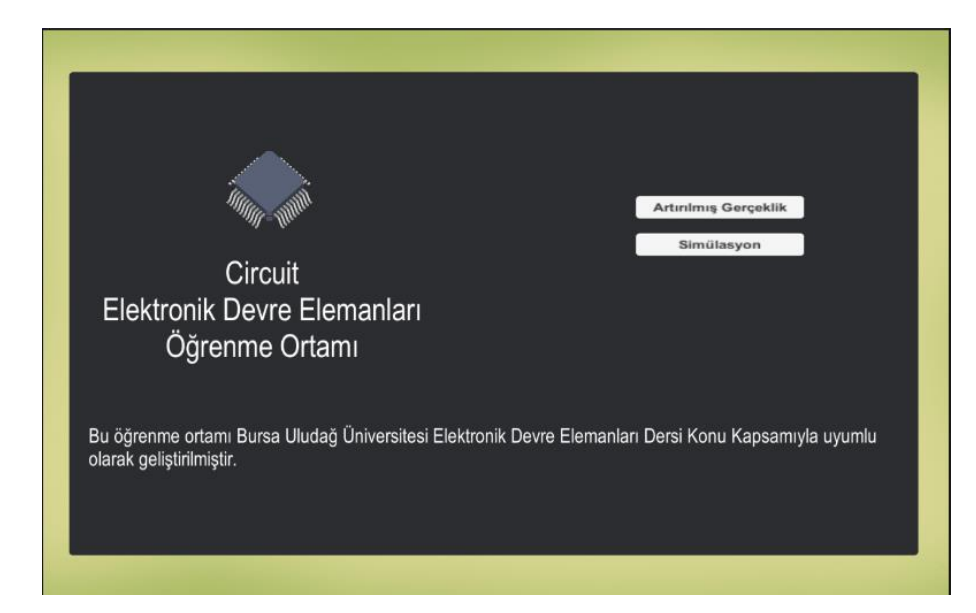

Öğrenme ortamının karşılama ekranı, öğrencilerin ve araştırmacıların fikirleri doğrultusunda mümkün olduğunca sade ve amaca en hızlı tıklama ile ulaştıracak şekilde tasarlanmıştır. Karşılama ekranı; Uygulama logosu, uygulama ismi, öğrenme ortamının amacı ve kapsamını ve adreslemeleri yapılmış öğretim modüllerinin butonlarını bulundurmaktadır. Öğrencilerin öğrenimini yapmak istediği modülle ilgili butonlar yoluyla erişmesi gerekmektedir. İlgili modüller üzerinde öğrenciler tekrar karşılama ekranına geri dönebilir ve farklı bir modüle geçiş yapabilmektedirler.

Öğrenme ortamında bulunan öğretme modüllerinden biri Artırılmış Gerçeklik modülüdür. AG modülü öğrencilerin ders sırasında sunum yoluyla öğrenmiş oldukları Elektronik Devre Elemanları ders bileşenlerini somut olarak gösterilmesini sağlar ve bileşenlerin ayarlarına ilişkin öğrenciye bilgi sunar. Bu modül ile öğrenme ortamının AG tanımını tam olarak karşılaması hedeflenmiştir. Öğrencilerin ders sırasında soyut olarak gördüğü ders nesnelerini cihazın kamerasıyla tarayarak elde var olmayan soyut dünya nesnelerini bilgisayar ortamında tasarlanmış sanal nesneler ile somutlaştıracaktır. Öğrenme ortamının Artırılmış Gerçeklik butonuna tıklanmasıyla kullanıcıyı karşılayacak ekran Şekil 12

'de sunulmuştur.

Sekil 12

*Artırılmış Gerçeklik Modülü Karşılama Ekranı*

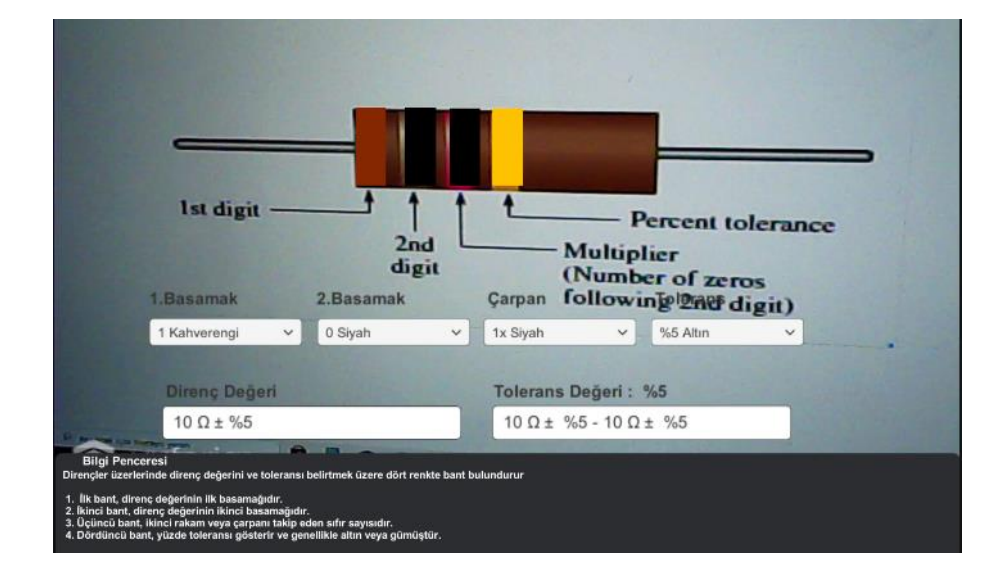

Öğrenme ortamının Artırılmış Gerçeklik butonuna tıklandığında yüklenen sahne kullanıcıdan bir defaya mahsus cihazın kamerasını kullanma yetkisi talep edecektir. Yetkinin tanımlanmasına müteakip cihaz kamerası tasarlanan AG sahnesi olarak görev alacaktır. Cihaz kamerası ders sunumlarında anlatılan bileşenlerden tanımlanmış olanların üzerine tutulduğunda otomatik olarak nesnenin 3 boyutlu tasarımını kullanıcı ekranına yansıtmaktadır. Cihaz kamerası ilgili nesneyi 3 boyutlu olarak tanımlarken aynı zamanda ortam nesnelerini tanımlamaya devam etmektedir. Bu sayede kullanıcı sınıf ortamında resmin tanımlandığı alanla birlikte hem sanal nesneyi hem de dünya nesnesini aynı anda görmektedir. Kullanıcı, 3 boyutlu olarak izlenimlediği nesneyi serbest olarak hareket ettirebilir, boyutunu değiştirebilir ve döndürebilir. Kullanıcı, AG modülü üzerinden kullanıcı Ana Menü butonu ile öğrenme ortamının karşılama ekranına geri dönebilmektedir.

#### *Simülasyon Modülü Karşılama Ekranı*

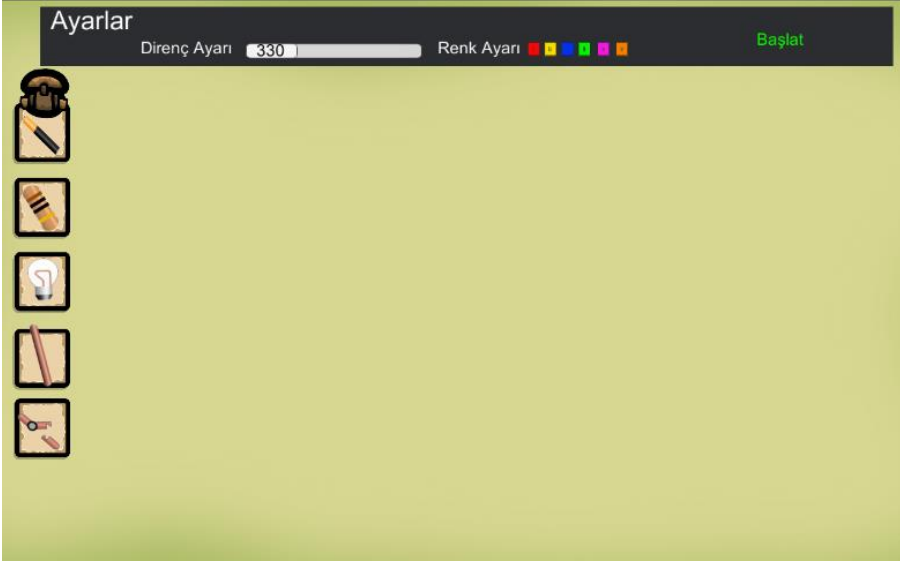

Öğrenme ortamının simülasyon butonuna tıklandığında yüklenen sahne kullanıcıların Elektronik Devre Elemanları dersinde öğrenmiş oldukları temel devre elemanlarına ilişkin bilgi alabileceği, temel devre tasarımları yapabileceği ve kurulumu yapılan devrelerin gerçek yaşamda ne tarz sonuçları olacağına ilişkin deneyimi sağlayacağı modüldür. Simülasyon modülü öğrenci görüşleri, alanyazında yapılmış geçmiş çalışmalar ve araştırmacı görüşleri doğrultusunda, envanter, bilgi-ayar penceresi ve tasarım alanı olmak üzere üç bölümden oluşmaktadır. Envanter, devre tasarımı yaparken kullanılacak direnç, led, pil gibi temel devre elemanlarının yerleştiği alandır. Bilgi-ayar pencresi, seçilen devre elemanına ilişkin kısa bilgi verilen ve varsa bu elemana ilişkin elektronik ayar yapılabilen penceredir. Tasarım alanı ise envanter üzerinden eklenen temel devre bileşenlerinin birbirleriyle olan bağlantı ve yerleşimimi yapabildiği ayrıca oluşturulan devrelerin gerçek yaşam tepkilerini görebildiği alandır. Kullanıcılar sağ köşede bulunan ana menü ikonu ile ana menüye dönebilmektedir.Simülasyon modülü ile örnek olarak tasarımı yapılmış led devresi Şekil 14'te sunulmuştur.

*Simülasyon Modülü ile Kurulumu Yapılmış Devre*

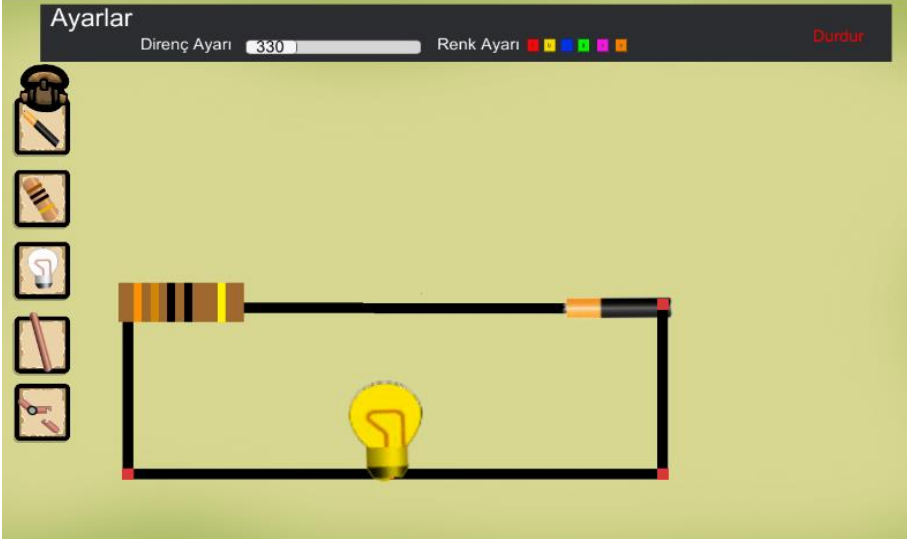

Simülasyon modülü üzerinde kurulumu yapılmış örnek led devresi tasarım alanında, 1 adet direnç, 1 adet led, 1 adet pil ve 5 adet bağlantı kablosu bulunmaktadır. Devre elemanları envanterden oluşturulan kablo yapıları ile birbirlerine bağlanmış ve devre tamamlanmıştır. Sağ üstte bulunan başlat tuşu ile led devresine güç akışının sağlandığı ve ortaya çıkan durum görülmektedir.

*Scriptler ve Optimizasyon.* C# yazılım dili ile geliştirilen scriptlerden sahne

geçişlerini sağlayan örnek kod parçası Şekil 15'de sunulmuştur.

Şekil 15

*Unity Scene Değişimi Örnek Kodları.*

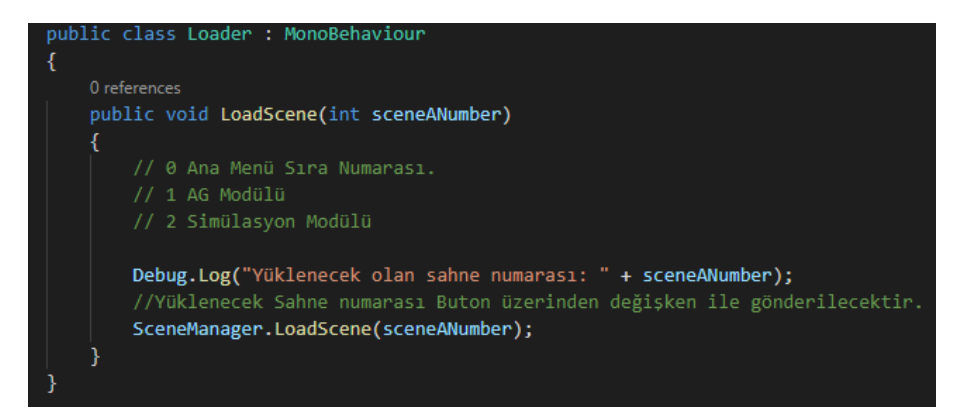

Loder.cs scripti oluşturularak sahne değişimleri ile alakalı tüm yönetimin tek bir script ile yapılması sağlanmıştır. Loader scripti tanımlanmış olduğu tüm sahnelerde ilgili butondan gelecek olan parametre ile istenilen sahneyi yükleyebilecek niteliktedir. Sahne değişiminin fonksiyon kullanarak yapılması fazladan yazılacak scriptlerin önüne geçmiş ve kod tasarrufu sağladığı gibi sahne geçişleri için optimizasyonu sağlamış ve performans arttırılmasını sağlamıştır.

C# yazılım dili ile geliştirilen scriptlerden simülasyonu başlatmayı ve durdurmayı sağlayan örnek kod parçası Şekil 16'da sunulmuştur.

Şekil 16

*Unity Simülasyon Başlatma ve Durdurma Örnek Kodları*

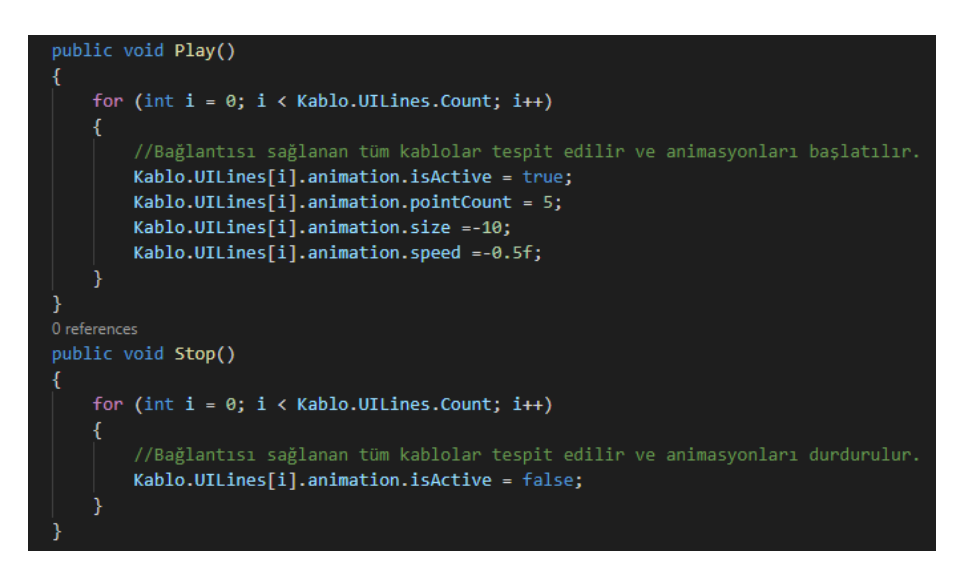

Status.cs scripti kullanıcı tarafından tasarlanmış devrenin durumunu kontrol etmekle görevlidir. Status scripti sahnede ilgili butondan gelecek olan parametre ile bağlantısı sağlanmış devre elemanlarını gerçek yaşam simülasyonunu çalıştıracak ya da durduracaktır. Kod parçası, C# script yapısının Update Fonksiyonu içerisine yazılarak öğrenme ortamının ilgili sahnesi çalıştırıldığında sürekli olarak kontrol edilmesi sağlanmıştır. Bu sayede kullanıcının anlık olarak yaptığı tüm istekler cihazın işlem gücüyle doğru orantılı olarak ilgili sahneye yansıtılacak ve simülasyon geri bildirimi sağlayacaktır.

*Alınan Kararlar.* Alan uzmanları ile yapılan kullanım testleri doğrultusunda öğrenme ortamı ikinci aşamasında Mayer (2001)'in tasarım ilkeleri göz önünde bulundurularak düzenlenmesi gereken hususları aşağıda sunulmuştur:

- Uygulamanın tüm sahnelerinin ortak tasarım üzerinden devam etmesi gerektiği,
- Ana Menü üzerinde ilgili öğretim modülleri butonlarının daha belirgin hale gelmesi gerektiği,
- Öğretim modülleri üzerinde Ana Menüye dönüş butonlarının daha belirgin ve görünür olması gerektiği,
- AG modülünde nesnelerin bilgi penceresinin yeniden konumlandırılması (Konumsal Yakınlık İlkesi),
- AG modülünde nesnelerin hareketlerine ilişkin ayarların nesne üzerinden değil, sağ tarafta bulunan alandan fiziksel görünümlü butonlar yoluyla yapılması gerektiği (Gereksizlik İlkesi),
- Simülasyon modülünün isminin Sanal Laboratuvar olarak değiştirilmesi,
- Sanal Laboratuvar modülünde bilgi ve ayar penceresinin yeniden konumlandırılması ve diğer modüllerle ortak tasarıma kavuşturulması gerektiği (Konumsal Yakınlık İlkesi),
- Sanal Laboratuvar modülünde yanlış olarak kurulan devrelere ilişkin anında bilgi mesajı verilmesi gerektiği (Zamansal Yakınlık İlkesi),
- Sanal Laboratuvar modülü nesnelerinin gerçeğe yakın bileşenler ile değiştirilmesi (Tutarlılık İlkesi),
- Sanal Laboratuvarda bulunan Envanter alanın düzenlenmesi gerektiği,
- Envanterde bulunan elektronik bileşenlerinin sahneye sürükle bırak yöntemi ile taşınması gerektiği,
- Sanal Laboratuvar modülünün bileşenler ile bağlantı sağlayan kablo nesnesinin gerçek yaşama uygun hale getirilmesi,
- İlgili kablo yapısının sürükle bırak fonksiyonlarının yeniden düzenlenmesi ve iyileştirilmesi gerektiği,
- Sanal Laboratuvar modülünün simülasyon başlatma ve durdurma butonlarının görsel olarak iyileştirilmesi gerektiği kararları alınmıştır.

*İkinci Aşama.* Öğrenme ortamı tasarımının birinci aşamasından sonra alınan kararlar doğrultusunda aşağıda sunulan düzenlemeler yapılmıştır.

Birinci aşaması sonrasında alan uzmanlarının kullanım testleri, Mayer (2001)'in çoklu ortam tasarım ilkeleri ve araştırmacıların toplantıları göz önünde bulundurularak, öğrenme ortamında bulunan sahnelerin ortak tasarım çizgilerine sahip olması gerektiği, böylece kullanıcıların öğrenme ortamına görsel uyum kazanması ve öğrenme ortamına daha kolay hâkim olacağı değerlendirilmiş ve karşılama ekranında düzenlemeler yapılmıştır. Ayrıca öğrenme modüllerine erişim sağlayan butonların daha belirgin olması gerektiği, değişen modül isimleri ile buton metinlerinin düzenlenmesi karar alınmış ve karşılama ekranına entegre edilmiştir. Karşılama ekranın düzenlenen görüntüsü Şekil 17'de sunulmuştur.

*Öğrenme Ortamında Düzenlenen Karşılama Ekranı*

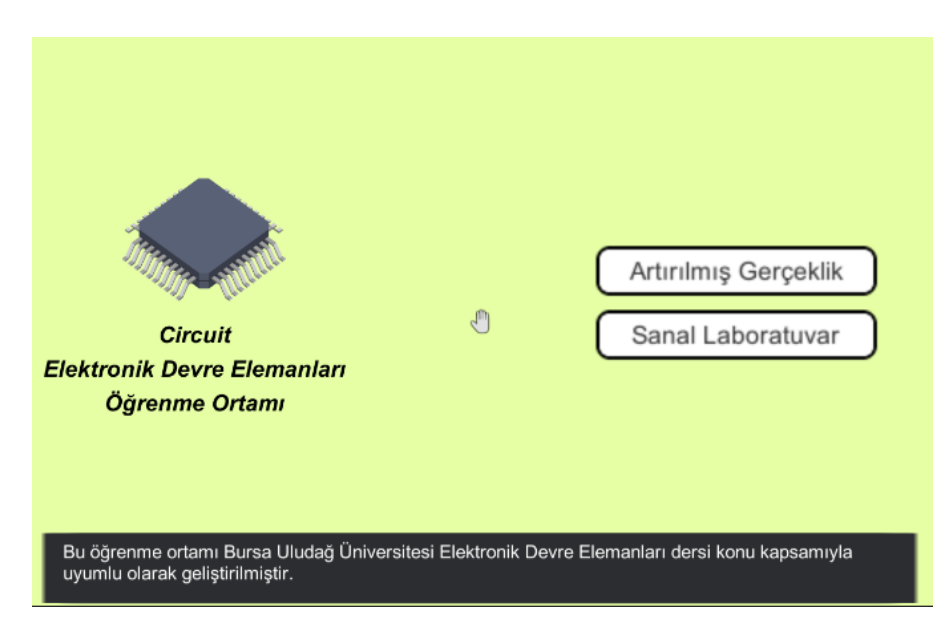

Öğrenme ortamının karşılama ekranın görünümü ortak belirlenen görsel taslağa uyarlanmış, öğrenme modüllerinin isimlerinde yapılan değişiklikler uygulanmış ve modüllerin geçişini sağlayan butonlar alınan kararlar doğrultusunda daha belirgin hale getirilmiştir.

AG destekli öğrenme modülü üzerinde alınan kararlar doğrultusunda diğer sahneler ile olan tasarımsal farklılıklar ortadan kaldırılmış, objelerin ayarlarına ilişkin fiziksel görünümlü butonlar eklenmiş, objelerin boyutlarına ilişkin düzenlemeler yapılmıştır. Düzenlenen Artırılmış Gerçeklik destekli öğrenme ekranı Şekil 18 'de sunulmuştur.

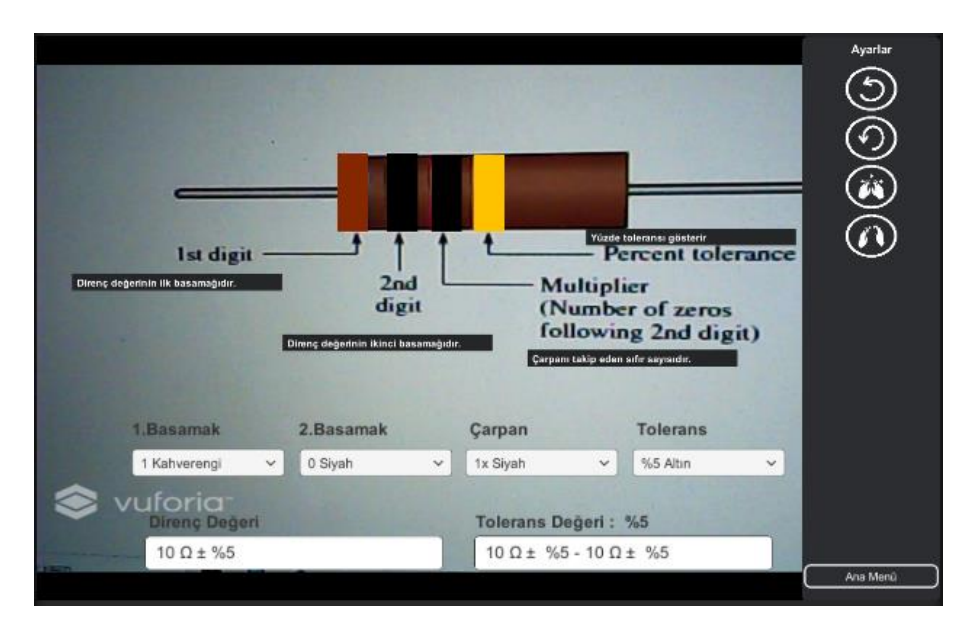

*Artırılmış Gerçeklik Modülü Düzenlenen Karşılama Ekranı*

Artırılmış gerçeklik destekli öğrenme modülünden Ana Menüye dönüş butonları daha belirgin hale getirilerek yeniden konumlandırılmış ve kullanıcıların öğrenim modülleri üzerinde rahatça gezinebilmesi sağlanmıştır.

Sanal Laboratuvar modülü üzerinde alınan kararlar doğrultusunda diğer sahneler ile olan tasarımsal farklılıklar ortadan kaldırılmış, objelerin ayarlarına ilişkin butonlar belirlenen tasarım çizgileri doğrultusunda yeniden düzenlenmiş, elektronik envanter bölümü yeniden tasarlanmış, elektronik bileşenleri gözden geçirilerek olabildiğince gerçeğe yakın obje olması sağlanmış, objelerin boyutlarına ilişkin düzenlemeler yapılmış, bileşenler arasında bağlantı sistemi değiştirilerek daha pratik olması sağlanmıştır. Düzenlenen Sanal Laboratuvar ekranı Şekil 19 'da sunulmuştur.

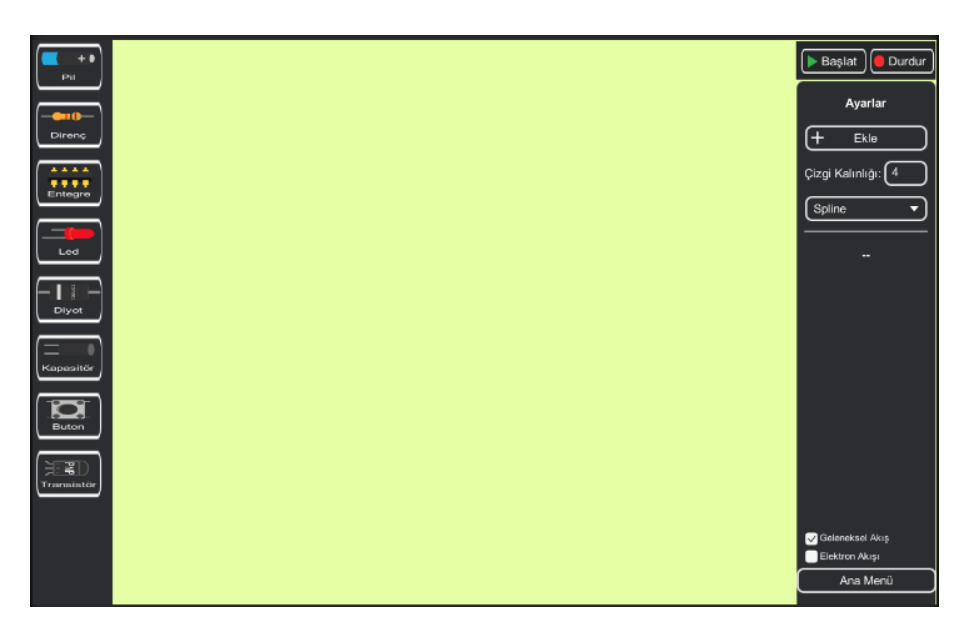

*Sanal Laboratuvar Modülü Düzenlenen Karşılama Ekranı* 

Birinci aşama sonucunda Sanal Laboratuvar modülünden ana menüye dönüş butonlarının arka plan renginden dolayı belirgin olmadığı, bu modül üzerinden çıkışların genellikle uygulamayı tamamen kapatarak yapıldığı görüldüğünden Ayar menüsü üzerine ana menü butonu eklenmiş ve sahne değişim kodları entegre edilmiştir.

Sanal Laboratuvar modülü üzerinde kurulumu yapılan örnek devre Şekil 20'de başlat butonu ile çalıştırılan devre Şekil 21'de sunulmuştur

Şekil 20

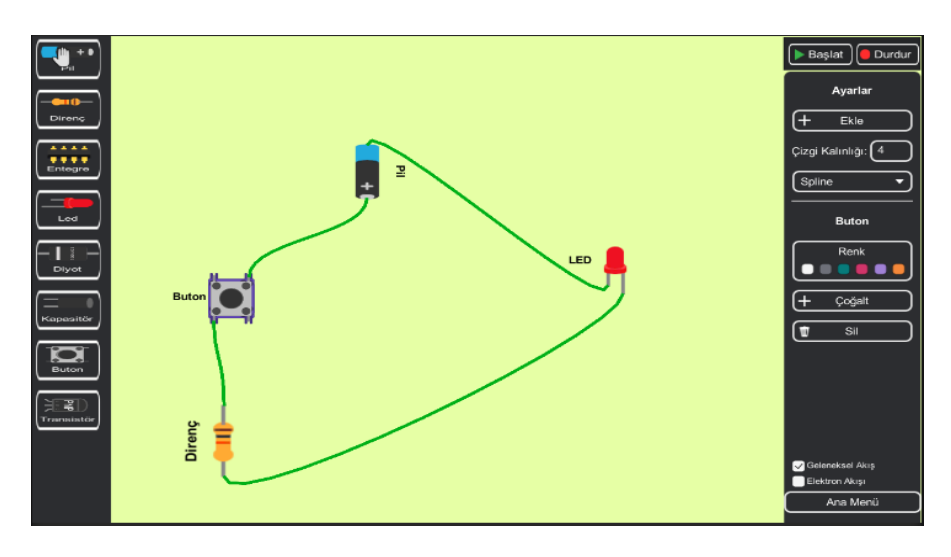

*Sanal Laboratuvar Modülü ile Kurulumu Yapılmış Devre*

### *Sanal Laboratuvar Modülü ile Çalıştırılan Devre*

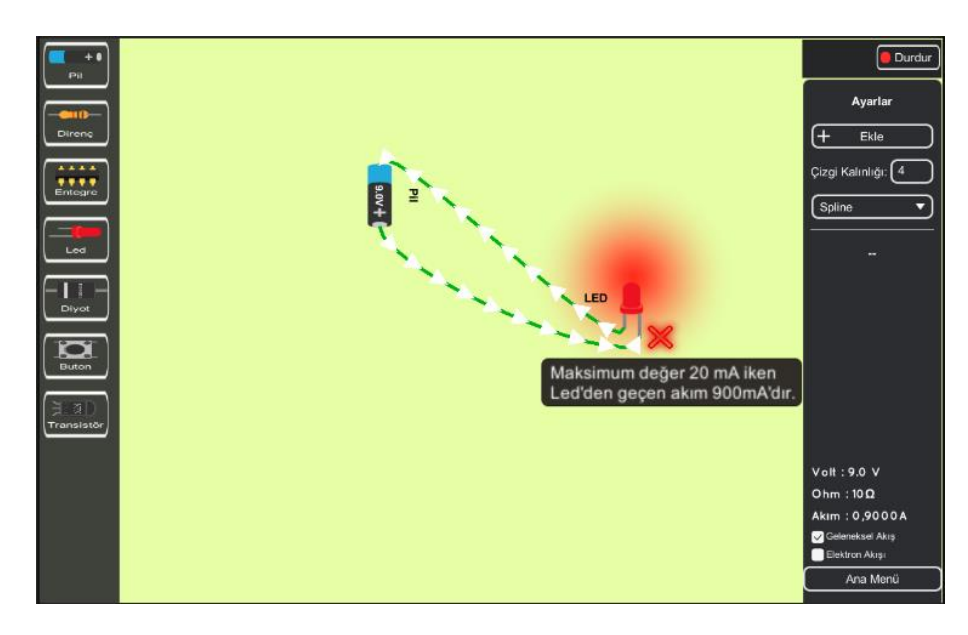

*Scriptler ve Optimizasyon.* Birinci aşama sonrasında alınan kararlardan biri olan envanter üzerinde bulunan elektronik bileşenlerinin sahneye sürükleme-bırak ile getirilmesinin C# yazılım dili ile geliştirilen örnek kod parçası Şekil 22'de sunulmuştur*.*

Şekil 22

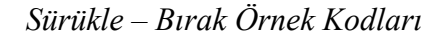

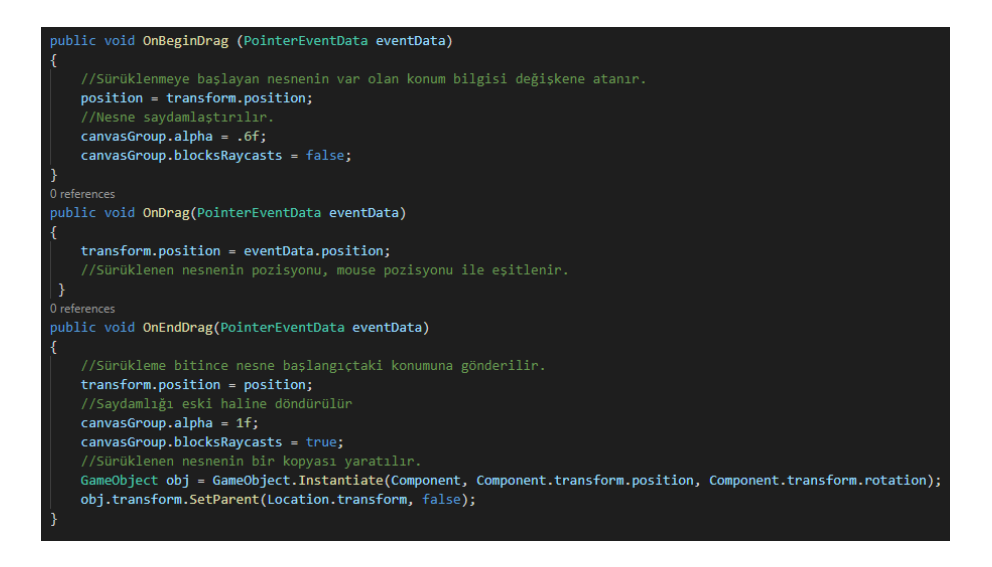

DragandDrop.cs scripti envanter alanında bulunan nesnelerin çalışma alanına sürüklenip sürüklenmediğini kontrol eder. Sahne alanına sürüklenen nesnelerin bir kopyasını yaratarak kullanıcının aynı nesne ile birden fazla kere çalışmasını sağlar.

*Alınan Kararlar.* Alan uzmanları ile yapılan kullanım testleri doğrultusunda öğrenme ortamı üçüncü aşamasında düzenlenmesi gereken hususları aşağıda sunulmuştur:

- Ana Menüye kullanıcıların yeni elektronik bileşen gibi öneri ve talepleri sunabileceği bir sahne tasarlanabileceği,
- Öğrenme ortamının hakkında bilgi vermek amacıyla hakkında sahnesinin geliştirilmesi gerektiği,
- Öğrenme ortamının modüller arasında geçişlerde dikkat dağıtmayacak temel ses öğelerinin eklenebileceği,
- AG modülünde kullanılmak üzere örnek ders planı çıkartılarak uygulamaya entegre edilebileceği böylece bu dersi okutacak eğitmenlere bir örnek oluşturabileceği,
- AG modülünde gösterimi yapılan elektronik bileşenlerinin yeniden düzenlenmesi gerektiği (Tutarlılık ilkesi),
- Sanal Laboratuvar modülünde bulunan elektronik bileşenlerinin çeşitlendirilmesi gerektiği,
- Sanal Laboratuvar modülünde devrelere ilişkin verilen uyarı mesajlarında daha anlaşılır bir dil kullanılması gerektiği (Kişileştirme İlkesi),
- Öğrenme Ortamının açıldığı cihaza göre zorunlu olarak yatay düzlemde tam ekran olarak başlatılması gerektiği kararları alınmıştır.

*Üçüncü Aşama.* Öğrenme ortamı tasarımının ikinci aşamasından sonra alınan kararlar doğrultusunda aşağıda sunulan düzenlemeler yapılmıştır.

Şekil 23

*Öğrenme Ortamı Karşılama Ekranı*

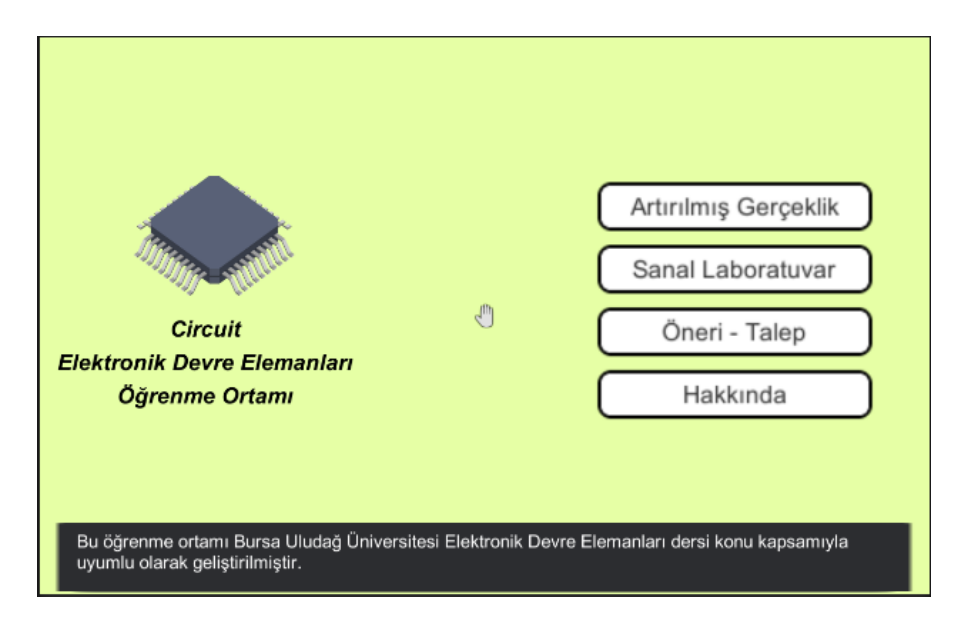

Karşılama ekranı menüsüne yeni iki adet modül eklenmiştir. Karşılama ekranın düzenlenen görüntüsü Şekil 23'te sunulmuştur. Ayrıca öğrenme ortamı açılışına ilişkin ekran ayarları düzenlenmiş ve açılan cihazın ekranına bağlı olarak zorunlu olarak ekran yan çevirtilmiştir. Bu sayede hem sanal laboratuvarın hem de AG modülünde kullanılan materyallerin daha etkin görüntülenmesi sağlanmıştır.

Öğrenme ortamında kullanıcıların tespit edebileceği eksiklikler ve yeni talep edebileceği bileşen-materyallere ilişkin bir öneri sayfasının bulunması gerektiği alan uzmanlarınca tespit edilmiştir. Bu kapsamda geliştirilen öğrenme ortamı öneri ve talep sayfası Şekil 24'te sunulmuştur.

# *Öğrenme Ortamı Öneri ve Talep Sayfası*

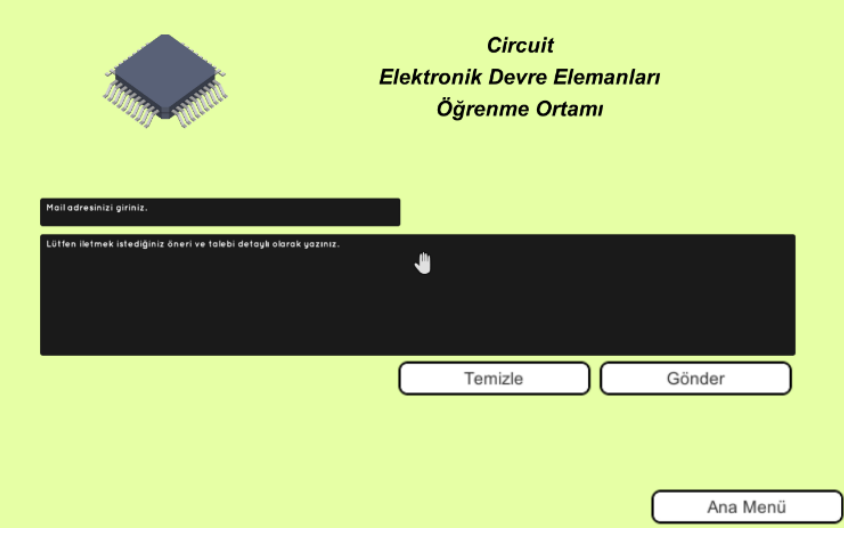

Öneri ve talep sayfasına erişen kullanıcı gerekli alanları doldurarak doğrudan araştırmacıyla – geliştiriciye mail gönderebilmektedir. Bu sayede araştırma tamamlansa bile uygulama gelişim sürecinin sürekli devam edeceği değerlendirilmektedir.

Öğrenme ortamına yeni eklenen bir diğer sayfa ise hakkında sayfasıdır. Hakkında sayfası bu öğrenme ortamının araştırmacısı - geliştiricisi hakkında bilgi veren sayfadır. Hakkında sayfası Şekil 25'te sunulmuştur.

## *Öğrenme Ortamı Hakkında Sayfası*

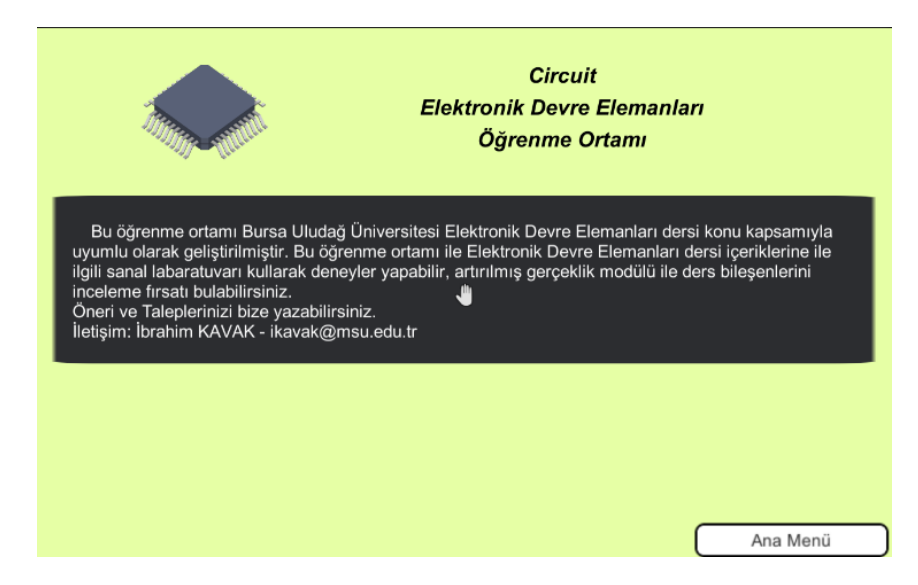

Üçüncü aşama sonrasında alan uzmanlarıyla yapılan değerlendirmeler sonunda alan uzmanlarının öğrenme ortamının kullanımının kolay, tasarımın etkili olduğu ve Elektronik Devre Elemanları dersi anlatım sürecinde faydalı olacağı sonucuna ulaşılmıştır. Alan uzmanlarının öğrenme ortamı gelişimine ilişkin başka önerileri bulunmadığından tasarım tabanlı araştırma üçüncü aşamada sonlandırılmıştır. Ayrıca ikinci aşama sonrasında alınan karar doğrultusunda AG modülüne ilişkin örnek ders planı materyali hazırlanmış, hazırlanan materyal EK-4'te sunulmuştur. Circuit'in tasarım sürecine ilişkin detaylı teknik bilgilerin verildiği dokümanlar EK-5'te sunulmuştur.

#### **5. Bölüm**

### **Tartışma ve Öneriler**

Bu bölümde araştırma sürecinin özeti, araştırma sorularına göre elde edilen bulguların alanyazın ile sentezi ve yeni yapılacak araştırmalar için öneriler yer almaktadır.

#### **5.1. Tartışma**

Bu araştırmada Elektronik Devre Elemanları dersine yönelik tasarım tabanlı araştırma yöntemi kullanılarak bir öğrenme ortamı geliştirilmiştir. Öğrenme ortamı geliştirilirken tasarım tabanlı araştırma yöntemi kullanılmıştır. Tasarım tabanlı araştırma, bir tasarımın geliştirilme sürecine ilişkin esaslar ortaya koyarak geliştirilen tasarımın etkin ve faydalı olmasını sağlar. Çankaya (2011), tasarım tabanlı araştırma ile geliştirilen yazılımların iyi tasarlanacağını, kolay kullanılabileceğini ve faydalı olacağını ifade etmektedir. Tasarım tabanlı araştırma yöntemi bir tasarımın geliştirilme sürecine kullanıcıyı dâhil ederek tasarımın iyi olmasını sağlar, kullanımı kolaylaştırır ve tasarımın amaca uygunluk oranını yükseltmektedir.

Tasarım tabanlı araştırmada araştırmacı, bir problemin tespiti ardından var olan tasarım ilkeleri ile bir çözüm geliştirir, geliştirdiği çözümü paydaşlara sunarak geri dönütler alır ve dönütler doğrultusunda tasarımı iyileştirerek tekrar paydaşlara sunar. Bu süreç tasarımın nihai halini alana kadar sürer. Bu araştırma da tasarım tabanlı araştırma yöntemine farklı bir bakış açısı geliştirilmek istenmiştir. Problem durumunun analizine ilişkin paydaşlarla görüşmeler yapılmış, problem durumunun tespiti sonrasında tasarıma ilişkin görüşleri öğrenilmiş böylece paydaşlar problemin ilk çözüm sürecinden itibaren tasarım sürecine dâhil edilmiştir. Tasarım tabanlı araştırmanın iyi tasarlanmış, kullanımı kolay ve faydalı tasarım olan nihai amacı kapsamında süreç, problemin analizinden itibaren başlatılmıştır. Böylece tasarım hem kullanım testleri içeren döngüsel sürecini daha hızlı tamamlayacak hem de tüm tasarım sürecine paydaşları dâhil etmiş olacaktır.

Aşağıda çalışmaya ait 1 ana ve 2 alt araştırma soruları elde edilen bulguların alanyazına ait karşılaştırmaları yapılarak yapılan çıkarım ve yorumlar başlıklar şeklinde önce alt sorular sonra ana soru olmak üzere sunulmuştur.

*5.1.1. Elektronik Devre Elemanları dersine yönelik öğrencilerin görüşleri nelerdir?* Elektronik Devre Elemanları dersi BÖTE öğretim programına 2018 yılında YÖK tarafından değişen ve gelişen ihtiyaçlar doğrultusunda eklenmiştir. Elektronik Devre Elemanları dersi içeriklerinin uygulama isteyen konular barındırdığı ancak dersin teorik olarak eklenmesinden dolayı dersin öğretim sürecinin yeterince etkin olmadığı değerlendirilmiş ve bu dersi alan öğrenciler ile görüşmeler yapılmıştır. Öğrencilerin önemli kısmı (f=4) Elektronik Devre Elemanları dersi konularının zor olduğunu ifade etmiştir.

Elektronik Devre Elemanları dersinde öğrencilerin, öğretim elemanının kendi inisiyatifi ile getirmiş olduğu materyallerin olduğu haftalarda konuları daha rahat kavradıkları onun dışında ders ile alakalı konuları ilk defa gören öğrencilerin zorlandıkları sonucuna ulaşılmıştır. Görüşmelerde öğrencilerin teorik olarak işlenen derste pratik yapma ihtiyacı olduğu, uygulamaların öğrencilerin teorik kısmında artan bilişsel yükünü hafifleteceği ve buna bağlı olarak konuyu daha rahat kavrayabilecekleri sonucuna ulaşılmıştır. Bu durum alanyazında yapılan çalışmalar ile örtüşmektedir. Türköz (2019) bu derse ilişkin animasyon ile uygulama süreçlerini gören öğrencilerin elektronik devre elemanları dersi kavramlarını daha rahat öğrendiklerini, hazırlanan materyalin kavram öğretiminde geleneksel yöntemlere göre daha faydalı ve ilgi çekici olduğunu ifade etmektedir. Kahraman (2020) araştırmasında Covid-19 pandemisi sürecinde aksayan yüz yüze eğitime rağmen uygulama ihtiyacı duyan Temel Tasarım II dersini uzaktan eğitim sürecinde sadece teorik olarak yürümeyeceği için uygulamalı içerikler ile devam ettirmiş ve öğrencilerin başarıya ulaştığı sonucuna ulaşmıştır. Kürtüncü ve Kurt (2020) araştırmalarında Covid-19 pandemisi nedeniyse aksayan uygulamalı eğitimlerin teorik eğitimle telafi edilemeyeceği, öğrencilerin uygulama eksikleri yüzünden

akademik kaygı yaşadıkları ve ortaya çıkan uygulama eksiğinin tamamlanması gerektiğini ifade etmiştir.

*5.1.2. Elektronik Devre Elemanları dersine yönelik geliştirilecek artırılmış gerçeklik destekli öğrenme ortamının tasarım niteliklerine yönelik dikkat edilmesi gereken hususlar nelerdir?* Alanyazın incelendiğinde Elektronik Devre Elemanları gibi derslerde öğrencilerin bilişsel yükünü hafifletmek amacıyla e-öğrenme ortamları, animasyon ve simülasyon temelli öğrenme ortamlarının bulunduğu araştırmalar bulunmaktadır. Elektronik Devre Elemanları gibi pratik ihtiyacı duyulan derslerde genellikle simülasyon destekli öğrenme üzerinde durulduğu görülmektedir (Azaklar,2007; Gündoğdu, 2007; Kıyıcı ve Yumuşak, 2005; Yıldırım, 2006). Simülasyon destekli öğretmenin, uygulamalara zaman ve mekândan bağımsız erişim talebi, tehlikeli ve maliyeti yüksek deneylere kolay ve düşük maliyet sağlaması gerekçeleriyle kullanıldığı görülmektedir. Simülasyon destekli öğrenme, Dağdalan ve Taş (2017)'a göre öğrenci başarısını artırdığı ve öğrencilerin eğitimde teknoloji kullanımına yönelik olumlu tutum gelişimini sağlamaktadır. Bu sonuç alanyazında yürütülen çalışmalarla paralellik göstermektedir. Harman ve Yenikalaycı (2019) yapmış oldukları çalışmada öğrencilerin simülasyon kullanımının kolay olduğu ve hızlı öğrenme sağladığı, pratik, basit, hızlı olduğu ve kullanım açısından avantaj sağladığını ifade etmektedirler. Ayrıca alanyazında simülasyonlar ile desteklenen öğrenme ortamlarının öğrencinin derse olan motivasyonunu arttırdığına ilişkin çalışmalar bulunmamaktadır (Winberg ve Headman, 2008). Simülasyon desteği sağlayan sanal laboratuvarların öğrenciler tarafından genel itibariyle olumlu karşılansa da gerçek laboratuvarın yerini almadığını ifade eden çalışmalarda bulunmaktadır (Gündoğdu, 2007). Elektronik Devre Elemanları dersinin uygulama saati olmamasından dolayı hali hazırda bir laboratuvar ihtiyacı olmadığı bilinmektedir. Bu kapsamda geliştirilecek öğrenme ortamında öğrencilerin pratik yapma ihtiyacının simülasyon destekli öğretme ile sağlanabileceği değerlendirilmiştir. Öğrenciler ile yapılan görüşmeler bu

değerlendirmeyi destekler niteliktedir. Nitekim öğrenciler ile yapılan görüşmelerde öğrencilerin derse ilişkin donanımlarının bulunmadığı, pratik ihtiyaçlarını simülasyon sağlayan çeşitli web sitelerinden sağladığı görülmektedir.

Geliştirilen öğrenme ortamının bir diğer teknolojik desteği ise AG olarak belirlenmiştir. AG, gerçek dünya nesneleri ile sanal dünya nesnelerini birleştirilerek etkileşim imkânı sağlayan teknolojidir (Azuma, 1997). AG ile maliyet ve ortam açısından öğretime dâhil edemediğimiz nesneler sanal olarak tasarlanıp öğretim sürecine dâhil edilebilmektedir. AG ile ilgili alanyazın incelendiğinde hem eğiticilerin hem öğrencilerin AG'nin motivasyonu arttırdığı, kalıcı ve anlamlı öğretim sağladığı çalışmalar bulunmaktadır. Ramazanoğlu ve Solak (2020) yapmış oldukları çalışmada AG kullanımının öğrenci tutumlarını olumlu yönde etkilediği ve AG'nin öğrenciyi derse karşı isteklendirdiği, Sırakaya (2016)'nın yaptığı çalışmada AG desteğiyle eğitim alan grubun geleneksel gruba göre konuyu daha iyi kavradığı, Sivri ve Görgülü Arı (2020)'nın ise AG'nin derse olan ilgiyi artıracağı, soyut olayları somutlaştırmalarına yardımcı olacağı ve laboratuvar derslerine katkı sağlayacağını ifade etmişlerdir. Geliştirilen öğrenme ortamına dâhil edilen AG teknolojisinin öğrenci ilgisini çekeceği, derse olan motivasyonu sağlayacağı ve derste somut olarak sunamadığımız temel kavram ve bileşenleri somutlaştırarak kalıcı ve etkili öğrenmeyi sağlayacağı değerlendirilmiştir. Öğrenciler ile yapılan görüşmeler bu durumu destekler niteliktedir. Görüşme yapılan öğrencilerin tamamı AG teknolojisini faydalı buldukları ve kesinlikle eğitim - öğretim ortamlarında kullanılması gerektiğini ifade etmişlerdir.

*5.1.3. Elektronik Devre Elemanlarına yönelik geliştirilecek öğrenme ortamının tasarımı nasıl olmalıdır?* Öğrenme ortamı temel tasarım ilkeleri, alanyazında yapılmış geçmiş çalışmalar ve öğrenci ihtiyaçları doğrultusunda tasarım tabanlı araştırma yöntemi kullanılarak geliştirilmiştir. Öğrenciler ile yapılan görüşmeler sonucunda öğrenme ortamının kullanımı kolay, sade tasarıma sahip, teknolojik yeterlilik istemeden ve çoklu platform desteği olması

gerektiği bulgularına ulaşılmıştır. Demirel Uzun, Güyer ve Çakır (2019) yaptıkları çalışmada öğrenme ortamı tasarımlarına ilişkin önerilerde bulunmuştur. Ayrıca hem öğrenme ortamının hem de materyallerinin mümkün olduğunca görsel odaklı olması ve çoklu ortam materyallerini barındırması gerektiği ifade edilmektedir (Fiş Erümit, 2013). Öğrenme ortamında simülasyon ve AG destekli öğretim yöntemiyle dersin teorik olmasından dolayı artan bilişsel yükü hafifletilmeye çalışılmıştır. Geliştirilen simülasyon desteğinin sağlandığı sanal laboratuvar, öğrencilerin Elektronik Devre Elemanları dersinde ortaya çıkan pratik yapma ihtiyaçlarını giderecektir. Alanyazın incelendiğinde sanal laboratuvarların öğrenciler tarafından benimsendiği (Fiş Erümit, 2013, Mırçık Karagöz, Saka, 2016) ve öğrenci başarısını arttırdığını (Duman ve Avcı, 2016) gösteren çalışmalar bulunmaktadır. Öğrenme ortamı öğrenci görüşleri doğrultusunda zaman ve mekândan bağımsız eğitimi sağlayabilmek amacıyla mobil platformlarla ile uyumlu olarak geliştirilmiştir. Böylece öğrencilerin istediği yerde istediği zaman Elektronik Devre Elemanları dersine ilişkin mobil olarak eğitimi sürdürebilmesi hedeflenmiştir. Tasarlanan elektronik bileşenleri öğrenci görüşleri doğrultusunda olabildiğince gerçeğe yakın olarak tasarlanmış böylece kullanıcıların elektronik bileşenlerine gerçek yaşamda rastladığında materyali rahatlıkla tanımlayabileceği değerlendirilmiştir.

Sonuç olarak Elektronik Devre Elemanları dersine yönelik geliştirilecek öğrenme ortamının tasarımının nasıl olacağına ilişkin yapılan bu araştırmada bu dersi alan öğrencilerin, dersin başlangıç konularında zorlanmadıkları, konuların ilerledikçe zorlaştığı, zorlanma sebeplerine ilişkin olarak dersin teorik olmasından dolayı bilişsel yüklerinin arttığı ve dersin ön hazırlık istediği, ortaya çıkan bilişsel yükü hafifletmek için uygulama bazlı bir öğretime ihtiyaç duydukları ortaya çıkmıştır. Bu araştırma ile öğrencilerin ihtiyaçları doğrultusunda tasarım tabanlı araştırma yöntemiyle bir öğrenme ortamı tasarlanmış ve öğrencilerin Elektronik Devre Elemanları dersinde pratik eksikliğini gidermesi hedeflenmiştir.

# **5.2. Öneriler**

- Eğitim alanında teknoloji kullanımı daha da yaygınlaştırılmalıdır.
- Öğrencilerin Elektronik Devre Elemanları dersi işlenişinde teorik içeriğe ilişkin zorlandıkları ve uygulamaya ilişkin tutumlarından dolayı Elektronik Devre Elemanları dersine uygulama saati eklenebilir.
- AG teknolojisinin eğitim alanında kullanımının artması özellikle içerisinde çok fazla soyut kavram barındıran derslerde kullanımı öğrencilerin kavramları somutlaştırmada faydası olacaktır.
- AG teknolojisinin obje tanıma evresinde mümkün olduğunca gerçek nesnelerin kullanılması, QR kod gibi öğrencinin zihninde canlanmayacak izcilerin kullanılmaması ayrıca oluşturulan üç boyutlu modellerin mümkün olduğunca gerçek boyutlarında ve görünümünde olmasının öğretime daha fazla katkısı olacaktır.
- Simülasyonların eğitim alanında kullanımının artması özellikle uygulamalı dersler için öğrencilere zaman ve mekândan bağımsız pratik yapma olanağı sunacağı ve öğrencilere deneyimsel öğrenme sağlayacaktır.
- Tasarım tabanlı araştırma yöntemi ile yazılım geliştirilirken ihtiyaca ilişkin geliştirilecek yazılımların tasarımsal çizgileri ve özellikleri paydaşlarla ön görüşmeler yapılarak belirlenebilir.

#### **6. Bölüm**

#### **Kaynakça**

- Akçayır, M. ve Akçayır, G. (2016). Üniversite öğrencilerinin yabancı dil eğitiminde artırılmış gerçeklik teknolojisi kullanımına yönelik görüşleri. *Erzincan Üniversitesi Eğitim Fakültesi Dergisi*, 18 (2) , 1169-1186. DOI: 10.17556/jef.86406.
- Akkağıt, Ş. ve Tekin, A. (2012). Simülasyon tabanlı öğrenmenin ortaöğretim öğrencilerinin temel elektronik ve ölçme dersindeki başarılarına etkisi. *Ege Eğitim Dergisi*, 13 (2) , 1-12.
- Akkuş, İ. ve Özhan, U. (2017). Matematik ve geometri eğitiminde artırılmış gerçeklik uygulamaları. *İnönü Üniversitesi Eğitim Bilimleri Enstitüsü Dergisi*, 4 (8) , 19-33. DOI: 10.29129/inujgse.358421.
- Aksoy, H. H. (2003). Eğitim kurumlarında teknoloji kullanımı ve etkilerine ilişkin bir çözümleme. *Eğitim Bilim Toplum Dergisi*, 1: (4), 4-23.
- Altıntaş, F., Yıldız, E., Kavak, İ., Yılmaz, İ., ve Şengel, E. (2020). *2012 -2020 yılları arasında Türk eğitim sisteminde kullanılan artırılmış gerçeklik uygulamaları*. 2. 2nd International Conference on Science, Mathematics, Entrepreneurship and Technology Education Konferansında sunuldu, Bursa.
- Azaklar, S. (2007). *Uzaktan erişimli elektronik laboratuvarı tasarımı.* (Yayınlanmamış yüksek lisans tezi). Marmara Üniversitesi Fen Bilimleri Enstitüsü, İstanbul

Azuma, R. T. (1997). A survey of augmented reality. *Presence* 6(4), 355-385.

- Balak, M. ve Kısa, M. (2016). Artırılmış gerçeklik teknolojisinin teknik resim eğitimi üzerindeki etkilerinin araştırılması. *Harran Üniversitesi Mühendislik Dergisi*, 1 (2) , 17-26.
- Beşoluk, S. ve Horzum, M. (2011). Prospective teachers' views regarding pedagogical courses, field knowledge courses and willingness to serve as a teacher. *Ankara*

*University Journal of Faculty of Educational Sciences (JFES)* , 44 (1) , DOI: 10.1501, 17-50.

- Bozkurt, E. ve Sarıkoç, A. (2008). Fizik eğitiminde sanal laboratuvar, geleneksel laboratuvarın yerini tutabilir mi?, *Selçuk Üniversitesi Ahmet Keleşoğlu Eğitim Fakültesi Dergisi*, 25, 89-100.
- Cengiz, E. (2019). Fen bilgisi öğretmenlerinin 2018 yılında güncellenen fen bilimleri (5,6,7 ve 8) dersi öğretim programlarına ilişkin düşünceleri. *Academia Eğitim Araştırmaları Dergisi*, 4 (2), 125-141.
- Cobb, P. (2001). Supporting the improvement of learning and teaching in social and institutional contex S. Carver ve D. Klahr (Eds.), Cognition and instruction: Twentyfive years of progress (455–478). Cambridge, MA: Lawrence Erlbaum Associates.
- Collins, A., Joseph, D. ve Bielaczyc, K. (2004). Design research: Theoretical and methodological issues. *Journal of the Learning Sciences*, 13(1), 15–42.
- Creswell, J. W. & Creswell, D. J. (2017). *Research design: Qualitative, quantitative, and mixed methods approaches*. Sage Publications.
- Çelik, E. (2007). Orta öğretim coğrafya derslerinde bilgisayar destekli animasyon kullanımının öğrenci başarısına etkisi*.* (Yayınlanmamış yüksek lisans tezi). Marmara Üniversitesi Eğitim Bilimleri Enstitüsü, İstanbul.
- Çetin, S. (2019). *Artırılmış gerçeklik uygulamalarının teknik resim dersinde ortaöğretim öğrencilerinin akademik başarıları, tutumları ve uzamsal görselleştirme becerilerine etkisi*. (Yayınlanmamış yüksek lisans tezi). Bursa Uludağ Üniversitesi Eğitim Bilimleri Enstitüsü, Bursa.
- Dağdalan, G. ve Taş, E.(2017). Simülasyon Destekli Fen Öğretiminin Öğrencilerin Başarısına ve Bilgisayar Destekli Fen Öğretimine Yönelik Tutumlarına Etkisi*. Fen Bilimleri Öğretimi Dergisi*, 5 (2), 160-172.
- Daşdemir, İ. ve Doymuş, K. (2013). Maddenin yapısı ve özellikleri ünitesinde animasyon kullanımının öğrencilerin akademik başarılarına, hatırda tutma düzeyine ve bilimsel süreç becerilerine etkisi. *Bayburt Eğitim Fakültesi Dergisi*, 8 (1) , 84-101.
- Daşdemir, İ., Uzoğlu, M., ve Cengiz, E. (2012). 7. sınıf vücudumuzdaki sistemler ünitesinde animasyon kullanımının öğrencilerin akademik başarılarına, öğrenilen bilgilerin kalıcılığına ve bilimsel süreç becerilerine etkisi. *Trakya University Journal of Education*, 54-62.
- Demirci, N. (2003). *Bilgisayarla etkili öğretme stratejileri ve fizik öğretimi*. Ankara: Nobel Yayın Dağıtım.
- Demirel, G. (2019*). Artırılmış gerçeklik uygulamaları ile işlenen fen bilimleri dersinin 7.sınıf öğrencilerinin akademik başarılarına ve artırılmış gerçeklik uygulamalarına karşı tutumlarına etkisi*. (Yayınlanmamış yüksek lisans tezi). Gazi Üniversitesi Eğitim Bilimleri Enstitüsü, Ankara.
- Demirel Uzun, F., Güyer, T. ve Çakır, H. (2019). Dokunmatik ekran için öğretim materyali geliştirilmesi: Süreç ve öneriler. *Eğitimde Nitel Araştırmalar Dergisi*, 7 (1), 198-225.
- Direkçi, B., Akbulut, S. ve Şimşek, B. (2019). Türkçe dersi öğretim programı (2018) ve ortaokul Türkçe ders kitaplarının dijital okuryazarlık becerileri bağlamında incelenmesi. *Avrasya Uluslararası Araştırmalar Dergisi*, 7 (16), DOI: 10.3369, 797- 813.
- Doğan, Ö. (2019). *Artırılmış gerçeklik ile desteklenmiş materyallerin kelime öğrenimi ve akılda kalıcılığı üzerine etkisi.* (Yayınlanmamış yüksek lisans tezi). Abant İzzet Baysal Üniversitesi Eğitim Bilimleri Enstitüsü, Bolu.
- Dulda, İ. (2009). *Mesleki teknik eğitimde etkileşimli elektronik içeriklerin kullanımı.* (Yayınlanmamış yüksek lisans tezi). Bahçeşehir Üniversitesi Fen Bilimleri Enstitüsü, İstanbul.
- Duman, M. ve Avcı, G. (2016). Sanal laboratuvar uygulamalarının öğrenci başarısına ve öğrenilenlerin kalıcılığına etkisi. *Erzincan Üniversitesi Eğitim Fakültesi Dergisi*,18 (1) , 13-33. DOI: 10.17556/jef.08804
- Erbaş, Ç. ve Demirer, V. (2014). Eğitimde artırılmış gerçeklik uygulamaları: Google glass örneği. *Journal of Instructional Technologies & Teacher Education*, 3 (2), 8-16.
- Fethi, K. (1992). *Animasyon'un eğitim amaçlı kullanımı.* (Yayınlanmamış yüksek lisans tezi). Anadolu Üniversitesi Eğitim Bilimleri Enstitüsü, Eskişehir.
- Fiş Erümit, S. (2013). Web tabanlı uzaktan eğitimde biyoloji dersi için ders materyali tasarımı: Kriterler, uygulama ve değerlendirme. *Journal of Instructional Technologies and Teacher Education,* 2 (1), 83-111.
- Grant, H. M., Bredahl, L. C., Clay, J., Ferrie, J., Groves, J. E., McDorman, T. A. & Dark, V. J. (1998). Context-dependent memory for meaningful material: Information for students. *Applied Cognitive Psychology*, 12(6), 617-623.
- Gulbahar, Y. ve Kalelioglu, F. (2018). Information and communication technologies and computer science: The process of curriculum development. *Milli Eğitim* (217), 5-23.
- Gül, K. ve Şahin, S. (2017). Bilgisayar donanım öğretimi için artırılmış gerçeklik materyalinin geliştirilmesi ve etkililiğinin incelenmesi. *Bilişim Teknolojileri Dergisi*, 10 (4) , 353-362. DOI: 10.17671/gazibtd.347604.
- Güler, T. (2020). *Artırılmış gerçeklik destekli argümantasyon yönteminin ilköğretim 7. Sınıf öğrencilerinin maddenin tanecikli yapısı ve saf maddeler konusundaki akademik başarılarına etkisi.* (Yayınlanmamış yüksek lisans tezi). Erciyes Üniversitesi Eğitim Bilimleri Enstitüsü, Kayseri.
- Gündoğdu, S. (2007). *Web tabanlı elektronik eğitimi uygulaması*. (Yayınlanmamış yüksek lisans tezi). Marmara Üniversitesi Fen Bilimleri Enstitüsü, İstanbul.
- Gündüz, M. ve Baykan, Ö. K., ve Yıldız, F. (2007). Elektronik deneyleri için sanal laboratuar uygulaması. Journal of Selcuk-Technic, 6(2), 61-74.
- Günlü, E. (2020). *Ortaokul fen bilimleri öğretmenlerinin sanal laboratuvar kullanımının fen öğreniminde uygulanabilirliği hakkındaki görüşleri*. (Yayınlanmamış yüksek lisans tezi).Mersin Üniversitesi Eğitim Bilimleri Enstitüsü, Mersin.
- Harman, G. ve Yenikalaycı, N. (2019). Renk kodları ile direnç okumanın öğretiminde simülasyon kullanımının öğrenme üzerindeki etkisi ve öğrencilerin görüşleri. *Trakya Eğitim Dergisi*, 9 (3) , 415-436. DOI: 10.24315/tred.454318.
- Holsti, O.R. (1969*). Content analysis for the social sciences and humanities.* Boston, Reading MA: Addison-Wesley Publishing Company.
- Kağızmanlı, B., Özgüler, A. T., Kaya, K., ve Aydın, M. (2017). Meslek yüksekokulunda teknoloji kullanımı: Malatya Meslek Yüksekokulu teknik bölümler örneği. *Eğitim ve Öğretim Araştırmaları Dergisi*, 6 (1), 21-29.
- Kahraman, M. E. (2020). COVID-19 Salgınının Uygulamalı Derslere Etkisi ve Bu Derslerin Uzaktan Eğitimle Yürütülmesi: Temel Tasarım Dersi Örneği. *Medeniyet Sanat Dergisi*, 6 (1) , 44-56. DOI: 10.46641/medeniyetsanat.741737
- Karacaoğlu, Ö. C. (2008). Öğretmenlerin yeterlilik algıları. *Yüzüncü Yıl Üniversitesi Eğitim Fakültesi Dergisi,* 5 (1), 70-97.
- Kelly, A.E. (2003). The role of design in educational research. *Educational Researcher*,  $32(1)$ .
- Kıyıcı, G. ve Yumuşak, G. (2005). Fen bilgisi laboratuarı dersinde bilgisayar destekli etkinliklerin öğrenci kazanımları üzerine etkisi; Asit-baz kavramları ve titrasyon konusu örneği. *The Turkish Online Journal of Educational Technology – TOJET*, 4 (4) 130-134.

Khine, M. S. ve Lourdusamy, A. (2003). Blended learning approach in teacher education: Combining face-to-face instruction, multimedia viewing and online discussion. *British Journal of Educational Technology*, 34(5), 671-675.

- Kuzu, A., Çankaya, S. ve Mısırlı, Z. (2011). Tasarım tabanlı araştırma ve öğrenme Ortamlarının tasarımı ve geliştirilmesinde kullanımı. *Anadolu Journal of Educational Sciences International*, 1 (1), 19-35.
- Kürtüncü, M. & Kurt, A. (2020). Covıd-19 pandemisi döneminde hemşirelik öğrencilerinin uzaktan eğitim konusunda yaşadıkları sorunlar. *Avrasya Sosyal ve Ekonomi Araştırmaları Dergisi*, Covid-19 Özel Sayısı 2, 66-77.

Mayer, R. E. (2001). *Multimedia Learning*, New York, Cambridge University Press.

- Mırçık Karagöz, Ö. ve Saka, Z. A. (2016). Fizik öğretiminde sanal laboratuvar destekli uygulamaların değerlendirilmesi. *Eğitim ve Öğretim Araştırmaları Dergisi*, 43(5). 388-395.
- Neuendorf, K. A. (2016). *The content analysis guidebook*, New York, Sage Publications.
- Özdener, N. (2005). Deneysel öğretim yöntemlerinde benzetişim (simulation) kullanımı. *The Turkish Online Journal of Educational Technology – TOJET*, 4 (4), 93-98.
- Ramazanoğlu, M. ve Solak, M. (2020). Ortaokul öğrencilerinin artırılmış gerçeklik uygulamalarının eğitimde kullanımına yönelik tutumları: Siirt ili örneği. *Kastamonu Eğitim Dergisi*, 28 (4) , 1646-1656. DOI: 10.24106/kefdergi.4081.
- Sivri, Ş. N. ve Görgülü Arı, A. (2020). Genel biyoloji dersine yönelik artırılmış gerçeklik teknolojisi ile mobil uygulama tasarımı ve öğrenci görüşlerinin incelenmesi. *Eğitim Teknolojisi Kuram ve Uygulama*, 10 (1) , 257-279. DOI: 10.17943/etku.635303
- Sırakaya, M. (2016). Artırılmış gerçekliğin uygulamalı eğitimde kullanımı: Anakart montajı. *Ahi Evran Üniversitesi Kırşehir Eğitim Fakültesi Dergisi*,17 (3), 301-316.
- Sırakaya, M. ve Alsancak Sırakaya, D. (2018). Artırılmış gerçekliğin fen eğitiminde kullanımının tutum ve motivasyona etkisi. *Kastamonu Eğitim Dergisi*, 26 (3) , 887- 905. DOI: 10.24106/kefdergi.415705.
- Somyürek, S. (2014). Öğretim sürecinde z kuşağının dikkatini çekme: Artırılmış gerçeklik. *Eğitim Teknolojisi Kuram ve Uygulama,* 4 (1), 63-80.
- Tanel, Z. ve Önder, F. (2010). Elektronik laboratuarında bilgisayar simülasyonları kullanımının öğrenci başarısına etkisi: Diyot deneyleri örneği. *Dokuz Eylül Üniversitesi Buca Eğitim Fakültesi Dergisi*, 27, 101-110.
- Taşkıran, A., Koral, E., ve Bozkurt, A. (2015). *Artırılmış gerçeklik uygulamasının yabancı dil öğretiminde kullanılması*. Akademik Bilişim 2015, 462-467, Anadolu Üniversitesi, Eskişehir.
- Tatlı, Z. & Ayas, A. (2013). Effect of a virtual chemistry laboratory on students' achievement. *Journal of Educational Technology & Society*, 16 (1), 159-170.
- Timur, B. ve Özdemir, M. (2018). Fen eğitiminde artırılmış gerçeklik ortamlarının kullanımına ilişkin öğretmen görüşleri*. Uluslararası Türk Eğitim Bilimleri Dergisi,* 2018 (10) , 62-75.
- Toroğlu, A. ve İçingür, Y. (2007). Üç boyutlu bir animasyon sisteminin tasarımı ve teknoloji eğitiminde kullanılması. *Journal of Polytechnic*, 10 (3), 247-252.
- Türköz, N. (2019). *Undergraduate students' perceptions about animation based materials used in basic electronic and electronic components course.* (Yayınlanmamış yüksek lisans tezi). Orta Doğu Teknik Üniversitesi Fen Bilimleri Enstitüsü, Ankara.
- Parlak N. Y (2003). Mesleki eğitimde teorik bilginin kazandırılmasına yönelik bağlamsal bir içerik oluşturma denemesi. *Ankara Üniversitesi Eğitim Bilimleri Fakültesi Dergisi,* 36 (1-2), 121 - 128.
- Unity. (2019). *Unity3D Game Engine*. 20 Mayıs 2019 tarihinde https://unity3d.com adresinden alınmıştır.
- Uzun, A. (2013). BÖTE öğretmen adaylarının internet destekli öğrenme ortamına ilişkin görüşleri. *Hacettepe Üniversitesi Eğitim Fakültesi Dergisi,* 28(3), 400-416.
- Vuforia. (2019). *Vuforia Engine Developer Portal*. 15 Haziran 2019 tarihinde https://library.vuforia.com adresinden alınmıştır.
- Wang, F. ve Hannafin, M.J. (2005). Design-based research and technology-enhanced learning environments. *Educational Technology Research and Development*, 53(4), 5-23.
- Winberg, T. M. & Headman, L. (2007). Student attitudes toward learning, level of preknowledge and instruction type in a computer-simulation: effects on flow experiences and perceived learning outcomes, *Springer Science and Business Media B.V.,* 36, 269- 287.
- Yıldırım, A. ve Şimşek, H. (2005). *Sosyal bilimlerde nitel araştırma yöntemleri, Seçkin Yayıncılık, Ankara.*
- Yıldırım, U. B. (2006). *Web tabanlı etkileşimli animasyon ve simülasyon içerikli elektronik dersi tasarımı*. (Yayınlanmamış yüksek lisans tezi). Marmara Üniversitesi Fen Bilimleri Enstitüsü, İstanbul.
- Yükseköğretim Kurulu Başkanlığı. (2018). *Yeni öğretmen yetiştirme lisans programları*. 30 Mayıs 2018 tarihinde https://www.yok.gov.tr/kurumsal/idari-birimler/egitim-ogretimdairesi/yeni-ogretmen-yetistirme-lisans-programlari adresinden alınmıştır.
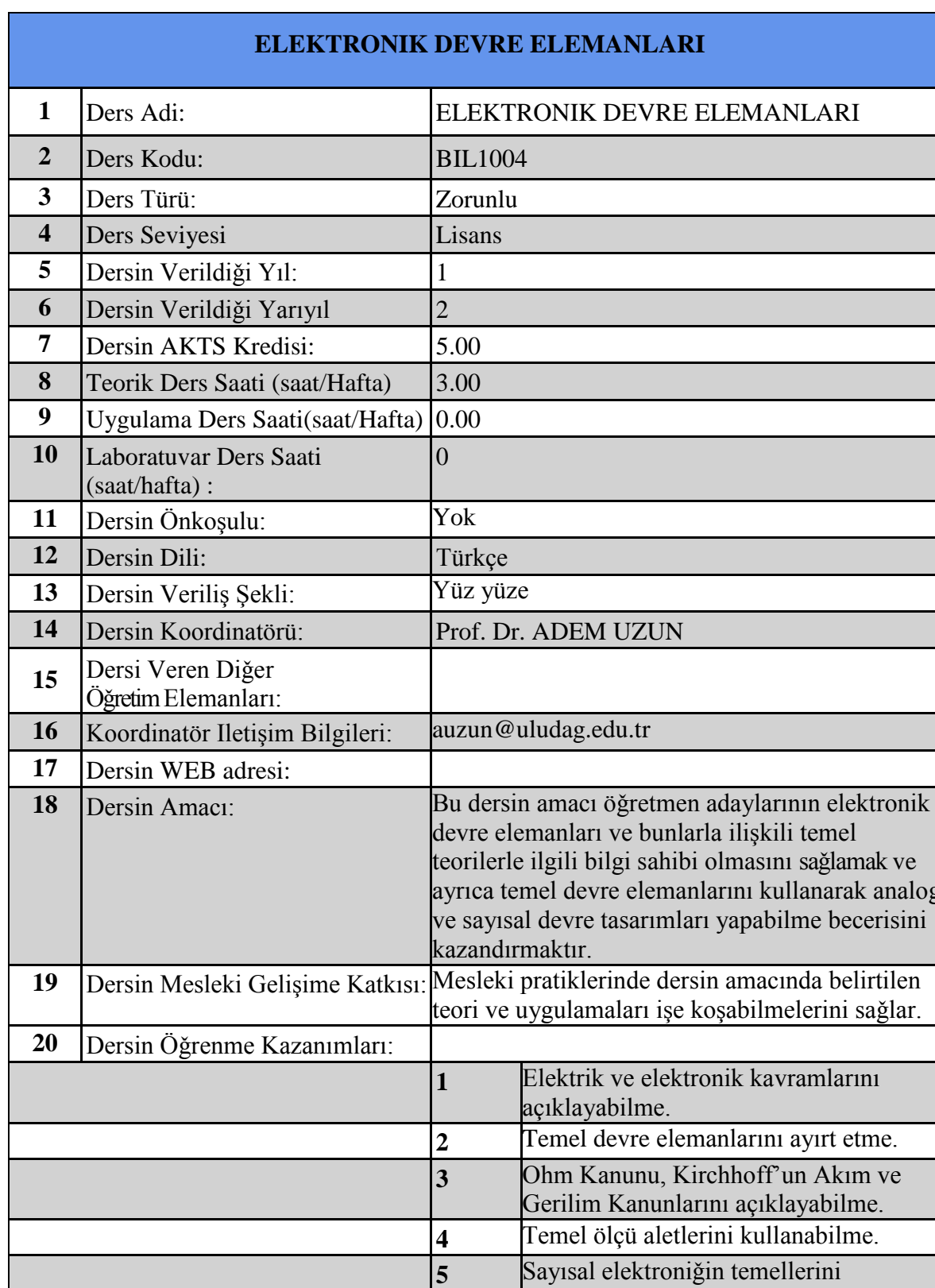

## **EK-1 Elektronik Devre Elemanları Ders Bilgi Formu**

analog

Sayısal elektroniǧin temellerini

Karnough Haritası ile sayısal devre

açıklayabilme.

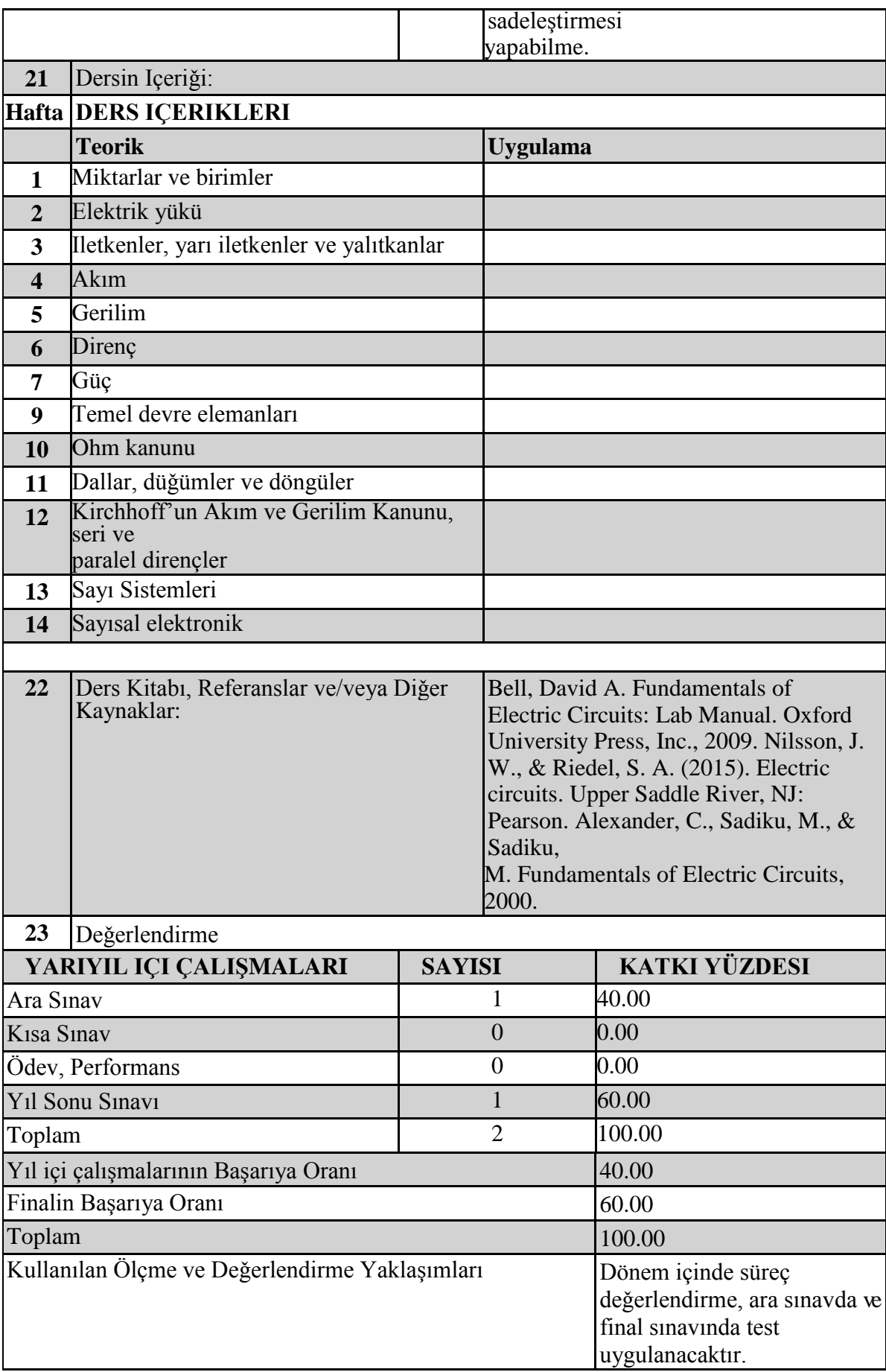

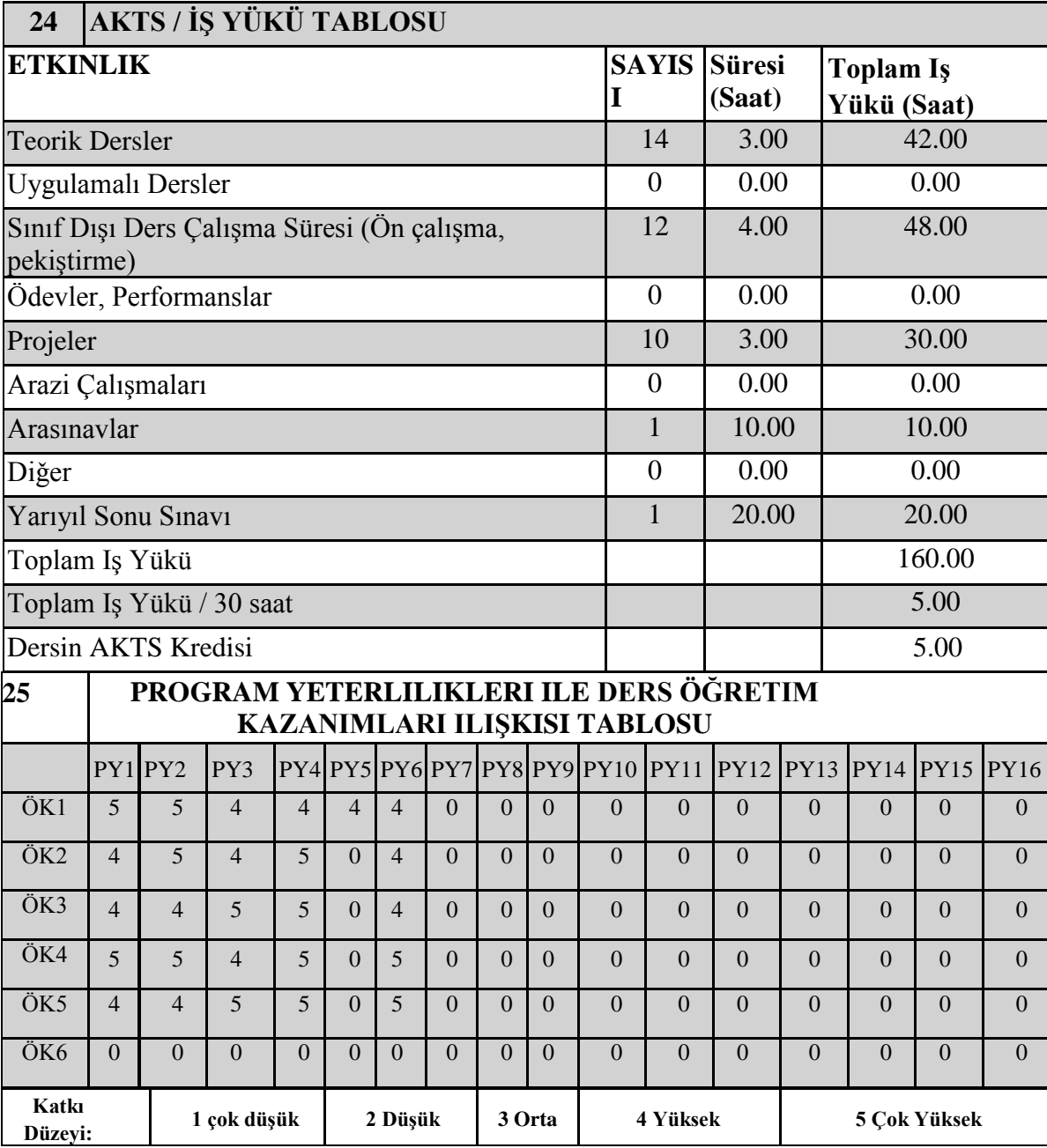

#### **EK-2 Yarı Yapılandırılmış Görüşme Soruları**

Aşağıdaki sorular, geçen yıl almış olduğunuz Elektronik Devre Elemanları Dersi için tasarlanması planlanan öğrenme ortamı için hazırlanmıştır. Kişisel verilerinizle ilgili herhangi bir soru bulunmamaktadır. Sorulara vereceğiniz yanıtlar sadece bilimsel amaçla kullanılacaktır. Soruları içtenlikle yanıtlamanız, bilimsel araştırmanın sağlıklı sonuçlar üretmesi açısından önemlidir.

İbrahim KAVAK

Yüksek Lisans Öğrencisi

- **1.** Elektronik Devre Elemanları dersi konuları arasında öğrenmekte güçlük yaşadığınız konular var mıdır? Bu konuları belirtir misiniz?
- **2.** Sizce bu konuları güçlük yaşamanızın nedeni/nedenleri nedir?
- **3.** Elektronik Devre Elemanları dersinde (sınıfta, ödevlerde, sınavlarda, vb) kullanılan eğitim teknolojilerinden bahsedebilir misiniz? (Sunum, çoklu ortam materyalleri vb.)
- **4.** Ders işlenişi dışında kendinizin yararlandığınız kaynaklar var mıydı (internet siteleri, diğer kitaplar, vb)? Bu kaynaklarda kullanılan eğitim teknolojileri nelerdir?
- **5.** Artırılmış gerçeklik kavramını hakkında neler biliyorsun? Artırılmış gerçekliğin eğitimde kullanılması hakkında bilginiz var mı?
- **6.** Elektronik Devre Elemanları dersi için artırılmış gerçeklik destekli öğrenme ortamının tasarlanmasının, ders konularını daha iyi öğrenebilmeniz açısından faydalı olacağına inanıyor musunuz? Hangi konularda faydalı olabilir? Neden?
- **7.** Elektronik Devre Elemanları dersine yönelik tasarlanacak olan artırılmış gerçeklik ortamında, öğretimin daha etkin olabilmesi için;
	- a. Artırılmış gerçeklik öğrenme ortamından beklentileriniz nelerdir?
	- b. Artırılmış gerçeklik öğrenme ortamı öğrenme güçlüklerinizi giderebilmesi için hangi özelliklere sahip olmalıdır?
	- c. Artırılmış gerçeklik öğrenme ortamında içeriğin sunulmasında nelere dikkat edilmelidir?
	- d. Artırılmış gerçeklik öğrenme ortamının ekran tasarımına ilişkin nelere dikkat edilmelidir?
	- e. Artırılmış gerçeklik öğrenme ortamının tasarım ve içeriğinde farklı öğrenme stilleri için nelere dikkat edilmelidir?

f. Artırılmış gerçeklik öğrenme ortamında öğrenci performansının değerlendirilmesi hakkında düşünceleriniz nelerdir?

# **Elektronik Devre Elemanları Dersi Konu Başlıkları**

- Birimler
- Elektrik Yükü
- İletkenler
- Akım
- Direnç
- Gerilim
- Güç
- Temel Devre Elemanları
- Dirençler
- Kondansatörler
- Diyotlar
- Transistörler
- Ohm Kanunu
- Dallar
- Düğümler
- Döngüler
- Kirchhoff'un Akım Gerilim
- Seri ve Paralel Dirençler
- Sayı Sistemleri
- Sayısal Elektronik
- Boolean Aritmetiği
- Karnaugh Haritaları

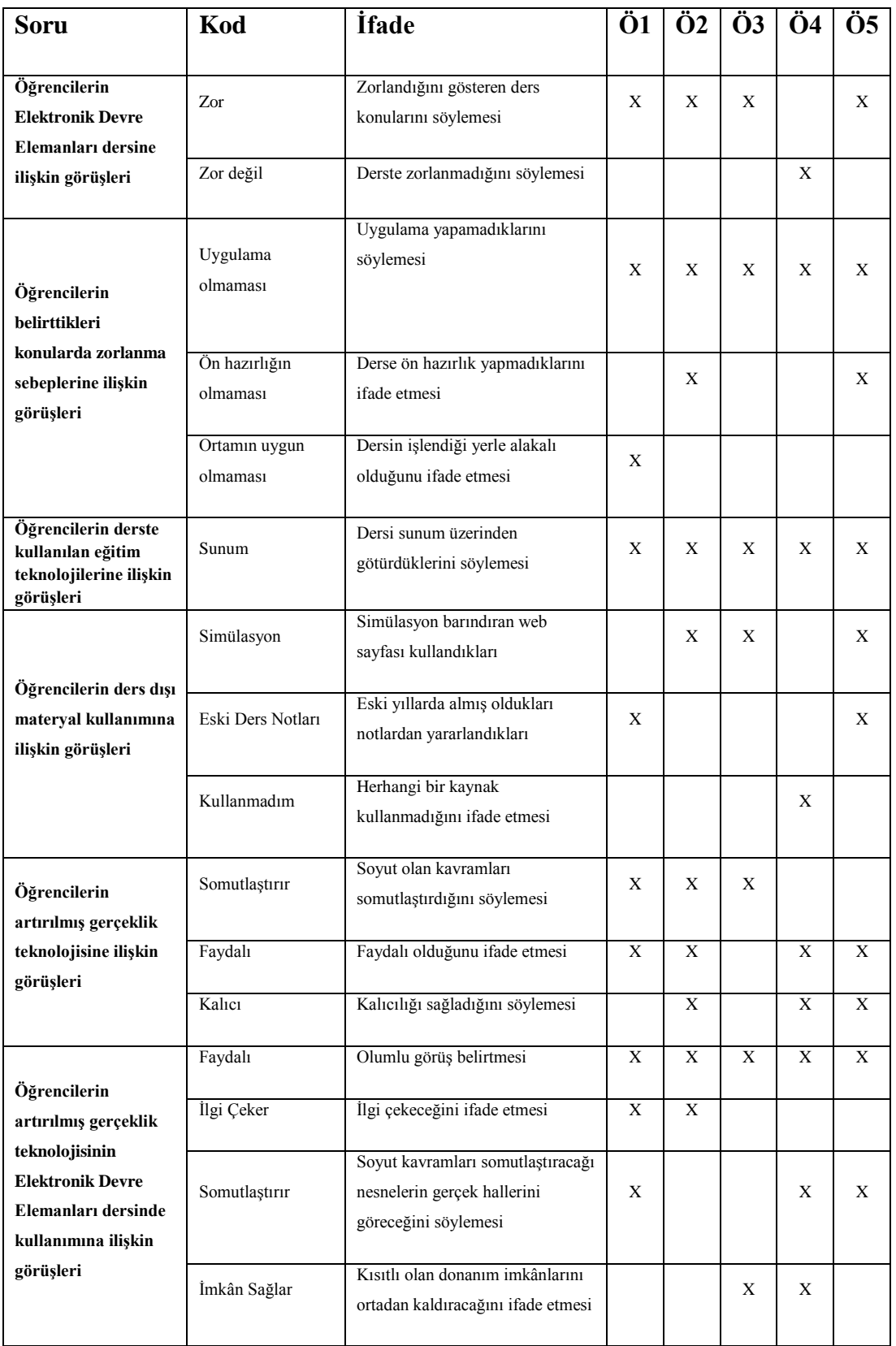

# **EK-3 Görüşmeler İçin Oluşturulan Kod Çizelgeleri**

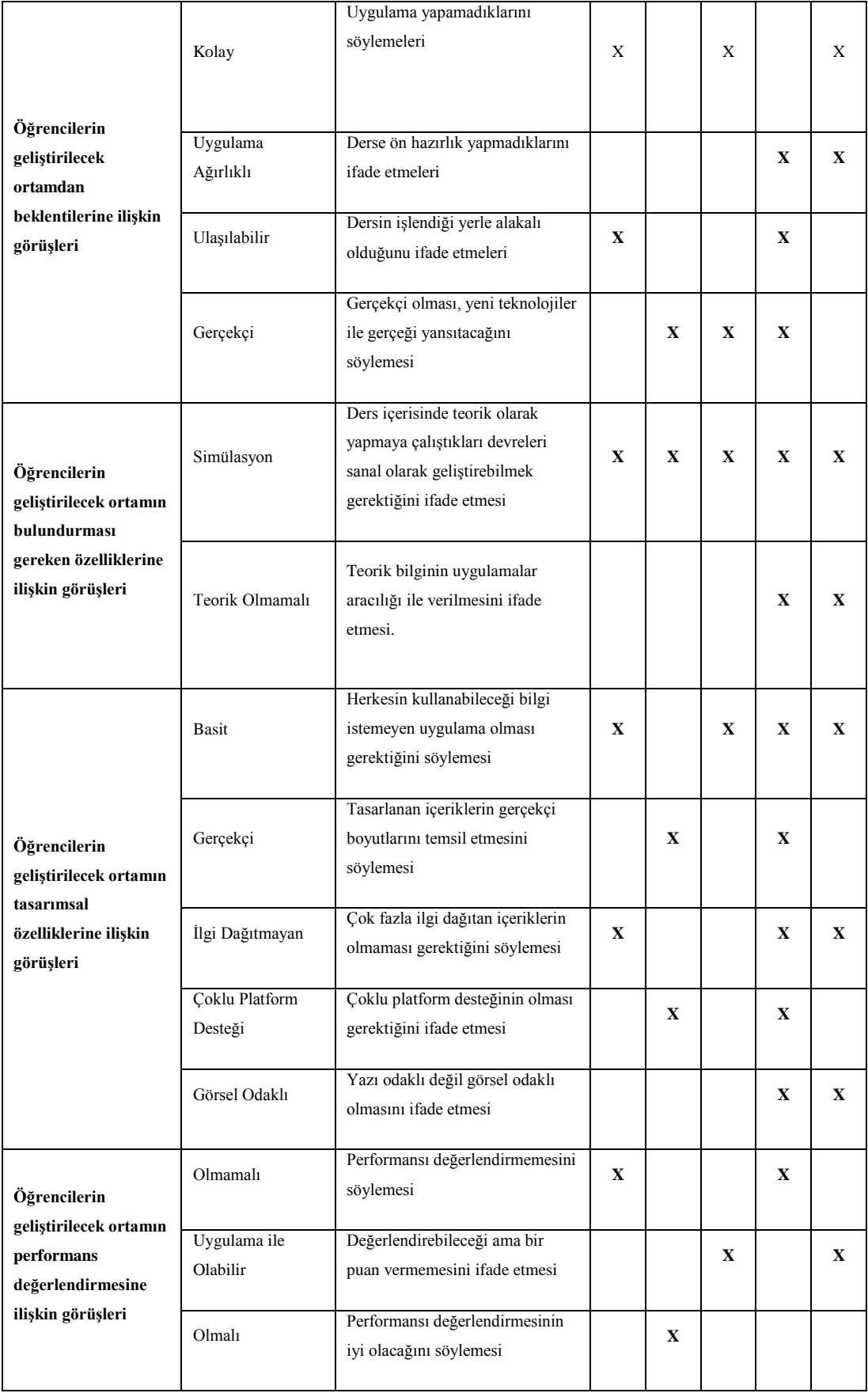

## **EK-4 Artırılmış Gerçeklik Destekli Dirençler Konusu Örnek Ders Planı**

## **DİRENÇLER**

## **Direnç**

- Bir materyalin içinden akım geçtiğinde, serbest elektronlar materyalin içinde hareket eder ve bazen atomlarla çarpışır.
- Bu çarpışmalar elektronların enerjilerinin bir kısmını kaybetmesine neden olur ve böylece hareketleri kısıtlanır.
- Elektronların malzemenin türlerine göre akışını kısıtlayan ve akıma muhalefet olan yap<sup>1</sup>ıya R ile gösterilen direnç denir.

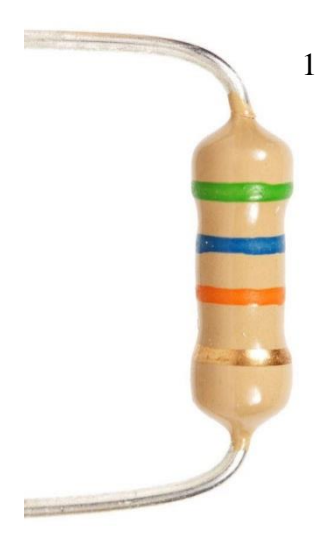

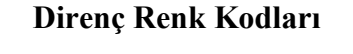

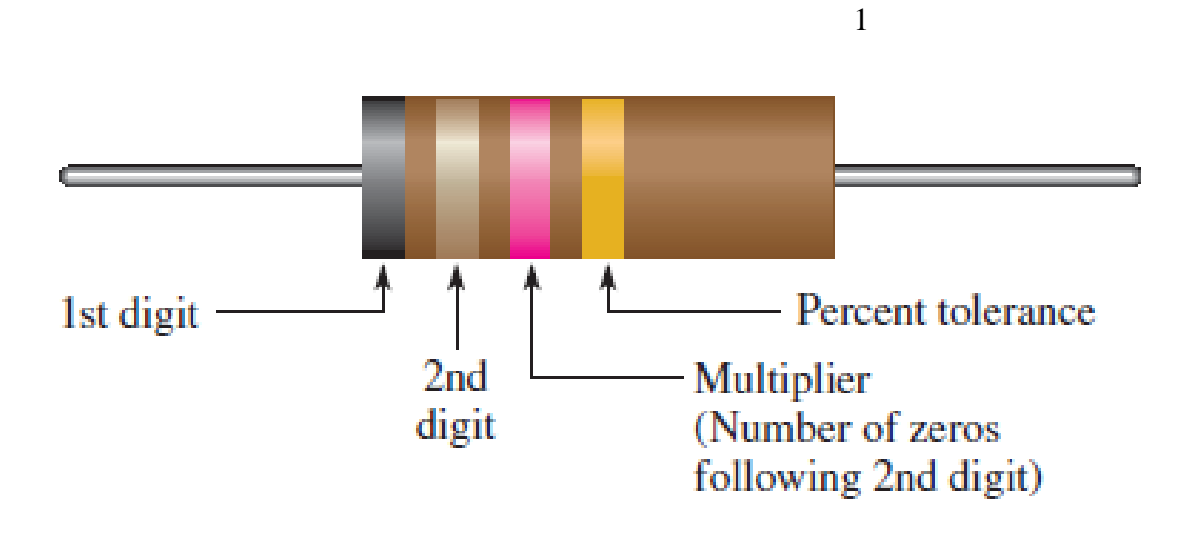

<sup>1</sup> <sup>1</sup> Bu görseli öğrenme ortamı yüklü cihazın kamerası ile tarayınız.

### **EK-5 Circuit'in Tasarım Süreci**

Öğrenme ortamının tasarım sürecine ilişkin detaylar aşağıda sunulmuştur.

#### **1. Gerekli Programların Kurulumu**

Öğrenme ortamını tasarlamak üzere Unity Oyun Motoru tercih edilmiştir. Unity'nin dört farklı kullanıcı üyeliği bulunduğu ücretsiz versiyonunun Personal olarak geçen sürüm olduğu, Personal sürümünün yüzbin dolarlık satış limiti olduğu bu limitten sonra ücretli sürüm kullanılması gerektiği bilgilendirilmiştir. Ayrıca Unity'nin üniversitelerin öğrencilere tahsis ettiği özel alan adlı mail hesapları ile Student üyeliği sunduğu bu üyeliğin ise Pro üyeliği özellikleri barındırdığı ve altı yüz dolara yakın özel paketi ücretsiz olarak sağladığı görülmektedir. Bu araştırmada Bursa Uludağ Üniversitesi mail hesabı ile Student üyeliği aktif edilmiş ve Student üyeliği kullanılmıştır.

|                                             |                                                                                |                                                                                | $\checkmark$ INCLUDED – NOT INCLUDED + ADDITIONAL COSTS                                                                |                                                                                                    |
|---------------------------------------------|--------------------------------------------------------------------------------|--------------------------------------------------------------------------------|----------------------------------------------------------------------------------------------------|----------------------------------------------------------------------------------------------------|
|                                             | Personal                                                                       | <b>Plus</b>                                                                    | Pro                                                                                                    | <b>Enterprise</b>                                                                                                    |
|                                             | Free                                                                           | \$399 /yr per seat                                                             | \$1,800 /yr per seat                                                                                                   | \$2,000 /mo per 10 seats                                                                                                    |
|                                             | Start creating with the free<br>version of Unity                               | More functionality and resources<br>to power your projects                     | Complete solution for<br>professionals to create and<br>operate                                                        | Success at scale for large<br>organizations with ambitious<br>goals                                                                      |
|                                             | <b>Get started</b>                                                             | <b>Choose plan</b>                                                             | <b>Choose plan</b>                                                                                                    | <b>Choose plan</b>                                                                                                    |
|                                             | Are you a student?<br>Get the free Student plan                                |                                                                                |                                                                                                    | For large teams                                                                                                    |
| © Financial eligibility                     | Eligible if revenue or funding is<br>less than \$100K in the last 12<br>months | Eligible if revenue or funding is<br>less than \$200K in the last 12<br>months | If revenue or funding is greater<br>than \$200K in the last 12 months,<br>you are required to use Pro or<br>Enterprise | Minimum 10 seats. If revenue or<br>funding is greater than \$200K in<br>the last 12 months, you are<br>required to use Pro or Enterprise |
| Create                                      |                                                                                |                                                                                |                                                                                                    |                                                                                                    |
| © Core Unity real-time development platform | $\checkmark$                                                                   | $\checkmark$                                                                   | $\checkmark$                                                                                                    |                                                                                                    |
| <b>E</b> Bolt visual scripting              |                                                                                |                                                                                |                                                                                                    |                                                                                                    |
| © Splash screen customization               |                                                                                |                                                                                |                                                                                                    |                                                                                                    |
| © Integrations with collaboration tools     | pick 1                                                                         |                                                                                |                                                                                                    |                                                                                                    |
| 1 Unity Teams Advanced (3 seats)            | $\ddot{}$                                                                      |                                                                                |                                                                                                    |                                                                                                    |
| 1 High-end art asset pack                   |                                                                                |                                                                                | $\checkmark$                                                                                                    |                                                                                                    |
| <b>D</b> Build Server license capacity      |                                                                                |                                                                                | $\ddot{}$                                                                                                    |                                                                                                    |
| © Source code access                        |                                                                                |                                                                                |                                                                                                    |                                                                                                    |

*Unity3d (2019) Kullanıcı Sürümleri Sayfası.*

Unity Hub yazılımı ile Unity'nin geliştirmiş olduğu bir yönetim yazılımıdır. Unity Hub, bilgisayara istenen sürümün yüklenmesini, yüklenen bir sürüme eklenti yüklenmesini, projeler oluşturmayı, oluşturulan projeyi düzenlemeyi, projelere erişmeyi, lisans yönetmeyi sağlayan yazılımdır.

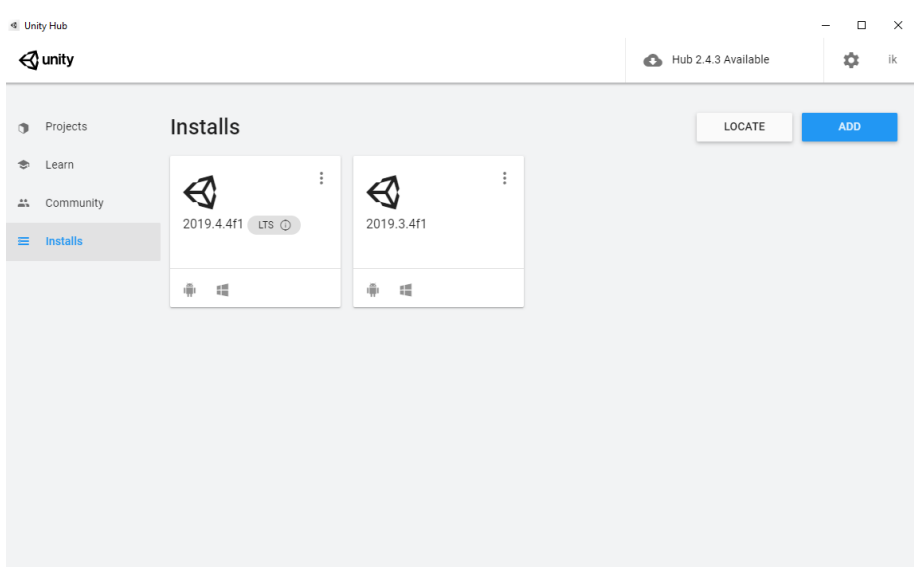

*Unity Hub ile Unity Sürümlerinin Yüklenmesi*

Bu araştırma da Unity'nin 2019.4.4f1 64bit sürümü kurulmuştur. Kurulum sürecinde Android Platform Supported ve Vuforia geliştirme kiti Unity'e dahil edilerek Öğrenme Ortamı geliştirmesi için gerekli olan yazılım ve eklentiler hazır hale getirilmiştir.

Öğrenme Ortamında kullanılacak grafikler ve ikon tasarımı için Adobe CS6 Photoshop ve Illustrator yazılımları kullanılmıştır. Photoshop, Adobe'nin geliştirmiş olduğu görüntü, resim ve fotoğraf düzenleme, animasyon ve grafik tasarımın yapılmasına imkan sunan çok platformlu bir yazılımdır (Adobe, 2021). Illustrator ise yine Adobe'nin geliştirdiği çizgisel grafik yapılmasına olanak sağlayan, logo, kitap simgeleri, ürün ambalaj reklamları gibi çeşitli grafiklerin yapımında kullanılan çok platformlu yazılımdır (Adobe, 2021).

### **2. Unity ve Vuforia Hesaplarının Oluşturulması**

Unity Hub yazılımı ile Unity hesabı oluşturularak Unity'nin sağlamış olduğu ve Asset Store olarak isimlendirdiği materyal mağazasına erişim sağlanabilmektedir. Bu araştırmada öğrenci üyeliği kullandığımızdan dolayı Unity kullanıcı lisansımızı Pro seviyesine yükseltmek için kullanıcı girişi yapmak gerekmektedir. Unity hesapları mail adresiyle oluşturulabildiği gibi Google, Facebook ve Apple gibi hızlı doğrulama yöntemleri kullanılarak doğrudan oluşturulabilmektedir. Bu aşamada Google hesabı ile hızlı doğrulama yöntemi kullanılarak Unity hesabı oluşturulmuştur.

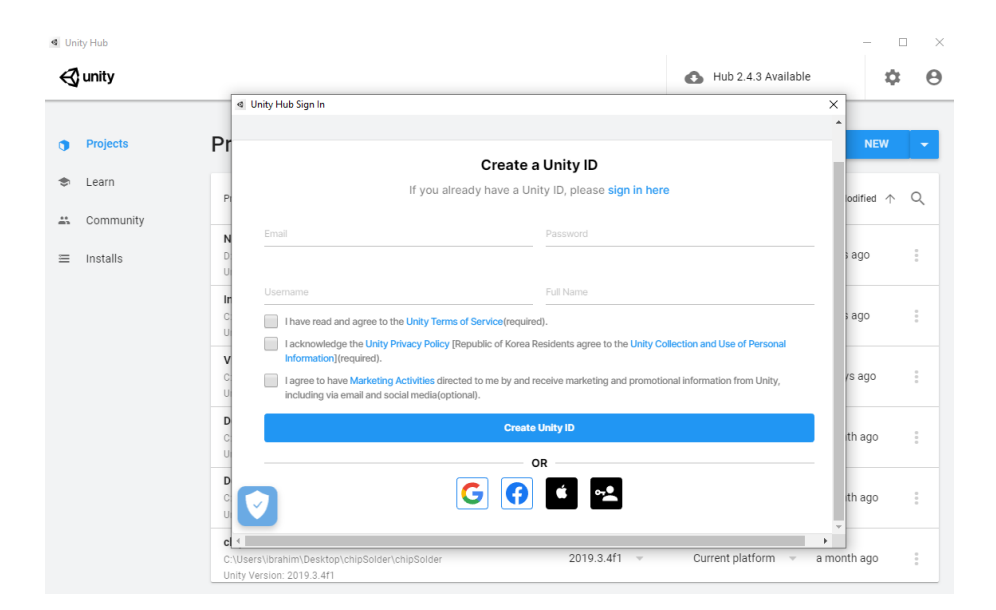

*Unity Hub ile Unity için üyelik oluşturma menüsü*

Vuforia hesabı oluşturmak için https://developer.vuforia.com adresine giriş sağlayarak Register menüsünden hesap oluşturulmuş ve Log in menüsü ile oluşturulan hesaba giriş yapılmıştır.

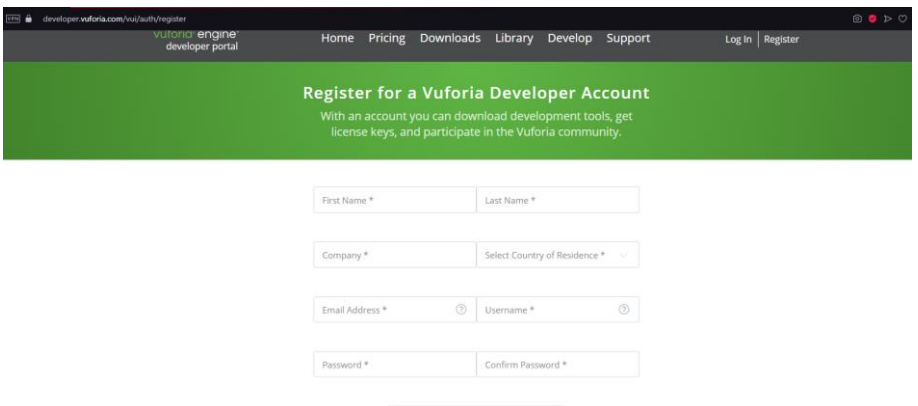

*Vuforia kullanımı için gerekli olan üyelik menüsü*

## **3. Projenin Oluşturulması ve İlk Sahne**

Yüklenen Unity Hub editörü üzerinde bulunan New butonuna tıklanır ve yeni bir proje oluşturulur.

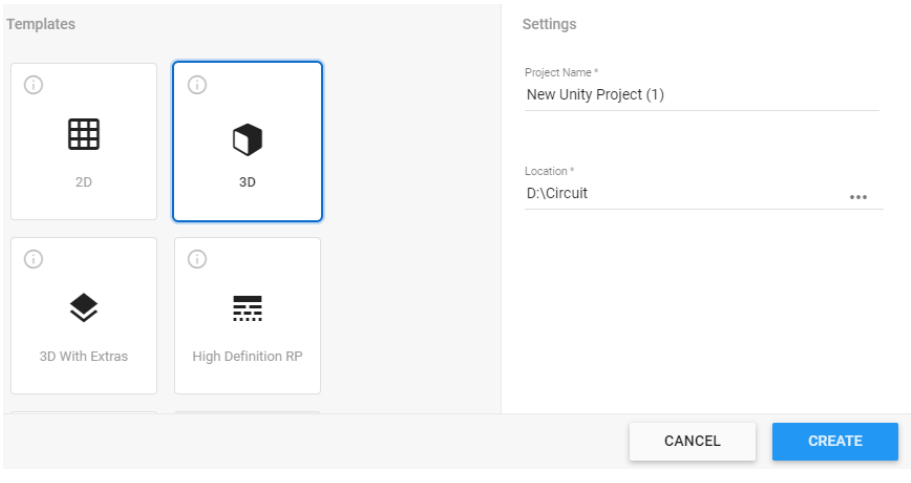

*Unity ile Yeni Proje Oluşturma*

Oluşturulan projede kullanılacak tema, projenin adı ve projenin yerel diskte kaydedileceği alan seçilerek Create butonuna tıklanır. Kısa bir işlemden sonra Unity Editörü seçilen temaya göre hazırlanmış boş bir sahneyle kullanıcıyı karşılar.

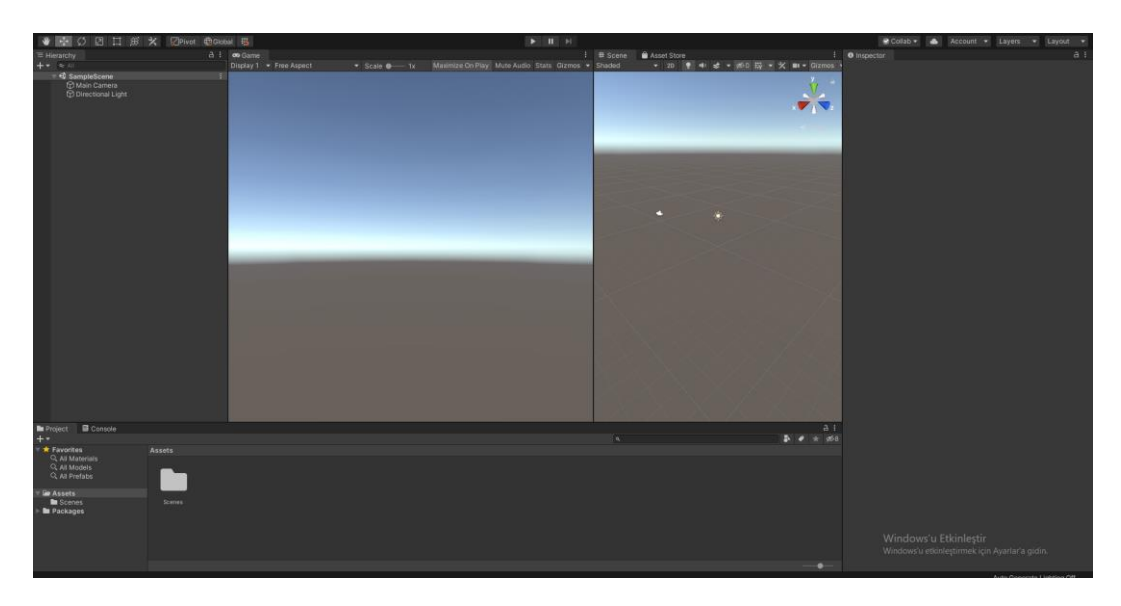

*Unity İle Oluşturulan Proje ve Açılan Ekran*

## **4. AG Uygulamasının Tasarımı**

Bu bölümde Unity üzerinde AG uygulamalarının nasıl yapılacağına ilişkin bilgilere yer verilmiş ardından bu uygulamada AG kullanımının tasarımı gösterilmiştir.

## **4.1. Vuforia Teknik Ayarlarının Yapılması**

Vuforia'ya giriş yapıldıktan sonra karşımıza gelen License Manager sayfasında Get Development Key butonuna basılarak bir adet lisans anahtarı oluşturulmuştur. Lisans anahtarı Vuforia verileri ile Unity'nin uyumlu çalışması ve birbirlerini tanımasını sağlayan bir çeşit güvenlik anahtarıdır.

| <b>License Manager</b>                                                                                | <b>Target Manager</b> |                |         |               |                      |
|----------------------------------------------------------------------------------------------------|-----------------------|----------------|---------|---------------|----------------------|
| <b>License Manager</b>                                                                                |                       |                |         |               |                      |
| <b>Buy Deployment Key</b><br><b>Get Development Key</b><br>Create a license key for your application. |                       |                |         |               |                      |
|                                                                                                    |                       |                |         |               |                      |
| Search                                                                                                |                       |                |         |               |                      |
| Name                                                                                                  |                       | Primary UUID 1 | Type    | Status $\sim$ | <b>Date Modified</b> |
| <b>EDEWAG</b>                                                                                         |                       | N/A            | Develop | Active        | Jun 06, 2021         |
| <b>TEXTRECROC2</b>                                                                                    |                       | N/A            | Develop | Active        | Sep 21, 2019         |
| <b>TEXTRECROC</b>                                                                                     |                       | N/A            | Develop | Active        | Jul 20, 2019         |
| ArttirilmisGerceklik                                                                                  |                       | N/A            | Develop | Active        | Nov 01, 2017         |

*Vuforia lisans anahtarı ayarları*

Back To License Manager

#### Add a free Development License Key

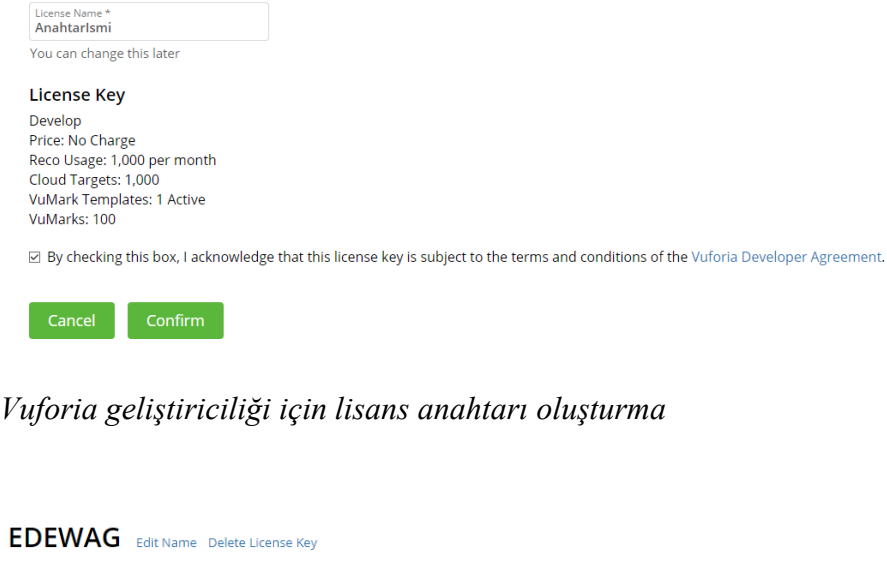

License Key Usage Please copy the license key below into your app Ad1TAVf/////AAABmQyUtmP2vkOBoSbYr1/1x3Mo7M+NRB0WEudVR1UiQO0hAvKRM7sHEW9kvwbUPojo+VoRjzDOC5EowC2rtUU78KB K5cP+DOuBAWNu/be5M2iN9MyTn3tuhFWfnngWhrKp8xv/1upo2SxBTSEmPfKckUExNCg3WhxgdalN+cOrfBQoLWoVEBR5/5Ykxtgccw<br>XPEhn4Gmsynkl/1E3kRGz8sBoQAXdQ7dLnaKIKB6WpUkj4s6CC908raObhvJ4/qYjAJjurCCoiW2143TM0bUkfbS2dXmvTleenivLgd 3S3CRgAcRiMstF1Z1ohs0xhOP1ewS2IhrW3UK8PdH8zW0I0f9J8V+tperYRUD5zWitVNPVt Plan Type: Develop **Status: Active** 

Created: Jun 06, 2021 14:31 License UUID: d613fa7de8e34170911878e782f5bf8e

### *Vuforia ile Unity'i ilişkilendirmek için kullanılması gereken lisans anahtarı*

Oluşturulan Lisans anahtarı Unity'nin aşağıda sunulan ayarlar kısmına giriş yapılarak Vuforia veritabanı ile Unity'nin haberleşmesi sağlanmıştır. Unity'de bu menüye erişmek için sahneye eklenen AR Camera içerisinde Open Vuforia Configuration butonu kullanılmıştır.

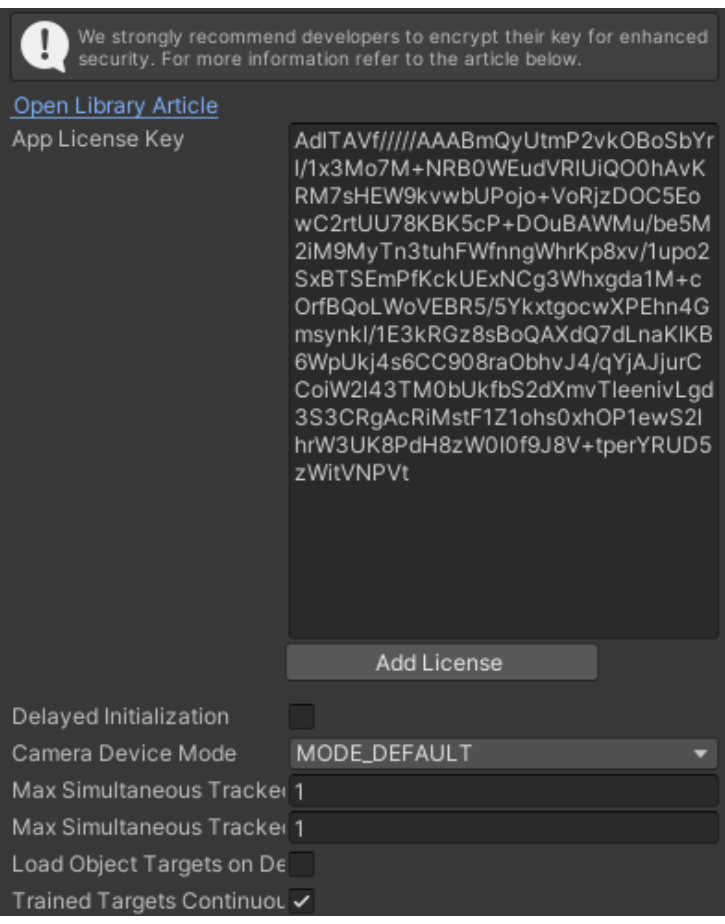

*Oluşturulan Lisans Anahtarının Unity'e Tanıtılması*

Vuforia ile Unity'nin lisans eşleştirilmesi yapıldıktan sonra AG kamerasının hangi resimler üzerinde çalışacağını belirlemek amacıyla Target Manager sayfasına girilmiştir. Target Manager'da ayarları yapılan veritabanı içerisinde tanımlayıcı resimler(izci) eklenerek Unity'de sahnelere eklenir. Uygulama çalıştırıldığında eklenen izci AG kamerasında görüntülenirse Unity'de tanımlanmış obje tanımlanan izci yerine görüntüyü kullanıcıya aktarır.

Target Manager sayfasında Add Database sayfasına tıklanarak EDEWAG isimli bir veritabanı oluşturulur. Veritabanı ismi oluşturulurken Türkçe karakter kullanılamaz ve isim arasında boşluk bırakılamaz.

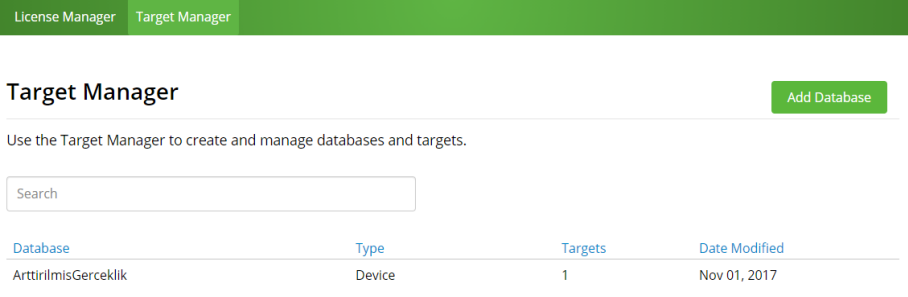

*Vuforia Veritabanı Menüsü*

# **Create Database**

| Database Name *<br>Database Adı                                                                |        |        |
|------------------------------------------------------------------------------------------------|--------|--------|
| Database Name must have no spaces and can only contain letters, numbers, dashes and underscore |        |        |
| Type:                                                                                          |        |        |
| <b>◎</b> Device                                                                                |        |        |
| $\circ$ Cloud                                                                                  |        |        |
| ○ VuMark                                                                                       |        |        |
|                                                                                                |        |        |
|                                                                                                | Cancel | Create |
|                                                                                                |        |        |

*Vuforia için içerisine izcilerin tanımlanacağı veri tabanı oluşturma menüsü*

Oluşturulan veri tabanı içeriğine girilerek bir veya birden fazla izci fotoğrafı eklenebilir. Oluşturulan veri tabanı Download Database ile bilgisayar indirilebilir. İndirilen Veri tabanı Unity'de import edildiğinde hedef isimleri ile hangi izcinin sahneye ekleceğine ilişkin ayarlar yapılabilmektedir. Bir izci tanımlamak için Add Target butonuna tıklanır.

| <b>EDEWAG</b> Edit Name<br><b>Type: Device</b> |                     |          |               |                         |
|------------------------------------------------|---------------------|----------|---------------|-------------------------|
| Targets (2)                                    |                     |          |               |                         |
| Add Target                                     |                     |          |               | Download Database (All) |
| <b>Target Name</b><br>ш                        | Type                | Rating ① | Status $\sim$ | <b>Date Modified</b>    |
| Potansiyometre<br>□                            | <b>Single Image</b> | *****    | Active        | Jun 06, 2021 16:27      |
| <b>Direnc</b><br>□                             | Single Image        | *****    | Active        | Jun 06, 2021 14:32      |

*Vuforia'nın içerisinde izciler bulunan veritabanı*

Add Target butonu tıklandığında açılan sayfada izcinin türü, izcinin yolu, boyutu ve izcinin adı belirlenir.

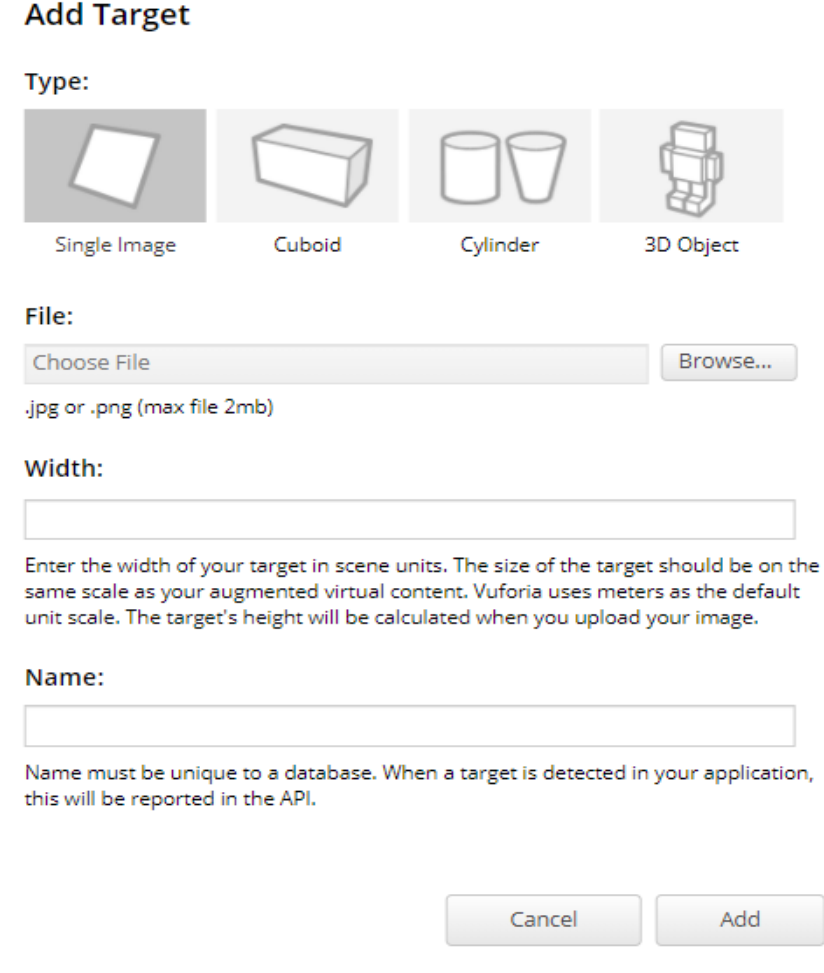

*Vuforia Database için İzci yüklenmesi*

# **4.2. Veri Tabanının Unity'e Dahil Edilmesi**

İzciler tanımlandıktan sonra Download Database butonuna tıklanır ve geliştirme

platformu olarak Unity Editor seçilir.

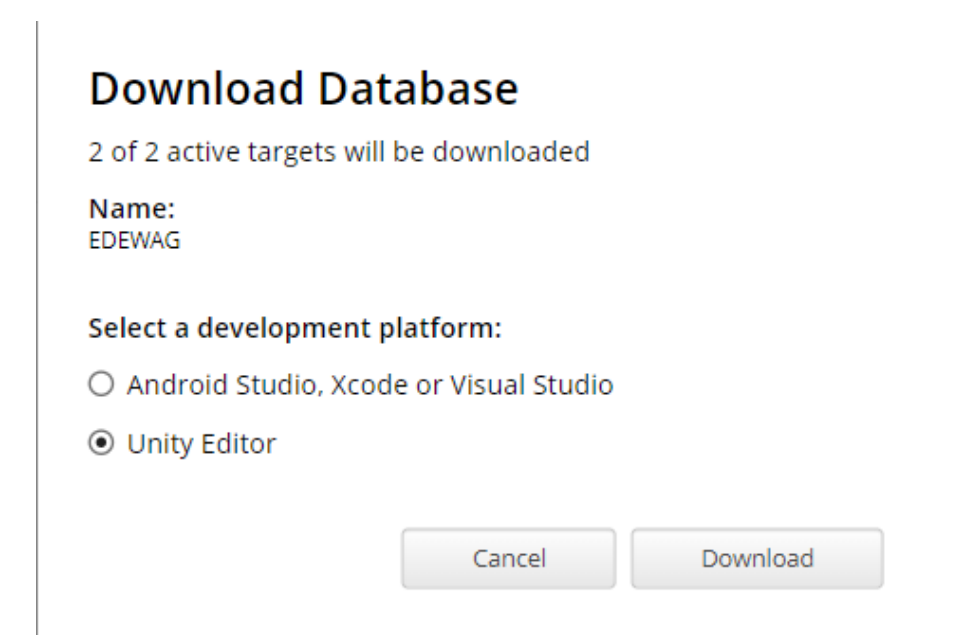

*Vuforia Veritabanının Bilgisayara İndirilmesi*

Veri tabanının indirilmesi tamamlandığında Unity Projesine eklemek için inen

dosyaya çift tıklanır ve verilerin işlenmesi için beklenir.

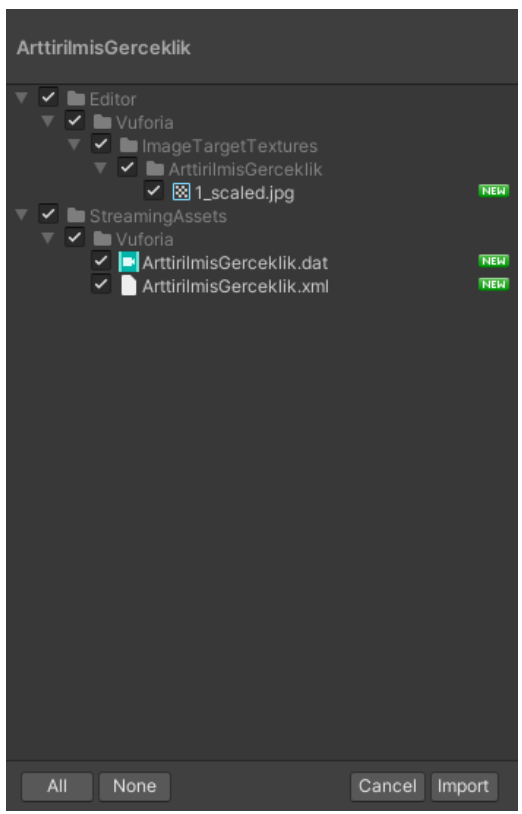

*Vuforia Veri tabanının Unitye eklenmesi*

Açılan pencerede Import tuşuna basılarak tüm nesneler Unity'e eklenir. Sahne nesneleri alanına sağ tıklayarak Vuforia Engine menüsünden ImageTarget nesnesi sahneye eklenir.

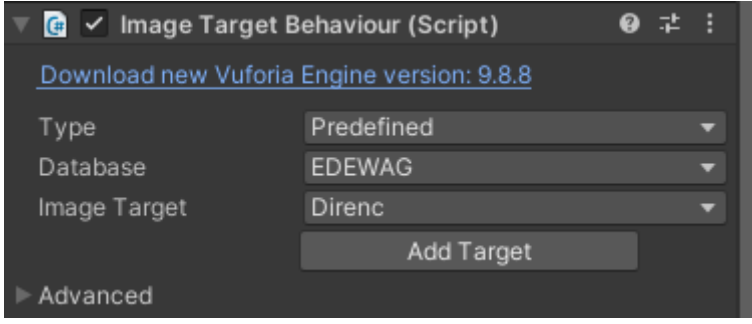

*ImageTarget'in Veri Tabanı ve İzcilerinin Seçimi*

ImageTarget nesnesinin ayarlar kısmından Database ve Image Target alanları indirilen

veri tabanı ismi ve eklenen izci ismine göre düzenlenir.

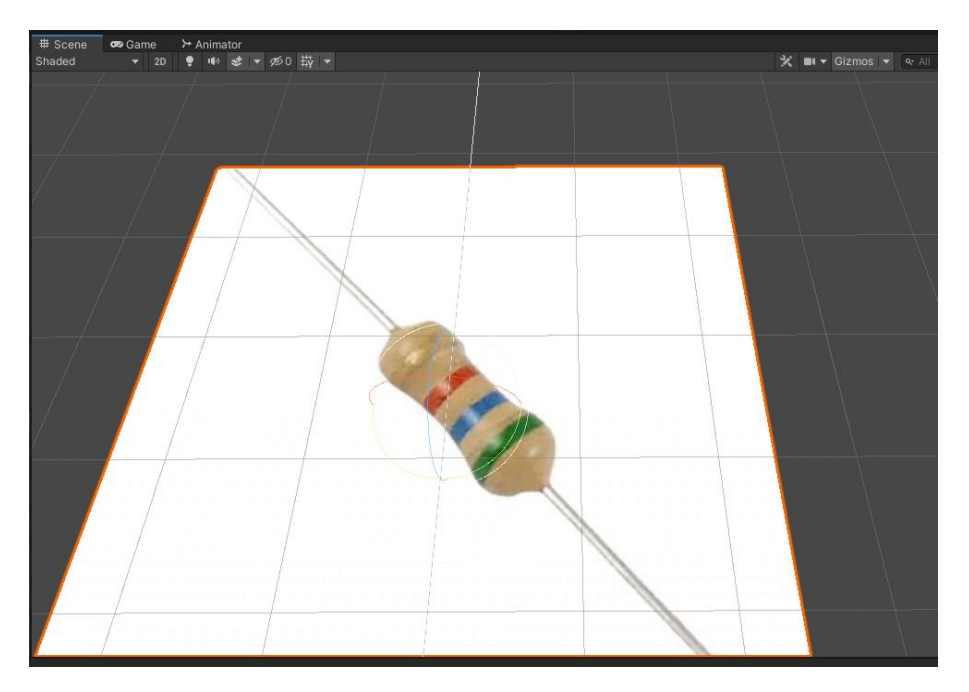

*ImageTarget Ayarlarından Sonra Sahnede Görüntüsü*

İlgili ayarlar yapıldığında sahneye boş olarak eklenen ImageTarget nesnesi seçilen veri tabanı ve izciye göre değişerek AG kamerasında tanımlanacak hale gelecektir.

## **4.3. İzcilerin 3 Boyutlu Objeleri Yakalaması**

İzciler sahneye yüklendikten sonra ImageTarget Nesnesinin altına, AG kamerasında gösterilecek 3 boyutlu nesne eklenir. Böylece AG kamerası izciyi ekranda tanımladığında ImageTarget içerisinde bulunan 3 boyutlu nesne otomatik olarak gösterilir.

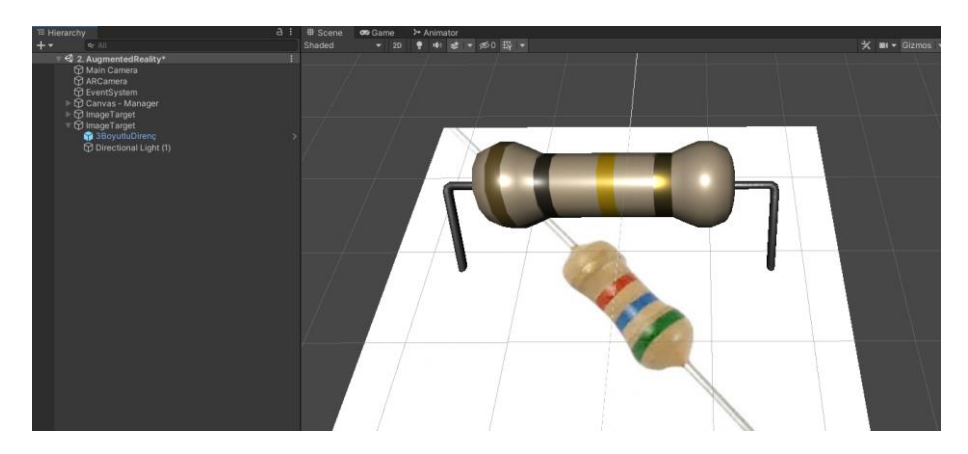

*ImageTarget ve 3 Boyutlu Nesne*

## **5. Yeni Sahne Oluşturma ve Sahnelerin Numaralandırılması**

Sahneler Unity üzerinde File, New Scene yolu ile yeni bir tasarım sahnesi eklenir.

Eklenen sahnelerin geçişlerinin sağlanabilmesi adına sahnelerin sıralanması önemlidir.

Sahneler, File, Build Settings yolu ile sıralanabilir.

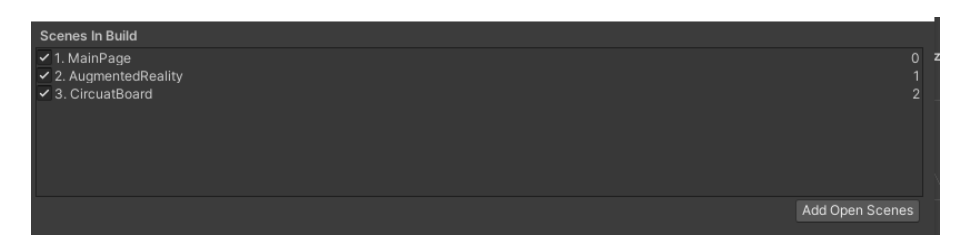

*Tasarlanan Sahnelerin Sıralanması*

Sıralanan sahneler, sahneler arasında geçiş yapmak için kullanılacaktır. Ana menüden AG modülüne erişecek kullanıcı ilgili butona tıkladığında 1 numaralı sahne, Sanal Laboratuvar modülü için 2 numaralı sahne, bu modüllerden ana menüye erişmek için ise 0 numaralı sahne yüklenecektir.

### **6. Ana Menü Tasarımı**

Sahne nesneleri alanında sağ tıklanır ve UI menüsü altından bir Canvas eklenir. Eklenen Canvas üzerinde tekrar sağ tıklanır ve sahneye yine UI menüsü altından dört adet buton eklenir. Butonların tasarımları, buton ayarları üzerinde bulunan Image komponenti üzerinde bulunan Source Image alanından düzenlenir. Butonların metinleri, sahne nesneleri alanında bulunan buton alt dosyaları alanında text nesnesi ayarlarıyla düzenlenir. Buton ayarları ardından UI menüsü ile bir Image, iki text ve bir panel nesnesi eklenerek tasarımları düzenlenir.

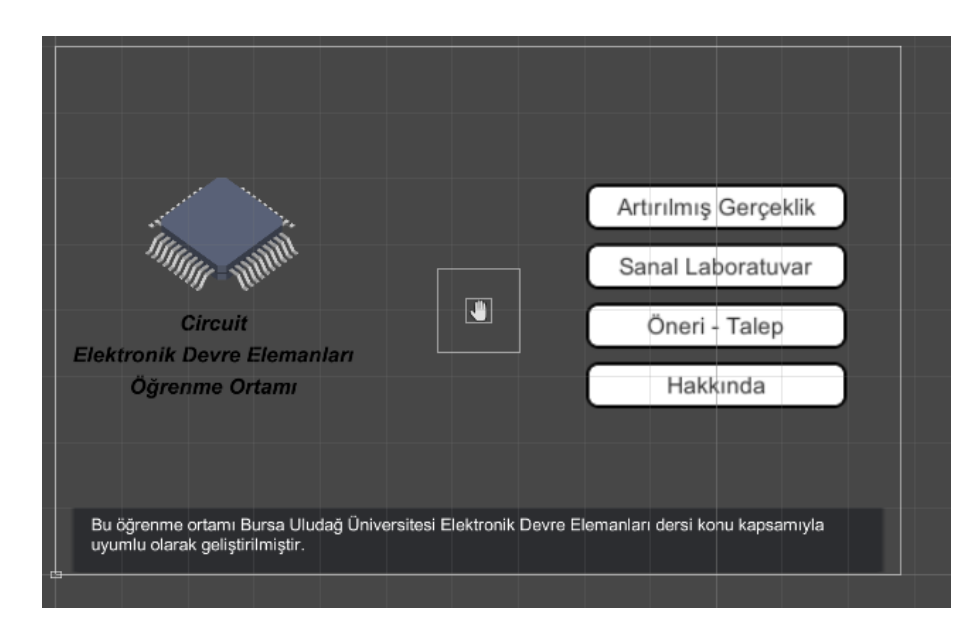

*Ana Menü Sahne Tasarımı*

Butonların işlem yapması adına Sahnede bulunan Canvas nesnesine C# ile yazılan Loader dosyayısı yüklenir. Ardından butonların On Click() eventlerine Canvas nesnesi tanıtılır, fonksiyon kısmına ise Loader.LoadScene fonksiyonu atanır. Parametre kısmına ise butonun hangi sahneyi yükleyeceği bilgisi verilir. Böylece butonlar tıklandığında ilgili sahneleri, sahnelerin boyutlarına göre değişen sürelerde yükleyecektir. Sahne nesnelerinden Main Camera nesnesinin Background alanı tasarım renklerine uygun olarak değiştirilerek aşağıda sunulan görüntü elde edilmiştir.

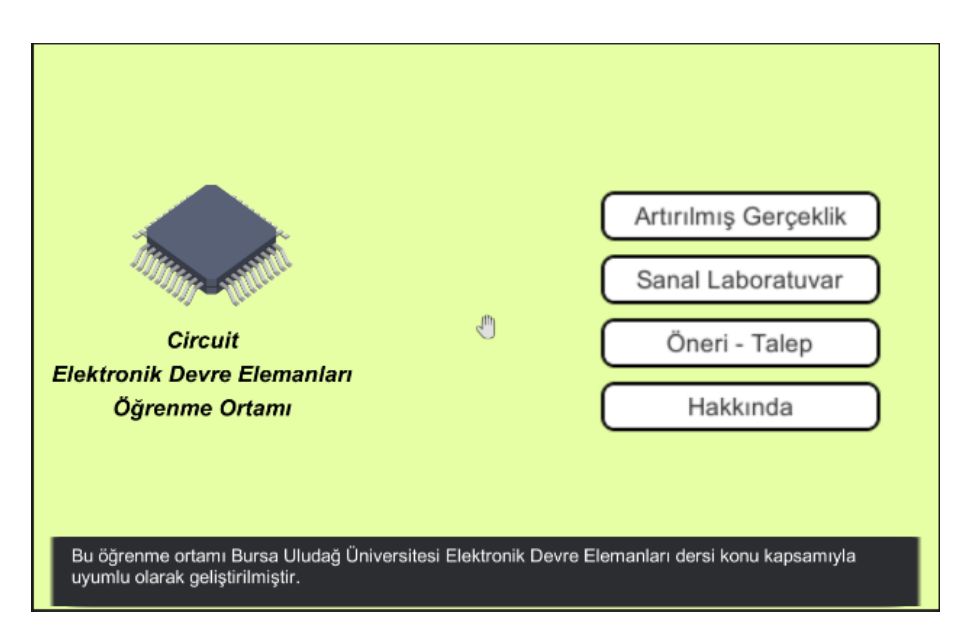

*Ana Menü Tasarımı*

## **7. Sanal Laboratuvarın Tasarımı**

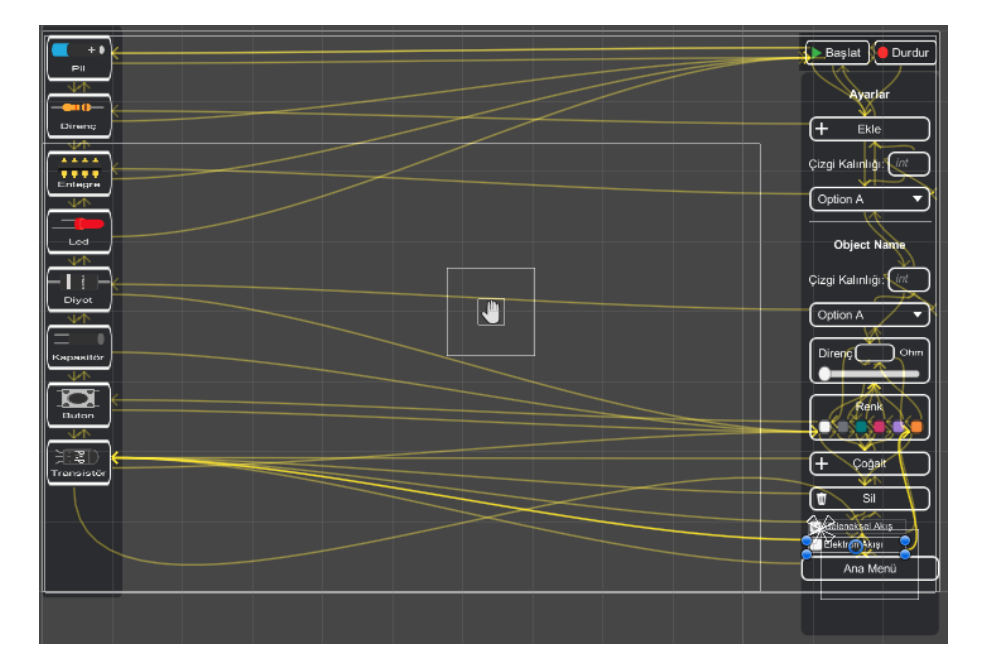

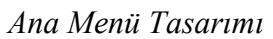

Sanal Laboratuvar ismi verilen sahne üzerine gerekli entegreler yerleştirilir, entegreler ile uyumlu olan C# scriptleri tanımlanarak gerekli objeler ilişkilendirilir.

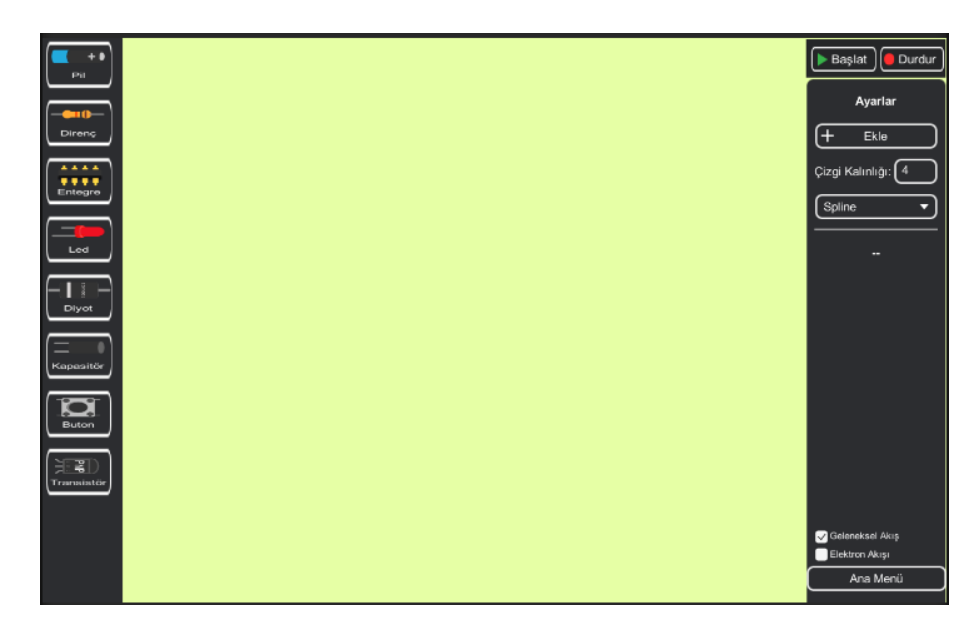

*Sanal Laboratuvar Karşılama Ekranı*

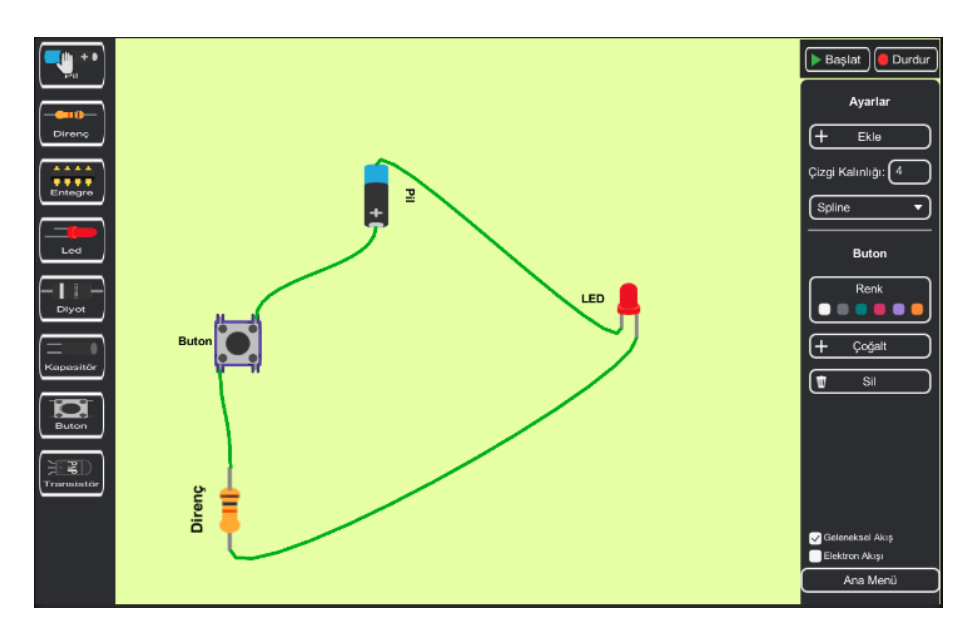

*Sanal Laboratuvar modülü ile kurulan örnek devre*

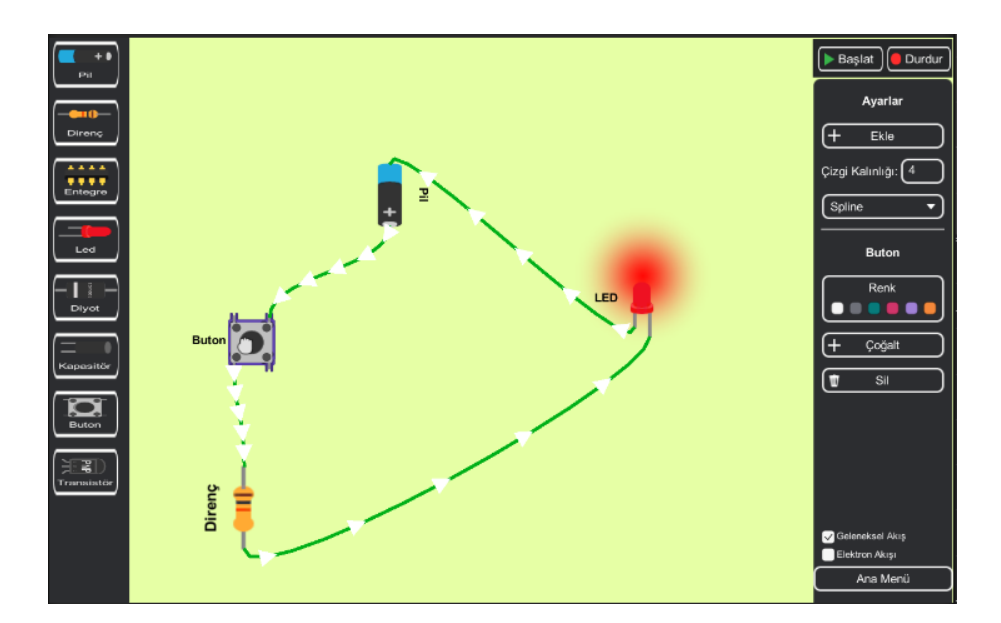

*Kurulan devrenin çalıştırılması*

#### **8. Sesler**

Sesler oyun motoru üzerinde hazır tanımlanmış eventlerle yapılabileceği gibi scriptlerle de yapılabilmektedir. Bu araştırma da ses sistemi daha stabil olması adına C# ile yazılmış scriptler kodlanmıştır. Çalınacak olan sesleri tutacak olan script Sound.cs ismiyle aşağıda sunulmuştur.

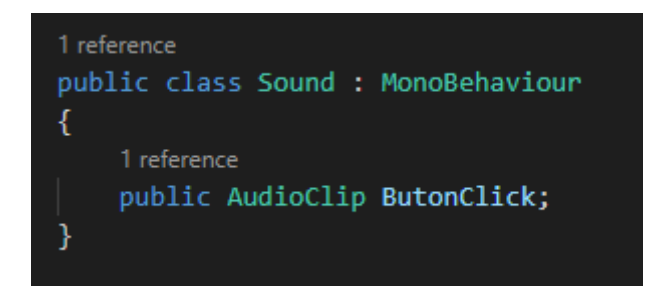

*Sound.cs ile Yürütülecek Seslerin Tanımlamaları*

Bu script sesin oynatılacağı sahne de aktif konumda olan nesnelere atılacak ve ayarlar kısmından yürütülmesi istenilen ses eklenmiştir.

Seslerin oynatılmasını sağlayacak yönetici script aşağıda sunulmuştur. Bu script ile ses çalınacak objenin ses bilgisi Sound.cs scriptinden çağrılır. Ardından PlaySound fonksiyonunda ilgili sesi yürütülür.

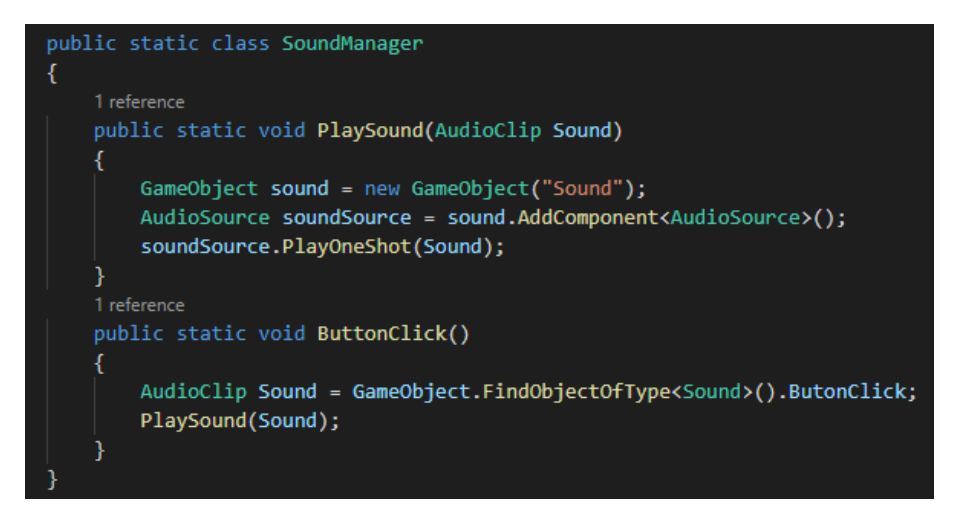

*SoundManager ile Seslerin Yürütülmesine İlişkin Fonksiyonlar*

Öğrenme ortamında butonlara tıklama sesi ekleneceğinden Loader.cs scriptinde

aşağıda sunulan düzenlemeler yapılmıştır.

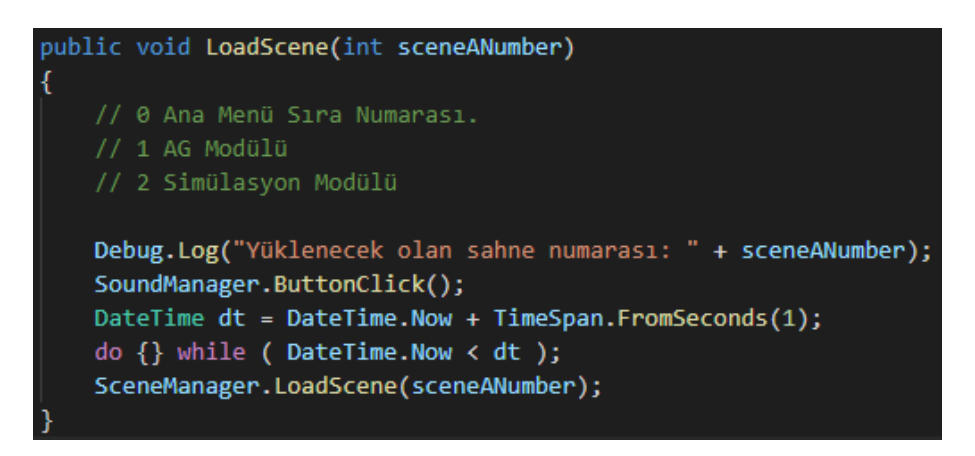

*Loader Scriptine Ses Çalma ve Sesin Bitmesini Beklemesi İçin Yapılan Düzenleme*

Projede sahnelerin boyutları çok yüksek olmadığından yükleme işlemi çok kısa sürmektedir. Bu kapsamda yukarıda yapılan düzenleme ile script istenilen sahneyi yüklemeyi 1 saniye geciktirmektedir.

## **9. Uygulamanın İkon Tasarımı**

Öğrenme ortamında kullanılacak logo Adobe Illustrator CS6 programı ile tasarlanmış

ve logo 32x32 boyutlarında Unity'e dahil edilmiştir.

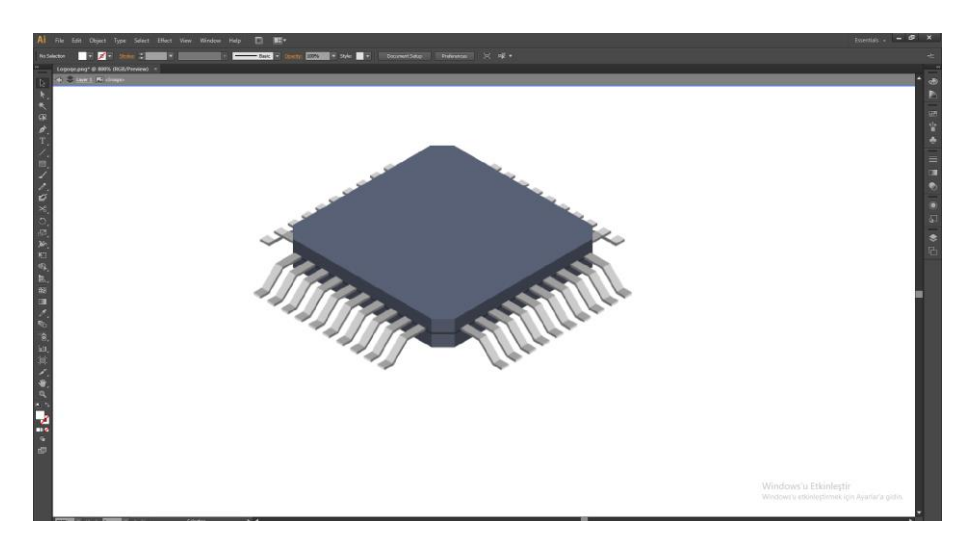

*Adobe Illustrator ile Tasarlanmış Logo*

# **10. Uygulamanın Android Platformunda Çalıştırılmak Üzere Ayarlarının Yapılması**

Unity'nin hazırlanmış oyun ikon'u Proje adı, hangi platformda çalışacağı, varsayılan ekran boyutu ve varsayılan çözünürlüğün belirlendiği vb. ayarların yapıldığı Player Settings menüsü ile ayarlar yapılmıştır.

| Player                             |                         |    |   | $\mathbf{0} \neq \mathbf{0}$ |
|------------------------------------|-------------------------|----|---|------------------------------|
| Company Name                       | KAVAKIBRAHIM            |    |   |                              |
| Product Name                       | <b>EDEOG</b>            |    |   |                              |
| Version                            | 0.1                     |    |   |                              |
| Default Icon                       |                         |    |   | Select                       |
| Default Cursor                     |                         |    |   | None<br>(Texture 2D)         |
|                                    |                         |    |   | Select                       |
| Cursor Hotspot                     | X <sub>0</sub>          | YO |   |                              |
|                                    | $\overline{\mathbf{r}}$ |    | ÷ |                              |
| Settings for Android               |                         |    |   |                              |
| $\blacktriangleright$ Icon         |                         |    |   |                              |
| <b>Resolution and Presentation</b> |                         |    |   |                              |
| Splash Image                       |                         |    |   |                              |
| <b>Deter Settings</b>              |                         |    |   |                              |
| Publishing Settings                |                         |    |   |                              |
| ▶ XR Settings                      |                         |    |   |                              |
|                                    |                         |    |   |                              |

*Unity Build Settings ile proje ayarlarının yapılması*

# **11. Uygulamanın Android Platformlar İçin Derlenmesi**

Unity üzerinde yapılmış olan sahneler Build Settings penceresi altına eklenir ve hangi sahnelerin derleneceği böylece seçilmiş olur. Oyunun hangi platformda çalışacağı Platform menüsünden seçilerek Build tuşu ile seçilen platforma seçilen sahneler platformda çalışmak

üzere derlenir. Bu çalışma da ilk olarak Android platformu seçilmiş daha sonra build tuşuna basılarak öğrenme ortamının .apk uzantılı dosyası elde edilmiştir.

| <b>Build Settings</b>                                                                                                    |                                                          |                |              | $\mathbf{x}$                  |
|----------------------------------------------------------------------------------------------------|----------------------------------------------------------|----------------|--------------|-------------------------------|
| <b>Scenes In Build</b><br>√ UI Connect Asset/Scenes/1. MainPage<br>√ UI Connect Asset/Scenes/2, 3DModel<br>√ UI Connect Asset/Scenes/3. CircuatBoard |                                                          |                |              | $\circ$<br>$\overline{2}$     |
|                                                                                                    |                                                          |                |              | Add Open Scenes               |
| Platform                                                                                                    |                                                          |                |              |                               |
| PC, Mac & Linux Standalone                                                                                                    | Android                                                  |                |              |                               |
| Android<br>$\blacktriangleleft$                                                                                                    | <b>Texture Compression</b>                               | Don't override |              |                               |
| Universal Windows Platform                                                                                                    | <b>ETC2 fallback</b><br><b>Export Project</b>            | $16$ -bit      |              |                               |
| tvOS tvOS                                                                                                    | <b>Symlink Sources</b><br>Build App Bundle (Google Play) |                |              |                               |
| $PIA$ PS4                                                                                                    | Create symbols.zip                                       |                |              |                               |
|                                                                                                    | <b>Run Device</b>                                        | Default device |              | Refresh<br>۰.                 |
| <b>IOS</b> ios                                                                                                    | Development Build                                        | $\checkmark$   |              |                               |
| Xbox One                                                                                                    | <b>Autoconnect Profiler</b>                              |                |              |                               |
|                                                                                                    | Deep Profiling Support<br>Script Debugging               |                |              |                               |
| <b>HTML</b><br>日<br>WebGL                                                                                                    | <b>Scripts Only Build</b>                                |                | Patch        | Patch And Run                 |
|                                                                                                    | <b>Compression Method</b>                                | LZ4            |              |                               |
|                                                                                                    |                                                          |                |              | Learn about Unity Cloud Build |
|                                                                                                    |                                                          |                |              |                               |
| Player Settings                                                                                                    |                                                          |                | <b>Build</b> | <b>Build And Run</b>          |

*Öğrenme ortamının Android platforma uygun olarak derlenmesi*

# **ÖZGEÇMİŞ**

**Doğum Yeri ve Yılı:** 

**Öğrenim Gördüğü Kurumlar:** 

**Lisans:** Aydın Adnan Menderes Üniversitesi *2013 – 2017*

**Yüksek Lisans:** Bursa Uludağ Üniversitesi *2017 – 2021*

## **Çalıştığı Kurumlar:**

Otomotiv Endüstrisi İhracatçıları Birliği Mesleki ve Teknik Anadolu Lisesi *2017 –*

*2018.*

Milli Savunma Üniversitesi – Kara Astsubay Meslek Yüksek Okulu *2019 – Devam.*

**Bildiği Yabancı Diller:** İngilizce – Orta

## **Bilimsel Çalışmalar:**

Altıntaş, F., Yıldız, E., Kavak, İ., Yılmaz, İ. ve Şengel, E. (2020*). 2012 -2020 Yılları Arasında Türk Eğitim Sisteminde Kullanılan Artırılmış Gerçeklik Uygulamaları*. *2*.

2nd International Conference on Science, Mathematics, Entrepreneurship and

Technology Education, Bursa.

12.07.2021

İbrahim KAVAK

#### **BURSA ULUDAĞ ÜNİVERSİTESİ** ARASTIRMA VE YAYIN ETİK KURULLARI (Sosyal ve Beşeri Bilimler Araştırma ve Yayın Etik Kurulu) TOPLANTI TUTANAĞI

#### **OTURUM TARIHI** 03 Haziran 2020

#### **OTURUM SAYISI** 2020-03

KARAR NO 4: Eğitim Bilimleri Enstitüsü Müdürlüğü'nden alınan Bilgisayar ve Öğretim Teknolojileri Eğitimi Anabilim Dalı Yüksek Lisans öğrencisi İbrahim KAVAK'ın "Elektronik Devre Elemanları Dersine Yönelik Artırılmış Gerçeklik Destekli Öğrenme Ortamının Tasarlanması" konulu tez çalışması kapsamında uygulanacak görüşme sorularının değerlendirilmesine geçildi.

Yapılan görüşmeler sonunda; Eğitim Bilimleri Enstitüsü Bilgisayar ve Öğretim Teknolojileri Eğitimi Anabilim Dalı Yüksek Lisans öğrencisi İbrahim KAVAK'ın "Elektronik Devre Elemanları Dersine Yönelik Artırılmış Gerçeklik Destekli Öğrenme Ortamının Tasarlanması" konulu tez çalışması kapsamında uygulanacak görüşme sorularının, fikri, hukuki ve telif hakları bakımından metot ve ölçeğine ilişkin sorumluluğu başvurucuya ait olmak üzereuvgun olduğuna oybirliği ile karar verildi.

#### Prof. Dr. Ferddan YILMAZ Kurul Başkanı

Prof. Dr. Abamüslim AKDEMİR **Uve** 

Prof. Dr. Doğan ŞENYUZ **Cyc** 

Prof. Dr. Ayşe OĞUZLAR Üve

Prof. Dr. Abdurrahman KURT Üve

Prof. Gülay GÖĞÜŞ Üye

Prof. Dr. Alev SINAR UĞURLU Üve